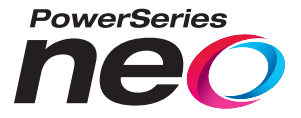

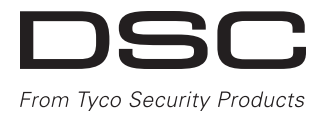

# 3G2080(R)E **Cellular Alarm Communicator**

# TL2803G(R)E

**Internet and HSPA Dual-Path Alarm Communicator**

# TL280(R)E **Internet Alarm Communicator**

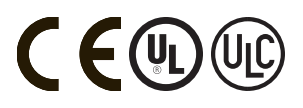

**Installation Manual v5.0**

**Warning:** This manual contains information on limitations regarding product use and function and information on the limitations as to the liability of the manufacturer. The entire manual should be carefully read.

# **Table of Contents**

<span id="page-1-0"></span>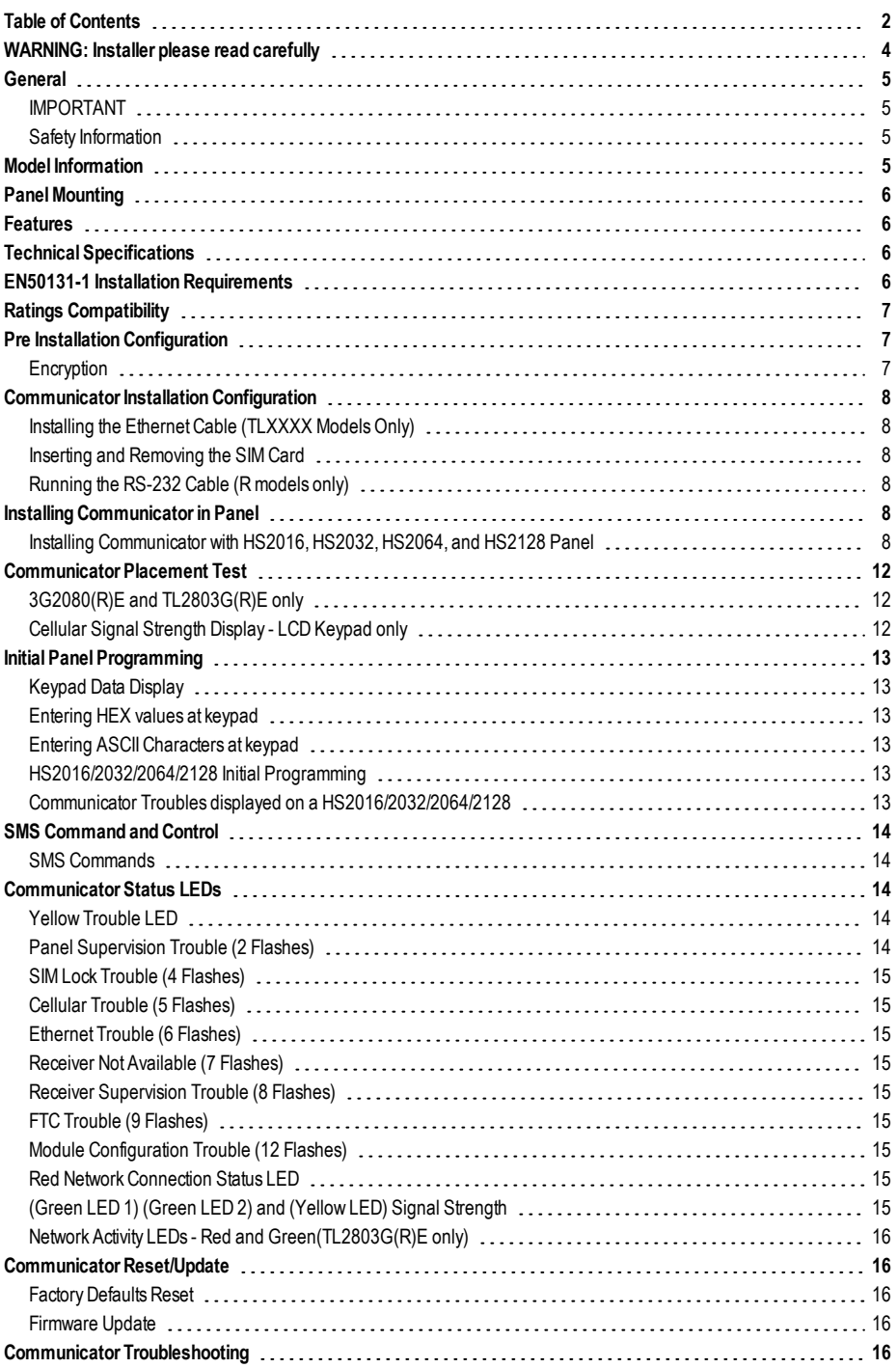

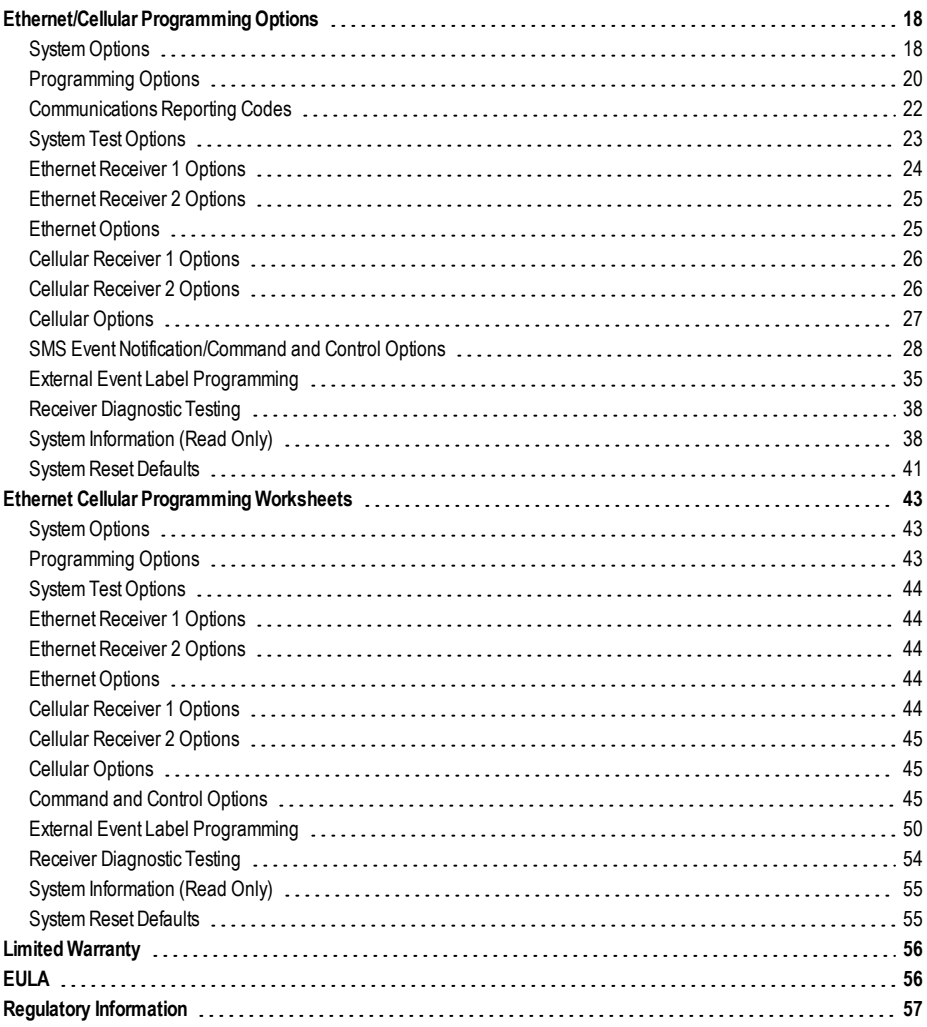

# <span id="page-3-0"></span>**WARNING: Installer please read carefully**

#### **Note to Installers**

The warningson thispage contain vitalinformation. Asthe only individualin contact with system users, it is the installer's responsibility to bring each item in this warning to the attention of allusersof thissystem.

#### **System Failures**

Thissystemhasbeen carefullydesigned to be aseffective aspossible. There are circumstances, however, involving fire, burglary, or other types of emergencies where it may not provide protection. Any alarmsystem of anytype may be compromised deliberatelyor mayfailto operate as expected fora varietyof reasons. Some, but not all, of the reasonsmaybe:

#### **Access by Intruders**

Intrudersmayenter through an unprotected accesspoint, circumvent a sensing device, evade detection by moving through an area of insufficient coverage, disconnect a warning device, orinterfere with orprevent the properoperation of the system.

#### **Component Failure**

Although every effort has been made to make this system as reliable as possible, the systemmayfailto function asintended due to the failure of a component.

#### **Compromise of Radio Frequency (Wireless) Devices**

Signalsmay not reach the receiver under all circumstances which could include metalobjectsplaced on ornearthe radio path ordeliberate jamming orotherinadvertent radio signalinterference.

#### **Criminal Knowledge**

Thissystem contains security features which were known to be effective at the time of manufacture. It is possible for persons with criminal intent to develop techniqueswhich reduce the effectivenessof these features. It is important that the securitysystembe reviewed periodicallyto ensure that its featuresremain effective and that it isupdated orreplaced if it isfound that it does not provide the protection expected.

#### **Failure of Replaceable Batteries**

Thissystem's wirelesstransmitters have been designed to provide several years of battery life under normal conditions. The expected battery life isa function of the device environment, usage, and type. Ambient conditionssuch ashigh humidity, high or low temperatures, or large temperature fluctuations may reduce the expected battery life. While each transmitting device has a low battery monitor which identifies when the batteries need to be replaced, this monitormay fail to operate as expected. Regulartesting and maintenance willkeep the system in good operating condition.

#### **Inadequate Installation**

A security system must be installed properly in order to provide adequate protection. Every installation should be evaluated by a security professional to ensure that allaccess points and areas are covered. Locks and latches on windows and doors must be secure and operate as intended. Windows, doors, walls, ceilings and other building materials must be of sufficient strength and construction to provide the level of protection expected. A reevaluation must be done during and afterany construction activity. An evaluation bythe fire and/or police department ishighlyrecommended if thisservice isavailable.

#### **Inadequate Testing**

Most problems that would prevent an alarm systemfrom operating as intended can be found byregular testing and maintenance. The complete system should be tested weeklyand immediatelyaftera break-in, an attempted break-in, a fire, a storm, an earthquake, an accident, orany kind of construction activityinside or outside the premises. The testing should include all sensing devices, keypads, consoles, alarm indicating devices, and any other operational devices that are part of the system.

#### **Insufficient Time**

There may be circumstances when the systemwill operate as intended, yet the occupants will not be protected from an emergency due to their inability to respond to the warnings in a timelymanner. If the systemis remotely monitored, the response maynot occur in time to protect the occupants or their belongings.

#### **Motion Detectors**

Motion detectorscan onlydetectmotion within the designated areasasshown in their respective installation instructions. They cannot discriminate between intruders and intended occupants. Motion detectors do not provide volumetric area protection. Theyhave multiple beams of detection andmotion can only be detected in unobstructed areas covered by these beams. They cannot detect motion which occurs behind walls, ceilings, floor, closed doors, glass partitions, glass doors or windows. Any type of tampering whether intentional or unintentionalsuch asmasking, painting, or spraying of anymaterialon the lenses, mirrors, windows or any other part of the detection system will impair its proper operation.

Passive infrared motion detectors operate by sensing changes in temperature. However their effectiveness can be reduced when the ambient temperature risesnear orabove bodytemperature orif there are intentionalor unintentional sourcesof heat in ornearthe detection area. Some of these heat sources could be heaters, radiators, stoves, barbecues, fireplaces, sunlight, steamvents, lighting and so on.

#### **Power Failure**

Control units, intrusion detectors, smoke detectors and many other security devicesrequire an adequate power supplyforproperoperation. If a device operatesfrombatteries, it ispossible forthe batteriesto fail. Even if the batteries have not failed, they must be charged, in good condition and installed correctly. If a device operates only by AC power, any interruption, however brief, will render that device inoperative while it doesnot have power. Power interruptionsof any length are often accompanied by voltage fluctuationswhich may damage electronic equipment such as a security system. After a power interruption has occurred, immediatelyconduct a complete systemtest to ensure that the system operatesasintended.

#### **Security and Insurance**

Regardlessof itscapabilities, an alarmsystemisnot a substitute forpropertyor life insurance. An alarmsystemalso isnot a substitute forpropertyowners, renters, or otheroccupantsto act prudentlyto prevent or minimize the harmful effectsof an emergencysituation.

#### **Smoke Detectors**

Smoke detectorsthat are a part of thissystemmaynot properlyalert occupants of a fire for a number of reasons, some of which follow. The smoke detectors may have been improperly installed or positioned. Smoke may not be able to reach the smoke detectors, such as when the fire is in a chimney, walls or roofs, or on the other side of closed doors. Smoke detectorsmay not detect smoke from fires on anotherlevelof the residence orbuilding.

Everyfire isdifferent in the amount of smoke produced and the rate of burning. Smoke detectorscannot sense alltypesof firesequallywell. Smoke detectorsmay not provide timelywarning of fires caused bycarelessnessor safetyhazards such as smoking in bed, violent explosions, escaping gas, improper storage of flammable materials, overloaded electrical circuits, children playing with matches, or arson.

Even if the smoke detector operates as intended, there may be circumstances when there isinsufficientwarning to allow alloccupantsto escape in time to avoid injuryordeath.

#### **Telephone Lines**

If telephone lines are used to transmit alarms, theymay be out of service or busy for certain periodsof time. Also an intrudermaycut the telephone line ordefeat its operation by more sophisticated means which may be difficult to detect.

#### **Warning Devices**

Warning devices such as sirens, bells, horns, or strobesmay notwarn people or waken someone sleeping if there isan intervening wallordoor. Ifwarning devices are located on a different levelof the residence orpremise, then it islesslikely that the occupants will be alerted or awakened. Audible warning devices may be interfered with byothernoise sourcessuch asstereos, radios, televisions, air conditioners, otherappliances, orpassing traffic. Audible warning devices, however loud, may not be heard by a hearing-impaired person.

# <span id="page-4-1"></span><span id="page-4-0"></span>**IMPORTANT**

This installation manual shall be used in conjunction with the control panel. All the safety instructions specified within that manual shall be observed. The control panel is referenced as the "panel" throughout this document. This installation guide provides the basic wiring, programming and troubleshooting information.

The HSPA(3G)/dual-path alarm communicator is a fixed, wall-mounted unit, and shall be installed in the location specified in these instructions.The equipment enclosure must be fully assembled and closed, with all the necessary screws/tabs, and secured to a wall before operation. Internal wiring must be routed in a manner that prevents:

- Excessive strain on wire and on terminal connections
- Interference between power limited and non power limited wiring,
- <sup>l</sup> Loosening of terminal connections, or
- Damage of conductor insulation.

## <span id="page-4-2"></span>**WARNING: Neverinstall this equipment during a lightning storm!**

## **Safety Information**

The installer must instruct the system user on each of the following:

- Do not attempt to service this product. Opening or removing covers may expose the user to dangerous voltages or other risks.
- Any servicing shall be referred to service persons only.
- Use authorized accessories only with this equipment.
- Do not stay close to the equipment during device operation.
- <span id="page-4-3"></span>Do not touch the external antenna

# **Model Information**

This manual covers the following models of alarm communicators: Models **TL2803GRE-EU, TL2803GE-EU, TL280RE-EU, TL280E-EU, 3G2080RE-EU, 3G2080E-EU (900/2100MHz operation)** and **2G2080E-EU** are for Europe and cover the following bands: 900 / 2100MHz

Models **TL2803GRE-AU, TL2803GE-AU, TL280RE-AU, TL280E-AU, 3G2080E-AU** and **G2080RE-AU (850/2100MHz oper**ation) are for Australia, New Zealand, Brazil and cover the following bands: 850 / 2100MHz **NOTE:** Onlymodels **TL2803GE-AU** and **3G2080E-AU** are Anatel certified for use in Brazil

Models **TL2803GRE, TL2803GE, TL280RE, TL280E, 3G2080RE** and **3G2080E (850/1900MHz operation)** are for North and South America (excluding Brazil) and cover the following bands: 850 / 1900MHz **NOTE:** Onlymodels TL2803GE and 3G2080E are CNC certified for use in Argentina.

References to model names **TL280(R)E, TL2803G(R)E** and **3G2080(R)E** throughout thismanual apply to all specified models unless stated differently.Models ending in "R" include a built-in RS-232 interface for connecting to local third party applications. The TL280(R)E/TL2803G(R)E/3G2080(R)E supports integration over cellular/IP, available with licensed 3rd party product solutions. Specific programming for the related programming sections is to be provided by the 3rd party. A current list of compatible 3rd party solutions can be found atwww.dsc.com.

3G2080(R)E: Is a HSPA(3G) cellular alarm communicator that sends alarm communication to Sur-Gard System I-IP, II, III (SG-DRL3IP), IV (SG-DRL4IP), and 5 (SG-DRL5IP) central station receivers via a HSPA(3G)/GPRS digital cellular network.

**TL2803G(R)E:** Is a dual-path HSPA(3G) Ethernet alarm communicator that sends alarmcommunication to Sur-Gard System I-IP, II, III, IV, and 5 central station receivers through Ethernet/Internet or a HSPA(3G)/GPRS digital cellular network.

**TL280(R)E:** Is an Ethernet alarm communicator that sends alarmcommunication to Sur-Gard SystemI-IP, II, III (SG-DRL3IP), IV (SG-DRL4IP), and 5 (SG-DRL5IP) central station receivers via Ethernet/Internet.

The communicator can be used as either a backup or primary communicator. The communicator supports Internet Protocol (IP) transmission of panel and communicator events over Ethernet/Internet and/or HSPA/GPRS.

The cellular performance of the **3G2080(R)E** or **TL2803G(R)E** communicator depends greatly on HSPA(3G)/GPRS network coverage in the local area. The unit should not be mounted in the final location without first performing the communicator placement test below to determine the best location for radio reception (minimum of one green LEDON). Optional antenna kits (GS-15ANTQ,GS-25ANTQ and GS-50ANTQ) are available fromDSC to improve signal strength as required.

**NOTE:** Prior to installation of the **3G2080(R)E** or **TL2803G(R)E** communicator, confirm with the local service provider that the HSPA(3G)/GPRS network is available and active in the area where the communicator will be installed, and that radio signal strength (CSQ) is adequate.

# **Panel Mounting**

<span id="page-5-0"></span>The following communicators are compatible with HS2016, HS2016-4, HS2032, HS2064, and HS2128 panels:

- <sup>l</sup> **3G2080(R)E** (HSPA(3G)/GPRS only)
- <sup>l</sup> **TL2803G(R)E** (Ethernet/Internet + HSPA(3G)/GPRS dual-path)
- <span id="page-5-1"></span>**TL280(R)E** (Ethernet/Internet only)

## **Features**

- <sup>l</sup> 128-bit AES encryption via cellular and Ethernet/Internet (NIST validation cert. number 2645).
- Back up or primary cellular alarm communication.
- Automatically switches to 2G (EDGE/GPRS) if HSPA(3G) service is not available.
- Ethernet LAN/WAN 10/100 BASE-T (TL2803G(R)E and TL280(R)E only).
- Fully redundant Ethernet/Internet and cellular dual-path alarm communication (TL2803G(R)E only).
- Full event reporting to central station.
- <sup>l</sup> Individual Internet and/or cellular periodic test transmission.
- Integrated call routing.
- <sup>l</sup> Visual Verification (Requires Sur-Gard System5 Receiver)
- Remote firmware upgrade capability of the communicator and panel firmware via Ethernet and/or cellular.
- Panel remote uploading/downloading support via cellular and Ethernet/Internet.
- PC-LINK connection.
- Programmable labels.
- SIA and Contact ID (CID) formats supported.
- Signal strength and trouble display LEDs.
- Supervision heartbeats sent via cellular and Ethernet/Internet.
- <span id="page-5-2"></span><sup>l</sup> Third party integration over cellular/IP. The product supports third party application via serial (R-models only), cellular and, Ethernet. Refer to third-party application documentation for more information.

## **Technical Specifications**

<span id="page-5-3"></span>The TL2803G(R)E is also suitable to be used with a compatible control unit listed for dual line security transmission when used in conjunction with a DACT or a Public Switched Data Network (PSDN) transmitter, where the PSDN provides the line security and is the primary line. In this mode, alarm signals are to be sent simultaneously over both communication methods.

# **EN50131-1 Installation Requirements**

For EN50131-1 compliant installations, the following programming options shall be set as described.

<sup>l</sup> **[382]** enable option 5 (YES) this will enable Alternate communicator

Supervision Heartbeat (required for ATS4 and ATS5):

<sup>l</sup> **[851][004]** set to 0087h (135s heartbeat).

- **NOTE:** The compatible receiver at ARC location shall have supervision window programmed for 1800s (ATS4) or 180s (ATS5).
- <sup>l</sup> **[851][005]** options 1,2 and 3 shall be enabled
- <sup>l</sup> **[851][005]** option 8 shall be enabled

Test transmission (required for ATS3):

- **[851]** System test options **[026-029]** shall be enabled (FF) for the communication paths available.
- <sup>l</sup> **[851][124-125]** and **[224-225]** shall be programmed with time of day for test transmission and 1440 minutes (24h) for test transmission cycle

Configuration of communication paths (all ATS classes)

- <sup>l</sup> **[300][001]** select option 02 for auto routing (this will allow transmission of the events over all available communication paths in the system)
- <sup>l</sup> **[380]** enable option 5 (YES) for parallel transmission over all available communication paths (if redundant configuration is desired)
- <sup>l</sup> **[384]** enable the desired back-up configuration (receiver 2 back-up for receiver 1 or receiver 3 back-up for receiver 1).

# **Ratings Compatibility**

Table 1:Communicator Ratings

<span id="page-6-0"></span>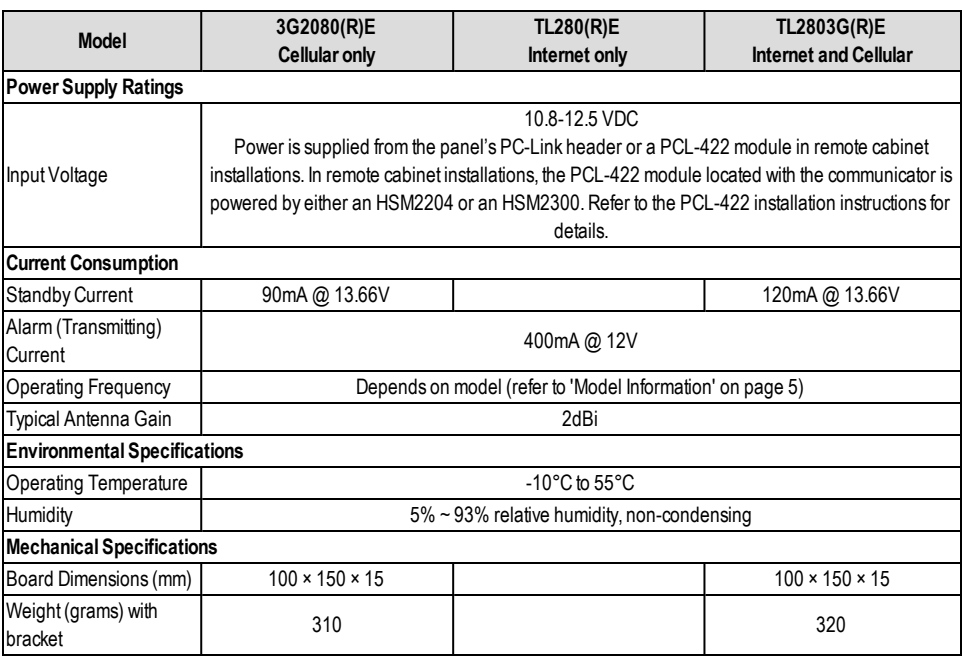

Table 2:Compatible Receivers and Panels

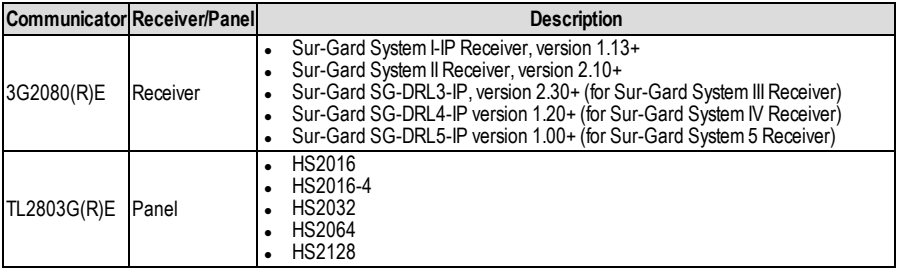

<span id="page-6-1"></span>**NOTE:** Enter [\*][8][Installer Code][900] at keypad to view the panel version number.

# **Pre Installation Configuration**

## <span id="page-6-2"></span>**Encryption**

The communicator uses 128 Bit AES encryption. Encryption can only be enabled fromthe monitoring station receiver. Each receiver (Ethernet 1 and 2, cellular 1 and 2) can independently have encryption enabled or disabled. When encryption is enabled, the central station will configure the device to encrypt communications the next time the communicator module performs a communication to that receiver.

**NOTE:** Packets will start being encrypted only after the next event is sent to that receiver, or if the unit is restarted.

Before leaving the installation site, the communicator TL2803G(R)E Ethernet line shall be connected via an APPROVED (acceptable to the local authorities) Network Interface Device (NID). All wiring shall be performed according to the local **electrical codes.**

# **Communicator Installation Configuration**

<span id="page-7-0"></span>This HSPA(3G)/dual-path alarm communicator shall be installed by service persons only (service person is defined as a person having the appropriate technical training and experience necessary to be aware of hazards to which that person may be exposed to in performing a task and can also take measures to minimize the risks to that person or other persons). The Communicator shall be installed and used within an environment that provides the pollution degree max 2, overvoltages category II, in non-hazardous, indoor locations only. This manual shall be used with the installation manual of the panel which is connected to the communicator. All instructions specified within the panel manual must be observed.

<span id="page-7-1"></span>All the local rules imposed by local electrical codes shall be observed and respected during installation.

# **Installing the Ethernet Cable (TLXXXX Models Only)**

A Category 5 (CAT 5) Ethernet cable must be run froma source with Internet connectivity to the communicator module, inside the panel. The communicator end of the cable must be terminated with an RJ45 plug, which will connect to the communicator's RJ45 jack after the communicator is installed. All requirements for installation of CAT5 Ethernet cable must be observed for correct operation of the communicator, including, but not limited to, the following:

- Do NOT strip off cable sheathing more than required for proper termination.
- Do NOT kink/knot cable.
- Do NOT crush cable with cable ties.
- Do NOT untwist CAT5 pairs more than 1/2 in. (1.2cm).
- Do NOT splice cable.

Do NOT bend cable at right angles or make any other sharp bends.

<span id="page-7-2"></span>**NOTE:** CAT5 specification requires that any cable bend must have a minimum 2 in. (5 cm) bend radius. Maximum length of CAT 5 cable is 328 ft. (100 m).

## **Inserting and Removing the SIM Card**

- 1. Remove the front cover of the panel to access SIM holder.
- 2. Remove power from the panel and disconnect the battery and telephone line.
- 3. On the SIMcard holder push gently to slide the cover downwards to **OPEN**. This will unlatch the SIMcard holder on the top edge of the communicator PCB. (See **Figure 3**).
- 4. Tilt the top of the SIMcard holder downwards to access the SIMcard.
- **NOTE:** The SIMcan be damaged by bending or scratching contacts.Use caution when handling SIMcards.
	- 5. Insert or remove the SIM card, noting the orientation of the notches on the SIM card and the SIM card holder.<br>6. When inserting a SIM card, insert the card in the proper orientation and gently push the SIM card holder d
	- When inserting a SIM card, insert the card in the proper orientation and gently push the SIM card holder down and slide the holder as indicated by the arrow on SIMholder, to **LOCK**.
	- 7. Reconnect the backup battery and telephone line, apply AC power to panel, and replace the panel cover.

## <span id="page-7-3"></span>**Running the RS-232 Cable (R models only)**

When installing the communicator for use with 3rd party applications an RS-232 cable must be connected between the 3rd party device and the communicator module.

**NOTE:** Maximumcable length for RS-232 cable is 8 ft. (2.4 m).

<span id="page-7-4"></span>Please refer to the installation manual for the 3rd party device for wiring instructions.

# **Installing Communicator in Panel**

## <span id="page-7-5"></span>**Installing Communicator with HS2016, HS2032, HS2064, and HS2128 Panel**

NOTE: Before installing communicator or inserting/removing SIM, ensure that system power is OFF and telephone line is disconnected.

- 1. To assemble supplied mounting bracket, performthe following: (See **Figure 1**).
	- a. Remove the 4 white plastic standoffs fromthe bag provided with the communicator kit.
	- b. Insert the 4 standoffs through the back of the mounting bracket, into the holes at each corner. (The antenna mounting tab should be facing away fromyou).
	- c. Place the bracket on a flat, solid surface.Hold the communicator component side up and orient the 4 holes on the communicator with the 4 standoffs protruding fromthe bracket. Push the communicator firmly and evenly onto the standoffs until it is securely attached to the mounting bracket.
	- d. Remove the panel front cover.
	- e. Remove and discard the circular knockout located in the top-right section of the panel. (This hole will be used for connection of the supplied radio antenna).
	- f. Connect the supplied 5" (12.7 cm) antenna cable to the radio, by passing the connector through the hole on back of the mounting bracket to the communicator board. Push the antenna connector firmly into the socket on the cellular radio. (See **Figure 3**).

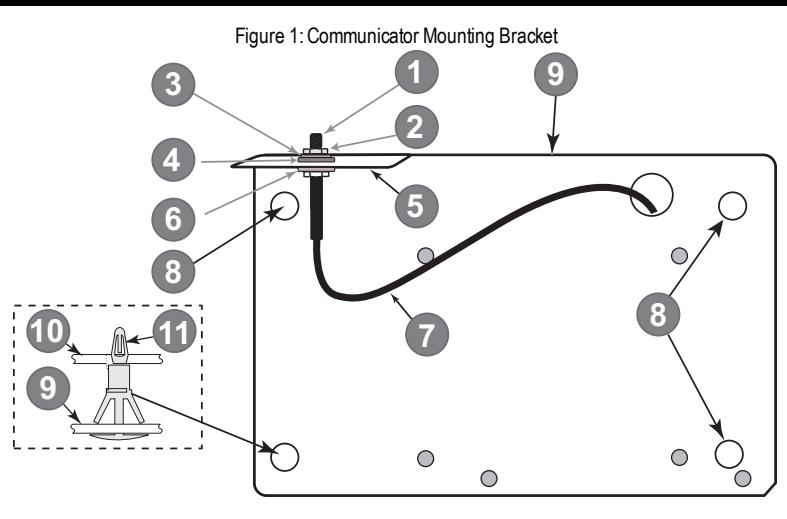

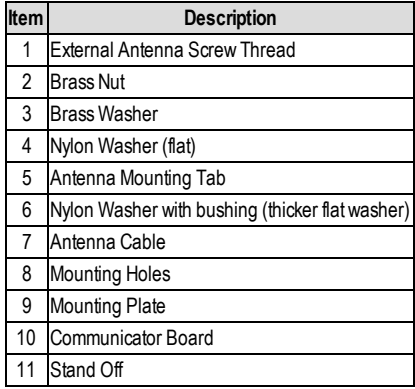

- 2. Install the Communicator into the panel:
	- a. Attach one end of the PC-LINK cable to the panel PCLINK 2 header on the panel (red wire goes on the right-hand pin of the **panel** PCLINK\_2 header (see **Figure 3**)).
	- b. Insert the assembled communicator into the panel. **NOTE:** Ensure that the threaded antenna connection point is visible through the knockout hole at the top right of the
	- panel. c. Place the nylon washer with bushing (thick flat washer) onto the threaded section of the antenna cable. Insert the threaded section through the antenna mounting knockout hole at top right of panel.
	- d. Place the second nylon washer (flat), followed by the brass washer and the brass nut, onto the threaded section of the cable, **outside** the panel. Tighten the assembly by hand only (finger tight only- do not over tighten the antenna assembly).
	- e. Locate the screw hole on the right side wall of the panel. See **Figure 2** "screw". Line up the assembled communicator with the right side wall of the panel and, using the screw provided, secure the mounting bracket to the panel.
	- f. Attach the other end of the PC-LINK cable to the communicator (red wire goes on the right-hand pin of the **communicator** PC-LINK header (See **Figure 3**)).
	- g. Using light pressure (finger tight only), attach the supplied white quad band whip antenna to the threaded antenna connection point at top of the panel.

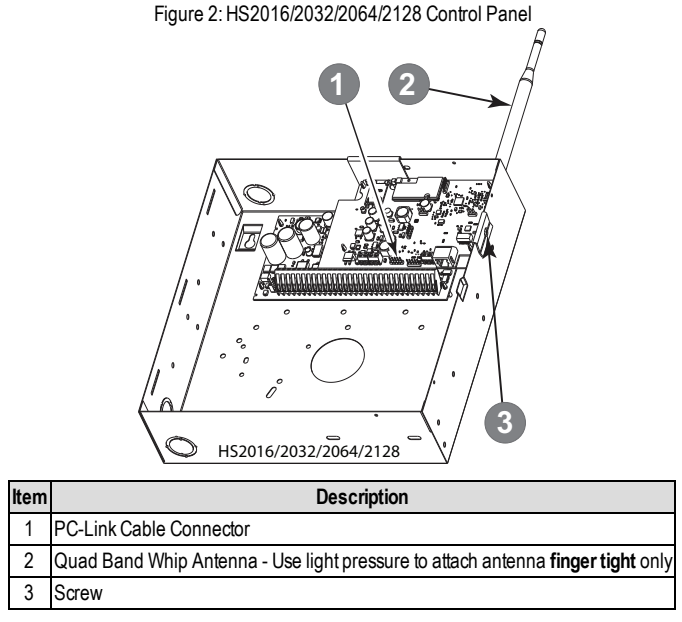

WARNING! - 3G2080(R)E/TL2803G(R)E modules are power limited. Do not route any wiring over the circuit board. Maintain at least 1in. (25.4mm) separation between circuit board and wiring. A minimum of  $\frac{1}{4}$  in. (7mm) separation must be **maintained at all points between non-power limited wiring and power limited wiring.<br>3. To electrically connect the communicator to the panel, perform the following steps** 

- 3. To electrically connect the communicator to the panel, performthe following steps (See **Figure 3**).
	- a. Disconnect both AC power and battery connections from the panel, and disconnect telephone line.
	- b. Confirm that the SIM card is inserted in the holder and locked.
- 4. Install Network Cable (TL2803G(R)E only).Route the CAT 5 Ethernet cable through back of the panel and plug it into the communicator's RJ45 jack.
- **NOTE:** Before leaving the premises the Ethernet communication lines must first be connected to an approved (acceptable to local authorities) type NID. All wiring shall be performed according to the local electrical codes.

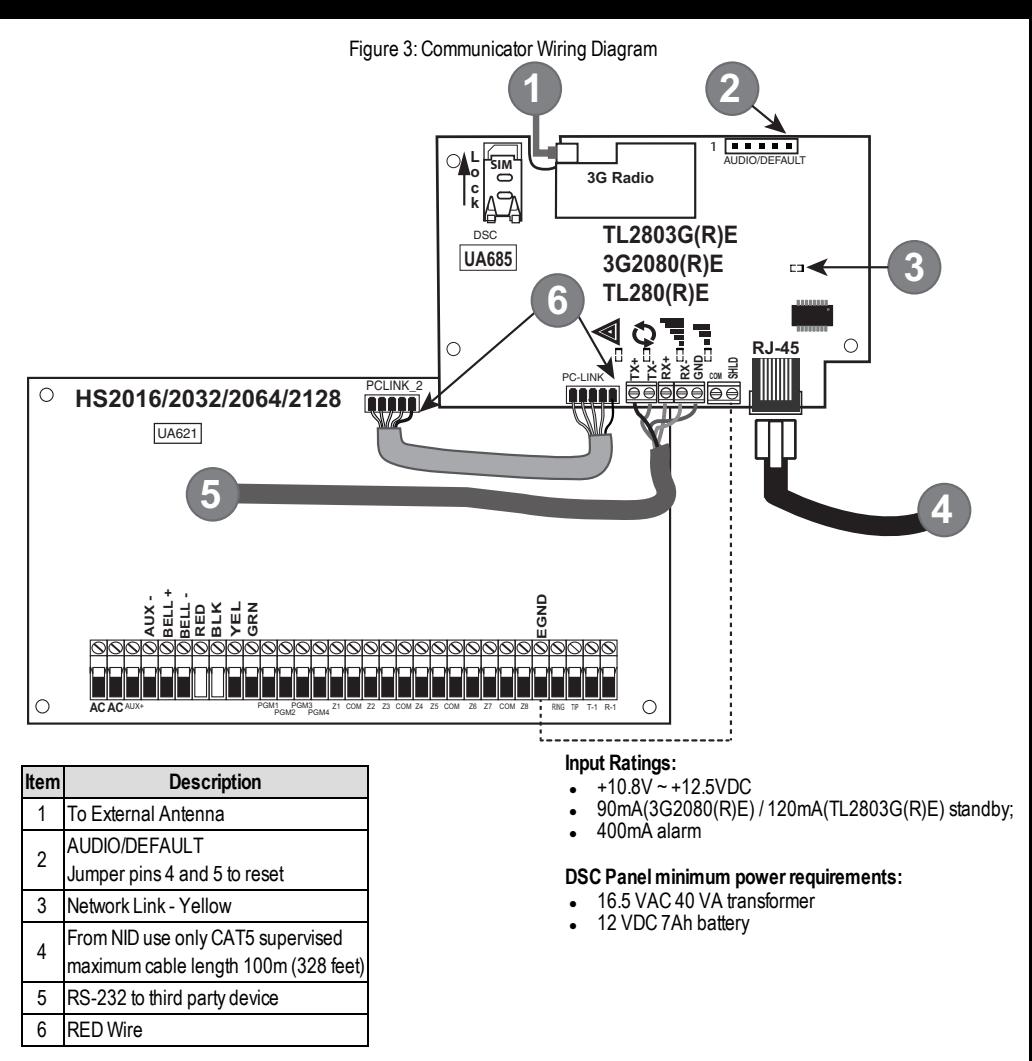

5. Install the RS-232 connections (R models only). If using the communicator with a 3rd party device, wire the connections as per the table below:

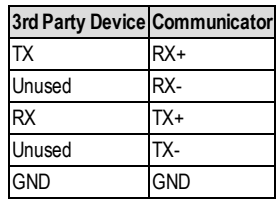

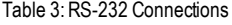

- 6. Performthe following steps for initial power on of the panel with communicator installed:
	- a. Reconnect the AC power, telephone line, and battery + connector to the panel. (The communicator and panel will power up together).
	-
- b. Observe that the communicator's red and yellow LEDs are flashing together while it initializes. The red and yellow LEDs will continue to flash until the communicator has successfully communicated to all programmed receivers.

**NOTE:** During radio reset, the two green LEDs will flash alternately.

- **NOTE:** Initialization may take several minutes to complete. Red and yellow LEDs will flash together during initialization.Do not continue to next step until the red and yellow LEDs have stopped flashing. (If only the yellow LED is flashing, there is a communicator trouble and the green LEDs are not valid for communicator placement test).Correct trouble indicated by flashes on yellow LED before continuing. (See Table 8 for troubleshooting assistance).
	- 7. Perform the communicator placement test below.
	- 8. Mount the panel in final location indicated by placement test.

# **Communicator Placement Test**

## <span id="page-11-1"></span><span id="page-11-0"></span>**3G2080(R)E and TL2803G(R)E only**

To confirm that the cellular antenna location is suitable for radio operation, perform the placement test as follows:

- **NOTE:** It might be necessary to relocate the panel or install an optional extension antenna during this procedure, if the radio signal strength is too low.
	- 1. Confirmthat the yellow LED on the communicator is not flashing. A flashing yellow LED indicates trouble on the communicator. See Table 8 to troubleshoot and correct the cause of this trouble before continuing to the next step.
	- 2. Confirmthat the strength of the radio signal on the yellow LED and the 2 green LEDs on the communicator meet or exceed the minimum signal level requirement. Minimum signal level: The yellow LED is OFF and the green LED 1 <sub>al</sub>l(furthest fromthe yellow LED) is**ON** (i.e., not flashing) for the panel location to be acceptable. For interpretation of receiver strength on LEDs, refer to the table **"Radio Signal Strength" on page 10.**

## <span id="page-11-2"></span>**Cellular Signal Strength Display - LCD Keypad only**

The cellular network signal strength can be checked on the keypad LCD screen by entering installer programming section [850]. The LCD will indicate the SIM card activation status followed by up to five bars of signal strength. This display will automatically update every three seconds. For the relationship between signal strength bars, CSQ level, and signal level in dBm, refer to **"Radio Signal Strength" on page 10**.

| <b>Description</b>                            | Display                                        |  |  |
|-----------------------------------------------|------------------------------------------------|--|--|
| SIM card active and current signal strength   |                                                |  |  |
| SIM card inactive and current signal strength |                                                |  |  |
| Radio not registered                          | w<br>$\overline{\phantom{a}}$ OR<br><b>AND</b> |  |  |

Table 4: Signal Strength Display

**NOTE:** If the required signal strength is too low with the panel in its current location, the panel must be relocated or an external antenna is required.

If required, the following cellular extension antenna kits are available to the installer:

- <sup>l</sup> GS-15ANTQ 4.57m(15') internal antenna extension kit (suitable for interior mounting).
- <sup>l</sup> GS-25ANTQ 7.62m(25') external antenna extension kit (suitable for interior/exterior mounting).
- <sup>l</sup> GS-50ANTQ 15.24m(50') external antenna extension kit (suitable for interior/exterior mounting).

Specific instructions for the installation of the extension antenna are included with the kit. Observe all the electrical safety instructions regarding the installation of the antenna. All the wiring of the equipment shall be fully compliant with the local rules and regulations.

- 3. If required, install the antenna extension and performthe following steps to determine the best location for placement of the antenna:
	- a. Disconnect the white whip antenna from the panel.
	- b. Attach one end of the antenna extension cable to the threaded antenna connector on the panel and the other end to the external antenna.
- 4. Move the extension antenna to various locations while observing the two green LEDs on the panel.
	- a. Continue to reposition the extension antenna until it receives an acceptable (minimumone green LEDON solid) signal strength.

**NOTE:** Minimum strength is:  $\text{g}$  green LED 1 flashing and  $\triangle$  yellow LED off. If green LED 1 is flashing, relocation should be considered.

- b. Mount the supplied antenna extension bracket at the location that provides the best signal strength.
- 5. Alternately, reposition the panel to improve signal strength.Dismount the panel and move it to another location to
- achieve the required signal strength. If the panel is relocated to improve signal strength,mount it in the new location. 6. When final panel/antenna location is determined, continue at the **Initial Panel Programming** section.
- **NOTE:** If the SIMcard is not activated, placement testwill indicate the signal strength of the nearest cellular tower.

**NOTE:** In between displaying signal strength, the signal strength LEDs will flash alternately if an inactive SIMcard is used. The flashing indicates that the module is attempting to attach to the cellular network and will only last briefly.

# **Initial Panel Programming**

## <span id="page-12-1"></span><span id="page-12-0"></span>**Keypad Data Display**

- **Section-Toggle Options:** The number is displayed when toggle is ON and the number is not displayed when toggle is OFF. (e.g., toggle options displays: [--3--6--].Options 3 and 6 are ON, all others are OFF). Pressing keys 1 through 8 will alternately turn the toggle ON and OFF.
- <sup>l</sup> **HEX/DecimalData:** Values that are provided with two defaults, separated by a "/" character, use the format: hexadecimal followed by decimal equivalent (e.g., default [0BF5/3061]). Hexadecimal numbers are shown, with all leading zeroes, to the full field length defined for the number.

## <span id="page-12-2"></span>**Entering HEX values at keypad**

<span id="page-12-3"></span>To enter HEX values at the keypad, press the \* key before entering the HEX value. (e.g., to enter "C" at the keypad, press [\*][3])

## **Entering ASCII Characters at keypad**

- 1. Press [\*] and use scroll buttons [<] [>] to display "ASCII Entry" on the LCD screen.<br>2. Press [\*] to select ASCII entry mode
- 2. Press [\*] to select ASCII entry mode.<br>3. I lse the [<] [>] scroll keys to display the
- 3. Use the  $[\leq]$  [>] scroll keys to display the desired character and press [\*] to save and exit ASCII.<br>4. Repeat the steps above to enter another ASCII character
- <span id="page-12-4"></span>Repeat the steps above to enter another ASCII character.

## **HS2016/2032/2064/2128 Initial Programming**

For detailed information, refer to panel manual section 'Alternate Communicator Set-up'. These sections must be programmed at the panel keypad. Enter **[\*][8][Installer Code][Section Number]**. Record any values that are modified from their default, in the appropriate worksheets for the panel or communicator.

- 1. In panel section **[377]** 'Communication Variables', subsection **[002]** 'Communication Delays', sub-subsection [1] 'Communication Delay', program 060 (seconds).
- 2. In panel section **[382]** 'Communicator Option 3' set option [5]ON
- **NOTE:** If this option isOFF, the yellow status LED on the communicator will indicate 'Panel Supervision Trouble' (2 flashes) and the unit can not be programmed via the PC-LINK cable.
- **NOTE:** Account number in communicator section **[851][021]** automatically syncs with panel system account number in section **[310][000]**.
	- 3. In panel sections **[300]** subsections **[001]** to **[004]**, programthe subsection with 02 to 06

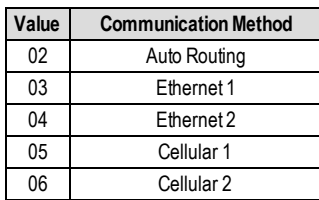

Table 5:Communicator Path Programming

**NOTE:** Refer to panel manual for additional information

- 4. In panel section **[350]** 'Communication Formats', programthe communication format as:CID (03) or SIA FSK (04).
- 5. In panel sections **[311] - [318]** 'Partition Call Directions', programthe call direction options for the system.
- 6. In panel section **[401]** 'DLS/SA Options', set toggle option [2] 'User Enable DLS' to ON in order to performpanel DLS session through cellular or Ethernet.
- <span id="page-12-5"></span>**NOTE:** Before leaving the premises, the installer should verify all programmed communications paths. See programming options section **[851][901]** to send immediate test transmissions.

## **Communicator Troubles displayed on a HS2016/2032/2064/2128**

The communication trouble is the only trouble thatwill appear on the keypad Liquid Crystal Display (LCD) when encountered by a communicator installed in a HS2016/2032/2064/2128. For more information about the trouble on the communicator module, refer to the panel event buffer or by accessing \*2 to view the individual trouble types. Log entry will show Fault or Restore for each of the following events:

- Alt. comm SIM lock Trouble/Restore
- Alt. comm Cellular Trouble/Restore
- Alt. comm Ethernet Trouble/Restore
- Alt. comm Fault/Restore
- Alt comm Receiver (1-4) Absent/Restore
- Alt comm Receiver (1-4) Supervision Trouble/Restore
- Alt comm Receiver (1-4) FTC Trouble/Restore

<span id="page-13-0"></span>**NOTE:** When Panel displays "Alternate Communicator Fault", communicator programming is not accessible via the keypad.

# **SMS Command and Control**

Certain functions can be performed on the alarm panel by remote, using SMS text messages. In addition, the system sends SMS messages to confirm commands. SMS programming options are accessed through programming section [851]. The security system only responds to SMS messages sent from designated phone numbers (programmed in section [851]> [311]-[328]).

## <span id="page-13-1"></span>**SMS Commands**

- Stay arm the system
- Away arm the system
- Night arm the system
- Disarm the system
- Activate command output 1
- Activate command output 2
- Activate command output 3
- Activate command output 4
- Deactivate command output 1 • Deactivate command output 2
- Deactivate command output 3
- $\bullet$  Deactivate command output 4
- System status request
- Alarm memory request
- Zone bypass
- Zone unbypass

SMS text messages must be formatted as follows:

<function name><space><partition #><space><access code>

(e.g., Stay Armpartition 1 1234).Once the command is received and executed by the alarmsystem, a confirmation text message is received.

<span id="page-13-2"></span>**NOTE:** For more information about SMS commands and control functions, refer to the Neo 1.1 User Manual.

# **Communicator Status LEDs**

<span id="page-13-3"></span>The communicator has four on-board LED indicators. These include one yellow trouble LED, one red network connection status LED and two green signal strength LEDs. The LED meaning is described in this section.

## **Yellow Trouble LED**

This yellow LED will flash to indicate a trouble on the unit. The number of flashes indicates the type of trouble. See the table below for the coded flashes and the conditions which will activate the trouble status LED.

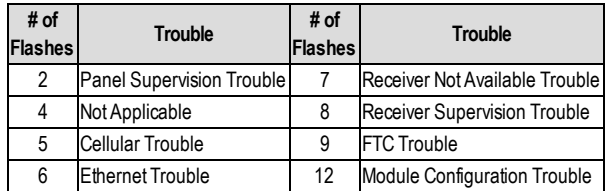

Table 6: Yellow Trouble Status LED

**NOTE:** Only the highest priority trouble (2 flashes is the highest priority trouble) is indicated. When this trouble is restored, the next highest trouble will indicate, if present. This will continue until all troubles have been cleared (yellow LED is not flashing).

<span id="page-13-4"></span>The following paragraphs describe the conditions associated with the trouble indicated:

## **Panel Supervision Trouble (2 Flashes)**

This trouble will be indicated when communication between the communicator module and the panel fails. If the module can not communicate with the panel (e.g., loss of power to the panel) the communicator will send the 'Panel Absent Trouble Event' message to the central station receiver. When communication returns, a 'Panel Absent Restore Event' is sent by the communicator to the central station receiver. The reporting codes are ET0001 for trouble and ER0001 for restore. The panel absent event always uses the primary receiver account code when communicating to the central station.

**NOTE:** The panel supervision trouble/restore are internally generated events by the communicator. Trouble is generated if the communicator misses 6 polls. Trouble is restored on receipt of first poll from the panel.

# <span id="page-14-0"></span>**SIM Lock Trouble (4 Flashes)**

<span id="page-14-1"></span>This trouble occurs when the SIMlock feature has been enabled and the unit has been programmed with the wrong PIN for the SIMcard.

## **Cellular Trouble (5 Flashes)**

This trouble is indicated for any of the following 4 conditions:

- 1. **Radio Failure:** Trouble is indicated after 8 failed attempts to communicate with the cellular radio.
- 2. **SIMFailure:** Trouble is indicated after 10 failed attempts to communicate with the SIM.
- 3. **Cellular Network Trouble:** Trouble is indicated for loss of the registration to the network provider.
- 4. **Insufficient Signal Strength:** Trouble is indicated if calculated average signal strength is too low. (Both green LEDs are

<span id="page-14-2"></span>OFF). Trouble will clear when the calculated average signal strength is above minimum(i.e., > CSQ 5). **NOTE:** IfOption [851][005] Bit 8 isOff,CSQ less than or equal to 4 will not trigger Cellular Trouble

## **Ethernet Trouble (6 Flashes)**

This trouble is indicated when an Ethernet link between the transmitter and the local switch or router is absent. This trouble will also be indicated if the unit fails to get Dynamic HostControl Protocol (DHCP) settings fromthe DHCP server. (Not active if Ethernet receivers are not programmed).

## <span id="page-14-3"></span>**Receiver Not Available (7 Flashes)**

This trouble is indicated if the unit is not able to successfully initialize with any of the programmed receivers. Unprogrammed receivers are excluded. This trouble is also indicated if the cellular receiver APNs have not been programmed in sections [205] and [215].

## <span id="page-14-4"></span>**Receiver Supervision Trouble (8 Flashes)**

This trouble is indicated when receiver supervision is enabled and communication between the communicator module and the receiver fails. Trouble is indicated if Ethernet 1 and/or cellular 1 is supervised and does not receive a heartbeat from the receiver or if cellular is supervised and the unit does not receive an acknowledgment to 4 heartbeats sent to the receiver.

## <span id="page-14-5"></span>**FTC Trouble (9 Flashes)**

<span id="page-14-6"></span>This trouble is indicated when the unit fails to communicate module events to the central station. Trouble is displayed after the unit has exhausted all communications attempts to all programmed receivers for events generated by the communicator.

## **Module Configuration Trouble (12 Flashes)**

<span id="page-14-7"></span>This trouble is indicated when the system account code or the receiver account have not been programmed.Disabled receivers are excluded.

## **Red Network Connection Status LED**

## **TL2803G(R)E**

**BLINKING**: Indicates communications in progress.

- Once quickly for outgoing Ethernet transmission.
- Twice quickly to indicate incoming Ethernet ACK/NACK.

**OFF**: This is the normal state of the red network connection status LED. There are no network connection issues present.

**ON**: There is a problem with the Ethernet or the cellular network connection. LED will be ON if any of the following occur: Ethernet cable is not connected. DHCP configuration times out, unit fails to get an IP address from the cellular network, or Cellular connection has been reset.

## <span id="page-14-8"></span>**(Green LED 1) (Green LED 2) and (Yellow LED) Signal Strength**

**NOTE:** If the yellow LED is flashing, signal strength in table below is not valid. See **Table 8** for troubleshooting flashing yellow LED.

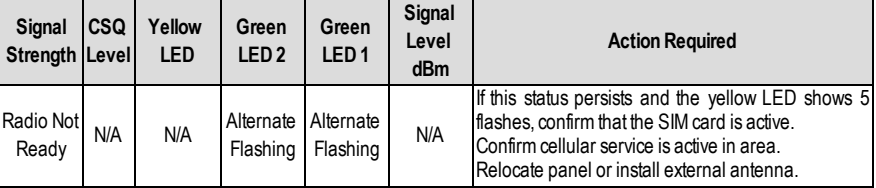

#### Table 7: Radio Signal Strength

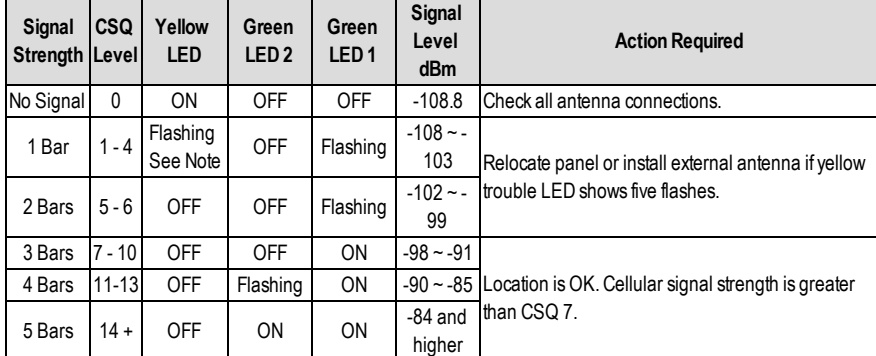

<span id="page-15-0"></span>**NOTE:** The communicator will indicate cellular trouble (yellow LED = 5 flashes) if the calculated average CSQ Level is 4 or less.

## **Network Activity LEDs - Red and Green(TL2803G(R)E only)**

- **Ethernet Activity**: Red LED will blink quickly once for transmit, or twice for receive.
- <span id="page-15-1"></span>**Cellular Activity:** Green LED 2 will blink quickly once for transmit, or twice for receive

## **Communicator Reset/Update**

## <span id="page-15-2"></span>**Factory Defaults Reset**

Restore the programming options for the communicator to the factory settings by installing a hardware jumper. Perform the following steps to reset the communicator:

**NOTE:** A jumper is required on AUDIO/DEFAULT pins 4 and 5 to reset the hardware values.

- 1. Remove panel front cover.
- 2. Locate the AUDIO/DEFAULT 5 pin connector on the communicator board (see Figure 3).
- 3. Apply a jumper to short the hardware default pins 4 and 5.
- 4. Remove AC and DC power fromthe panel and then reapply power to the panel.
- 5. Wait until the two green LEDs on the communicator begin flashing rapidly.
- 6. Remove the jumper fromthe hardware default pins 4 and 5 (green LEDs will stop flashing).
- 7. Replace the panel cover.

<span id="page-15-3"></span>**NOTE:** The communicator has now been reset to the factory default values.

## **Firmware Update**

The firmware of the device can be updated over cellular or Ethernet (remote or local updating):

- When the firmware update begins, all 4 LEDs are ON.
- During the firmware update process, the LEDs will cycle in a chaser pattern.
- <sup>l</sup> During the firmware update process, the chaser pattern will briefly pause and resume again. This indicates firmware verification check has passed, and application update will begin.
- After a successful update, the unit will automatically restart.
- Should the update fail, all 4 LEDs will flash ON, then OFF together at 1 second intervals.

<span id="page-15-4"></span>**NOTE:** If the firmware update fails, restart the communicator by cycling power. For persistent update failures, contact the dealer.

## **Communicator Troubleshooting**

#### **NOTE:** For additional details:

- Refer to section [983] for troubleshooting the firmware updates
- Refer to section [984] to view the trouble status
- Refer to section [985] for troubleshooting radio initialization

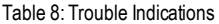

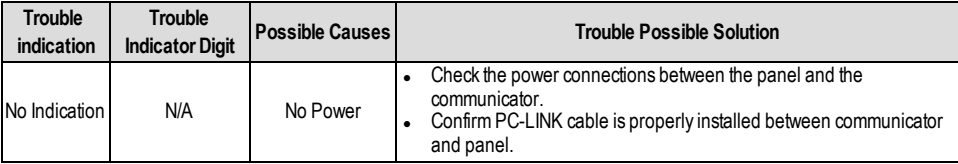

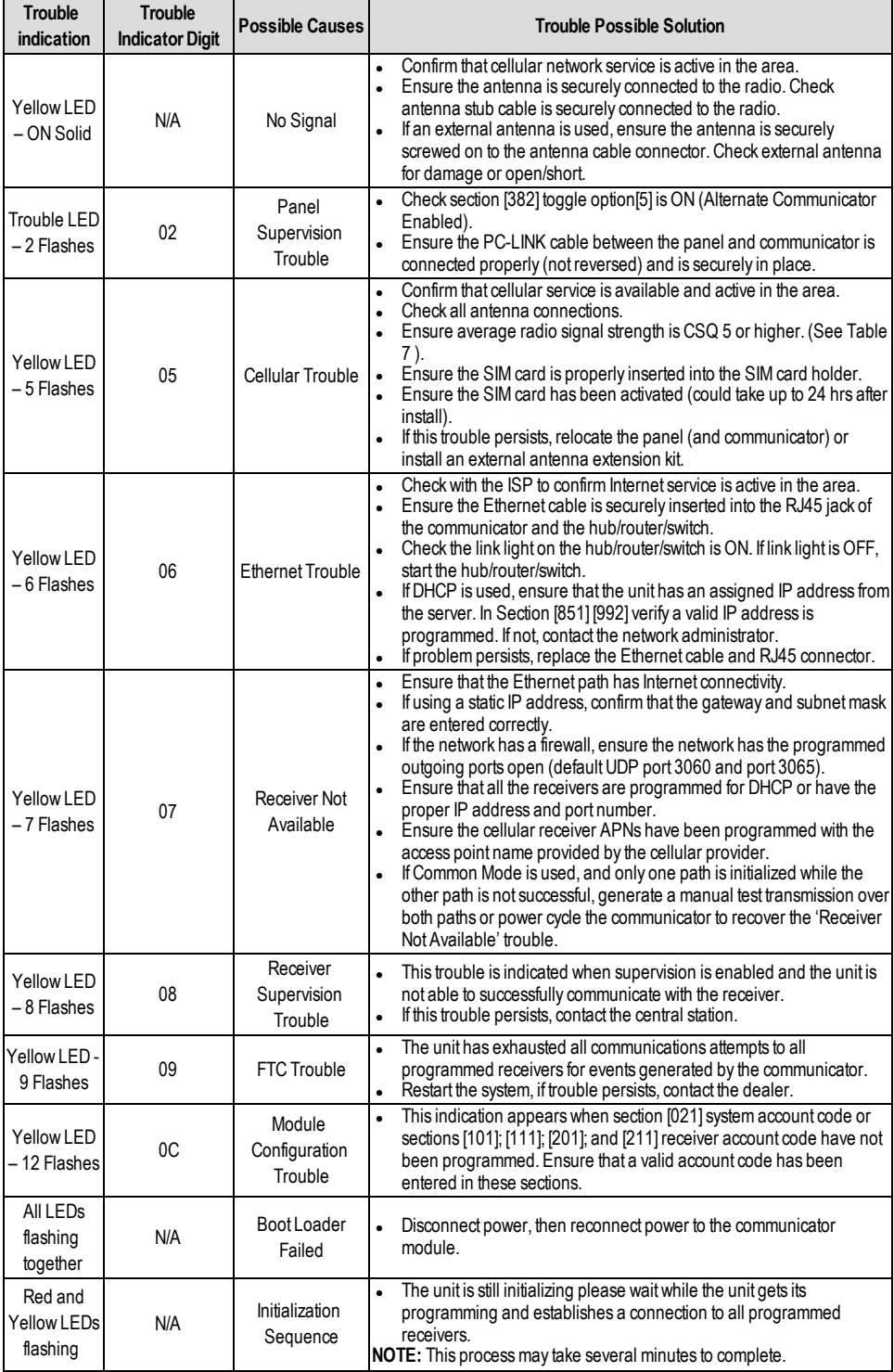

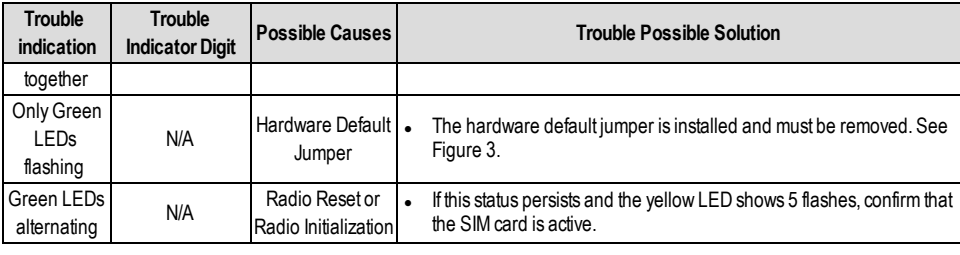

# **Ethernet/Cellular Programming Options**

<span id="page-17-0"></span>The programming sections described in this document can be viewed at the keypad LCD. To start programming enter: **[\*][8] [installer code] [851] [section number]**,where section number is the 3-digit section number referenced in this section. The programming worksheets at the end of this document can be used to record the new values when programming changes have been made from the default values.

<span id="page-17-1"></span>Installers may review/record programming options at the panel keypad.

## **System Options**

## **[001] Ethernet IP Address**

Default (000.000.000.000)

Enter the IP address of the communicator. Ensure that the IP address is unique to the communicator on the local network. Format is 4 fields, each field is a 3 digit decimal number. Valid range: 000-255. If an IP address is programmed in this section, the unit will operate with static IP (DHCP disabled). Sections [002] and [003] must also be programmed when using static IP addresses.

**NOTE:** Default for this section is Dynamic Host Configuration Protocol (DHCP) enabled. When enabled, the DHCP server will set values for: IP address [001], subnet mask [002], and gateway [003]. Programming an IP address in this section will disable DHCP (Static IP).

#### **[002] Ethernet IP Subnet Mask**

Default (255.255.255.000)

Enter the Ethernet IP subnetmask of the communicator. Format is 4 fields, each field is 3 digits. Valid range: 000-255.

**NOTE:** If DHCP is enabled, the DHCP server will assign the subnet mask for this section and the programmed value will be ignored.

#### **[003] Ethernet Gateway IP Address**

Default (000.000.000.000)

Enter the Ethernet gateway IP address of the communicator. The gateway IP address is required when a router is used on the local network to reach the destination IP address specified in section [001]. Format is 4 fields, each field is a 3 digit decimal number. Valid range: 000-255.

**NOTE:** If DHCP is enabled, the DHCP server will assign the gateway IP address for this section and the programmed value will be ignored.

#### **[004] Receiver Supervision Interval**

#### Default (0087/135)

When receiver supervision is enabled (ON) in section [005] toggle option [3], the unit sends heartbeats to Ethernet receiver 1 or cellular receiver 1 to test the communications path. Use this section to set the interval time (in seconds) when heartbeats will be sent to the receivers. Valid range 000A-FFFF seconds. If the programmed value is less than (000A/10) seconds, supervision is disabled.

- **Receiver Window:** This is the supervision timeout that must be configured at the central station receiver.
- <sup>l</sup> **Recommended Values:** This is the recommended heartbeat interval that should be programmed into the communicator.

#### **[005] System Toggle Options**

**[1] Ethernet Receiver 1 Supervised** (TL2803G(R)E only) Default (OFF)

**ON:** Ethernet receiver 1 will be supervised and heartbeats will be sent to Ethernet receiver 1 based on the supervision interval programmed in section [004].

**OFF:** Ethernet receiver 1 will not be supervised.When disabled, heartbeat 1 is sent to the Ethernet receiver once every hour, regardless of supervision type (heartbeat 1 or 2). The heartbeat is resent every 5 seconds until ACK is received. If no event or heartbeat ACK is received after (receiver supervision interval + 75 seconds), supervisory trouble is indicated.

**NOTE:** Ethernet receiver 2 can not be supervised.

#### **[2] Cellular Receiver 1 Supervised** Default (OFF)

**ON:** Cellular receiver 1 will be supervised and heartbeats will be sent to cellular receiver 1 based on the supervision interval programmed in section [004]. If ACK to heartbeat is not received, it is retransmitted every 5 seconds. Failure to ACK two consecutive heartbeats will reset the radio.

**OFF:** Cellular receiver 1 will not be supervised.When disabled, heartbeat is not sent to the receiver. Supervisory trouble is indicated.

**NOTE:** Cellular receiver 2 can not be supervised.

#### **[3] Supervision Type Default** (OFF)

**ON:** Heartbeat 1 (commercial supervision). This supervision type is suitable for applications where swap detection is required on the supervisory packet.

**OFF:** Heartbeat 2 (residential supervision). This supervision type is suitable for applications where supervision of the communication path to the receiver is required (no swap detection).

- **NOTE:** Commercial supervision ismore data intensive than residential supervision and should only be used when required to meet the approval for the installation.
- **[4] Primary Path** Default (OFF) TL2803G(R)E; (ON) 3G2080(R)E

**ON:** Cellular channel is the primary path. Ethernet channel is the secondary path, if it exists.

**OFF:** Ethernet channel is the primary path in a dual communicator.Cellular channel is the secondary path.

**[5] Redundant Communications** Default (OFF)

**ON:** Events will be communicated to Ethernet receiver 1 and cellular receiver 1 at the same time. Events will be communicated to Ethernet receiver 2 and cellular receiver 2 at the same time. As long as the event is successfully communicated to one of the two paths (Ethernet or cellular), the communicator will move on to the next event.

**NOTE:** Do not configure Ethernet receiver 1 and cellular receiver 1 to communicate using a common receiver configuration (i.e., identical receiver IP address and receiver remote port).

**OFF:** Events will be communicated to the receivers individually. Toggle should be OFF when guaranteed message delivery to both receivers is required.

**[6] Remote Firmware Upgrade** Default (ON)

**ON:** The communicator module firmware can be remotely upgraded using the Ethernet/cellular paths.

**OFF:** The communicator module firmware can not be remotely upgraded. Local firmware upgrade is still possible.

**[7] Alternate Test Transmissions** Default (OFF).

**ON:** When the periodic test transmission interval occurs, the test transmission will alternate between being sent to the primary and secondary receivers with each test transmission interval.

**OFF:** When the periodic test transmission interval occurs, the test transmission will be sent to the programmed receivers, based on the settings of the periodic test transmission reporting codes.

#### **[8] Cellular Low Signal Trouble**.Default (OFF)

This option masks the low signal trouble fromgenerating cellular trouble.

**ON:** A cellular trouble event is generated when the radio signal level falls below threshold level (average CSQ level is 4 or less).

**OFF:** A cellular trouble event is not generated when the radio signal level falls below threshold level (average CSQ level is 4 or less).

#### **[006] System Toggle Options 2**

**[1] Ethernet 1 receiver enabled.**Default (ON) OFF for 3G2080(R)E.

**ON:** Ethernet receiver 1 is enabled.

- **OFF:** Ethernet receiver 1 is disabled.
- **[2] Ethernet receiver 2 is enabled.**Default (ON) OFF for 3G2080(R)E. **ON:** Ethernet receiver 2 is enabled. **OFF:** Ethernet receiver 2 is disabled.
- **[3] Reserved**
- **[4] Cellularreceiver 1 is enabled.**Default (ON) OFF for TL2803G(R)E. **ON:** Cellular receiver 1 is enabled. **OFF:** Cellular receiver 1 is disabled.
- **[5] Cellularreceiver 2 is enabled.**Default (ON) OFF for TL2803G(R)E.
- **ON:** Cellular receiver 2 is enabled. **OFF:** Cellular receiver 2 is disabled.
- **[6] Reserved**
- **[7] DLS Over Cellular.**Default (ON).

**ON:** DLS is enabled on the cellular path.

**OFF:** DLS is disabled on the cellular path.

#### **NOTE:** Program this toggle as OFF to prevent DLS from using the cellular path.

- **NOTE:** If this toggle is OFF, DLS sessions will occur on the Ethernet path only, regardless of the primary path set in section [005] toggle option [4]. If it isON, the communicator will connect to the primary path first for DLS and if the session fails, the secondary path will be used.
- **[8] Network Trouble Suppression.**Default (OFF).

**ON:** GSM/Ethernet/Supervisory troubles and restore signals follow delay timer as programmed in section [226].

**OFF:** GSM/Ethernet/Supervisory troubles and restore signals are sent immediately.

## **[007] DNS Server IP 1**

Default (000.000.000.000)

Enter the IP address for DNS server 1. Format is 4 fields, each field is a 3 digit decimal. Valid range: 000-255.

**NOTE:** If no value is programmed and DHCP is used, the DHCP server will configure the address. If an address is programmed and DHCP is used, the programmed address will be used instead of the DHCP address.

## **[008] DNS Server IP 2**

Default (000.000.000.000)

Enter the IP address for DNS server 2. Format is 4 fields, each field is a 3 digit decimal. Valid range: 000-255.

**NOTE:** If no value is programmed and DHCP is used, the DHCP server will assign this value. If an address is programmed and DHCP is used, the programmed address will be used instead of the DHCP address.

#### **[009] Language**

Default (01)

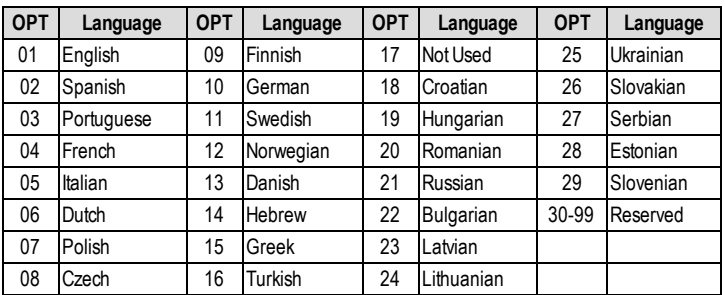

**NOTE:** Programming this section with an invalid language will default to English (01).

<span id="page-19-0"></span>**NOTE:** After programming this section, perform a 'Default Language in section [999][11] to have programmable labels available in the selected language.

## **Programming Options**

#### **[010] System Toggle Options 3**

- **[1] 2-Way AudioOver Cellular.**Default (OFF) **ON:** 2-Way Audio Over Cellular is enabled. **OFF:** 2-Way Audio Over Cellular is disabled.
- **[2] Visual verification.**Default (OFF) **ON:** Visual verification is enabled. **OFF:** Visual verification is disabled.
- **[3] VideoOn Demand.**Default (OFF) **ON:** Video On Demand is enabled. **OFF:** Video On Demand is disabled.
- **[4] Reserved.**
- **[5] Reserved.**
- **[6] Reserved.**
- **[7] Reserved.**
- **[8] Reserved.**

#### **[011] Installer Code**

Default (CAFE)

Program the installer code for the communicator module. The installer code will be required when programming the communicator module. Valid range: 0000 - FFFF.

#### **[012] DLS Incoming Port**

#### Default (0BF6/3062)

The DLS incoming local port (listening port) is the port DLS IV will use when connecting to the communicator. If a router or gateway is used, it must be programmed with a transmission control protocol (TCP) port forward for this port to the communicator module IP address. Valid range: 0000 - FFFF.

#### **[013] DLS Outgoing Port**

#### Default (0BFA/3066)

The DLS outgoing port is used for outgoing sessions to DLS IV after an SMS request has been sent to the communicator. Use this section to set the value of the local outgoing port. The value must be changed if the communicator is located behind a

firewall and must be assigned a particular port number, as determined by the network administrator. In most cases, changing the default value or configuring the firewall with this port is not required. Valid range: 0000-FFFF.

NOTE: If section [006] toggle option [7] is ON, DLS will use the primary path for session. If section [006] toggle option [7] is OFF, DLS will use the Ethernet path, if available.

#### **[015] DLS Call-Up IP**

Default (000.000.000.000)

## **[016] DLS Call-Up Port**

Default (0000)

#### **[020] Time Zone**

#### Default (00)

Please refer to the panel manual section 'Real-Time Clock' for more details. Use Column 2 (Offset Hours) to find the local Time Zone.Record the two digit HEX value from Column 1 (HEX Value) on the same row. Program this HEX value for the Time Zone. Valid range is 00 - FF.

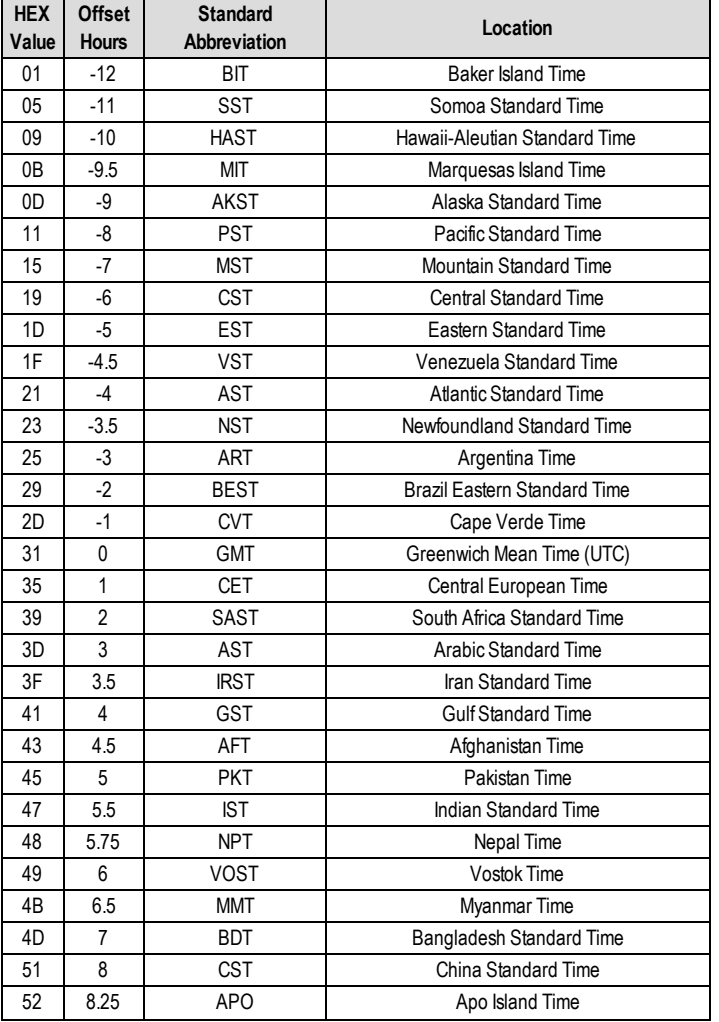

Table 9:World Wide Time Zone

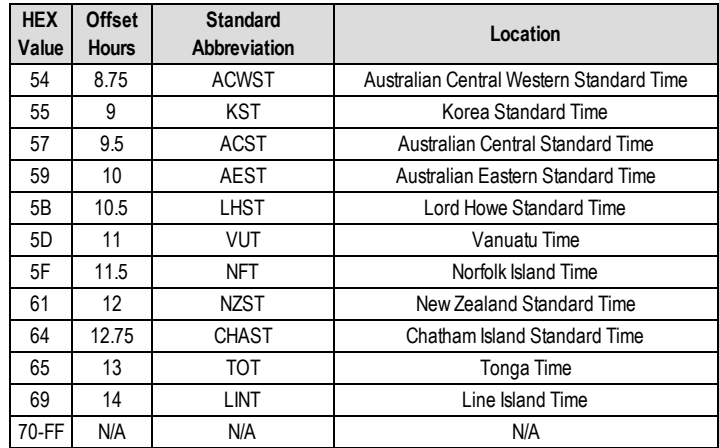

#### **[021] Account Code**

#### Default (FFFFFF)

The account code is included when transmitting any events generated by the communicator. (e.g., panel absent trouble). It is recommended that the account code be the same as the control panel account number. Valid range: 000001-FFFFFE. If 4-digit account codes are needed, the two lowest digits must be programmed as FF (e.g., Account 1234 is programmed as:1234FF). **NOTE:** Programming this section with all 0's or F's will cause a module configuration trouble.

**NOTE:** This section shall sync with panel option [310]with PowerSeries Neo panels version 1.00 or higher.

#### **[022] Communications Format**

Default (04)

Program 03 for Contact ID (CID). Program 04 for SIA. The module can be configured to send Events in SIA or CID format. The SIA communication format follows the level 2 specifications of the SIA Digital Communication Standard - October 1997. This format will send the account code along with its data transmission. The transmission will look similar to the following at the receiver.

**NOTE:** This section shall sync with PowerSeries Neo panels version 1.00 or higher.

Example:

<span id="page-21-0"></span>**Nri0 ET001** where:**N** = New Event;**ri0** = Partition/Area identifier; **ET** = Panel Absent Trouble; **001** = Zone 001.

## **Communications Reporting Codes**

Table 10: Communications Reporting Codes

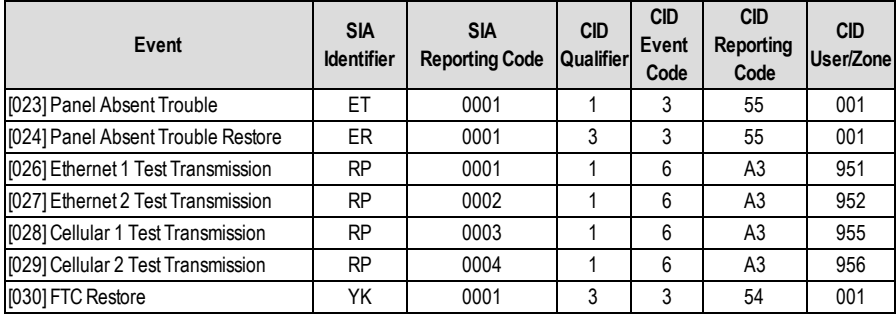

#### **[023] Panel Absent Trouble**

Default (FF)

Program 00 to disable this event or FF to enable. This event will occur when communications with the panel have been lost for more than 60 seconds.

#### **[024] Panel Absent Trouble Restore**

Default (FF)

Program 00 to disable this event or FF to enable. This event will occur when communications with the control panel have resumed.

#### **[025] Radio Activation Restore**

Default (FF)

<span id="page-22-0"></span>Program 00 to disable this event or FF to enable. This event will occur in North American cellular communicators when the unit has been programmed by Connect 24.

## **System Test Options**

#### **Test Transmissions to Primary Receiver, with Backup to Secondary Receiver:**

Set Ethernet section [026] to (FF); [027] to (00). Set cellular section [028] to (FF); [029] to (00).

- <sup>l</sup> If the test transmission fails to the primary receiver itwill back up to the secondary receiver.
- If the test transmission fails to the secondary receiver an FTC trouble will be generated.

#### **Test Transmission Unique to Primary and Secondary Receivers:**

Set Ethernet section [026] to (FF): [027] to (FF). Set cellular section [028] to (FF): [029] to (FF).

- <sup>l</sup> The module will send periodic test transmissions to each receiver independently,with no backups.
- If the test transmission fails to any of the programmed receivers, an FTC trouble will be generated.

#### **Alternate Test Transmission:**

Alternate test transmission can be enabled or disabled in section [005] toggle option [7].

#### **Alternate Test Transmission with Backup Receivers:**

Set Ethernet section [026] to (FF); [027] to (00). Set cellular section [028] to (FF); [029] to (00). Interval 1:

- If the test transmission fails to the primary receiver, it will back up to the secondary receiver.
- If the test transmission fails to the secondary receiver, an FTC trouble will be generated.

Interval 2:

- If the test transmission fails to the secondary receiver, it will back up to the primary receiver.
- If the test transmission fails to the primary receiver, an FTC trouble will be generated.

#### **Test Transmission Unique to Primary and Secondary Receivers:**

Set Ethernet section [026] to (FF): [027] to (FF). Set cellular section [028] to (FF): [029] to (FF). Interval 1:

- The module will send periodic test transmissions to primary receivers (Ethernet primary and cellular primary) independently, with no backups.
- If the test transmission fails to any of the programmed primary receivers, an FTC trouble will be generated Interval 2:

The module will send periodic test transmissions to secondary receivers (Ethernet secondary and cellular secondary) independently,with no backups.

 $\cdot$  If the test transmission fails to any of the programmed secondary receivers, an FTC trouble will be generated

#### **[026] Ethernet 1 Test Transmission**

Default (FF)

Program 00 to disable this event transmission or FF to enable. See system test options (previous page) for details on settings.

#### **[027] Ethernet 2 Test Transmission**

Default (00)

Program 00 to disable this event transmission or FF to enable. See system test options (previous page) for details on settings.

## **[028] Cellular 1 Test Transmission**

Default (FF)

Program 00 to disable this event transmission or FF to enable. See system test options (previous page) for details on settings.

#### **[029] Cellular 2 Test Transmission**

Default (00)

Program 00 to disable this event transmission or FF to enable. See system test options (previous page) for details on settings. **NOTE:** The time interval (in minutes) between periodic tests is programmed in section [125] (Ethernet) and section [225] (cellular).

#### **[030] FTC Restore**

Default (FF)

Program 00 to disable this event transmission or FF to enable. This event will occur when an FTC Trouble on the system restores.

#### **[033] Communicator Firmware Update Begin**

#### Default (FF)

Program 00 to disable this event transmission or FF to enable. This event will occur when a communicator firmware update begins.

# **[034] Communicator Firmware Update Success**

Default (FF)

Program 00 to disable this event transmission or FF to enable. This event will occur when a communicator firmware update has completed successfuly.

Table 11: System Firmware Update Failure

| Event                       | <b>SIA</b><br><b>Identifier</b> | SIA<br><b>ReportingCode</b> | CID<br><b>Qualifier</b> | CID<br>Event<br>Code | CID<br><b>Reporting</b><br>Code | <b>CID</b><br>User/Zone |
|-----------------------------|---------------------------------|-----------------------------|-------------------------|----------------------|---------------------------------|-------------------------|
| [037] System FW Update Fail | LU                              | 0000                        |                         |                      | 04                              | 003                     |

**NOTE:** The communicator will report ´SystemUpdate Fail´ only if the panel becomes offline after a remote firmware update session has started.

# **[095] SA Incoming Local Port**

Default (0C14/3092)

**[096] SA Outgoing Local Port** Default (0C14/3093)

**[097] SA Call Up IP** Default (000.000.000.000)

# **[098] SA Call Up Port**

Default (0000)

**[099] SA Password** Default (FFFFFFFF)

# <span id="page-23-0"></span>**Ethernet Receiver 1 Options**

## **[101] Ethernet Receiver 1 Account Code**

## Default (0000000000)

The account code is used by the central station to distinguish between transmitters. This account code is used when transmitting heartbeat signals to the central station receiver. Signals received fromthe panel will use the control panel account number. Valid range: 0000000001-FFFFFFFFFE. Programming all 0's or all F's will cause a module configuration trouble.

**NOTE:** If Ethernet receiver 1 and cellular receiver 1 are programmed as the same receiver (IP and port number are identical), Ethernet receiver 1 account code will be used.

## **[102] Ethernet Receiver 1 DNIS**

Default (000000)

The Dialed Number Information Service (DNIS) is used in addition to the account code to identify the communicator module at the central station. Valid range: 000000 - 099999. Value is entered as a leading 0 followed by the 5 digit DNIS. Format is Binary Coded Decimal (BCD).

**NOTE:** Each Ethernet/cellular receiver must be programmed with a unique DNIS.

## **[103] Ethernet Receiver 1 Address**

Default (127.000.000.001)

The default address enables the communicator to operate in Unattended Mode.

Unattended mode is used when a receiver is not available and the unit is required to perform DLS sessions. Typically used where the customer programs the control panel daily due to access control and still wants to receive alarms without buying extra hardware (receiver) or software.

**NOTE:** When a valid IP address has been programmed, Ethernet receiver 1 is enabled and will communicate events over the Ethernet channel.

Ethernet receiver 1 and cellular receiver 1 may be configured to communicate to the same central station receiver. To configure the device to operate using this common receiver mode functionality, program Ethernet receiver 1 and cellular receiver 1, IP address and port number with identical values.

**NOTE:** When operating in common receiver mode, Ethernet receiver 1 account code will be used for Ethernet and cellular.

#### **[104] Ethernet Receiver 1 UDP Remote Port**

Default (0BF5/3061)

This Section determines the UDP remote port of Ethernet receiver 1. Valid range: 0000 - FFFF.

#### **[105] Ethernet Receiver 1 UDP Local Port**

Default (0BF4/3060)

Use this section to set the value of the UDP local outgoing port. Set the value of this portwhen the installation is located behind a firewall and must be assigned a particular port number as determined by the central station system administrator. Valid range: 0000 - FFFF.

## **[106] Ethernet Receiver 1 Domain Name**

Default () Enter the domain name as 32 ASCII characters.

## <span id="page-24-0"></span>**Ethernet Receiver 2 Options**

## **[111] Ethernet Receiver 2 Account Code**

Default (0000000000)

The account code is used by the central station to distinguish between transmitters. The account code is used when transmitting heartbeat signals to the central station receiver. Signals received from the control panel will use the control panel account number. Valid range: 0000000001- FFFFFFFFFE. Programming all 0's or all F's will cause a module configuration Trouble (yellow LED=12 flashes).

**NOTE:** If both Ethernet receiver 2 and cellular receiver 2 are the same receiver (IP and port number are identical), Ethernet receiver 2 accountwill be used for Ethernet and cellular.

## **[112] Ethernet Receiver 2 DNIS**

Default (000000)

The DNIS is used in addition to the account code to identify the communicator module at the central station. Valid range: 000000 - 099999. Value is entered as leading 0 followed by the 5-digitDNIS. Format is BCD.

**NOTE:** Each Ethernet/cellular receiver must be programmed with a unique DNIS.

## **[113] Ethernet Receiver 2 Address**

Default (000.000.000.000)

Programming the Ethernet receiver 2 IP address with 000.000.000.000 will disable Ethernet.

Enter the Ethernet receiver 2 IP address. This address will be provided by the central station system administrator. Format is 4 fields, each field is a 3-digit decimal. Valid range: 000-255.

**NOTE:** When a valid IP address has been programmed, Ethernet receiver 2 is enabled and will communicate events over the Ethernet channel.

Ethernet receiver 2 and cellular receiver 2 may be configured to communicate to the same central station receiver.

To configure the device to operate using this common receiver mode functionality, programthe Ethernet receiver 2 and cellular receiver 2 IP address and port number with the same values.When operating in common receiver mode the Ethernet receiver 2 account code will be used for communications over Ethernet and cellular.

**NOTE:** Do not programEthernet receiver 1 and Ethernet receiver 2 to communicate to same receiver.

#### **[114] Ethernet Receiver 2 UDP Remote Port**

Default (0BF5/3061)

This section is used to program the port number used by Ethernet receiver 2. Set the value of this portwhen the installation is located behind a firewall, and must be assigned a particular port number as determined by the central station system administrator. Valid range: 0000 - FFFF.

**NOTE:** Do not programEthernet receiver 1 and Ethernet receiver 2 portwith the same value.

#### **[115] Ethernet Receiver 2 UDP Local Port**

Default (0BF9/3065)

Use this section to program the value of the local outgoing port. Set et the value of this port when the installation is located behind a firewall and must be assigned a particular port number as determined by the network administrator. Valid range: 0000 - FFFF.

**NOTE:** Do not programEthernet receiver 1 and Ethernet receiver 2 portwith the same value.

#### **[116] Ethernet Receiver 2 Domain Name**

Default ( )

<span id="page-24-1"></span>Enter the Domain Name as 32 character ASCII.

## **Ethernet Options**

### **[124] Ethernet Test Transmission Time**

Default (9999)

Enter a 4 digit number (0000-2359) using the 24-hour clock format (HHMM) to set the test transmission time of day. Valid range: 00 - 23 hours (HH) and 00 - 59 minutes (MM). Programming a value of 9999 will disable the test transmission time. **NOTE:** The internal date and time will automatically be programmed when the unit communicates with the primary receiver.

#### **[125] Ethernet Test Transmission Cycle**

Default (000000)

This value represents the interval between test transmissions, in minutes. Valid range: 000000 - 999999 minutes. Once the unit has sent the initial periodic test transmission, all future test transmissions will be offset by the programmed number of minutes. See sections [026] - [029].

Table 12: Ethernet Test Transmission Interval

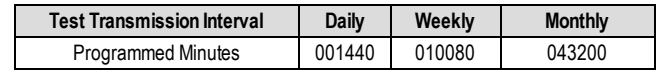

<span id="page-25-0"></span>**NOTE:** Minimumvalue is 000005 minutes. Programming an interval that is less than 5 minutes will disable test transmission.

## **Cellular Receiver 1 Options**

#### **[201] Cellular Receiver 1 Account Code**

#### Default (000000000)

The account code is used by the central station to distinguish between transmitters. This account code is used when transmitting heartbeat signals to the central station receiver. Signals received from the control panel will use the control panel account number. Valid range: 0000000001 - FFFFFFFFFE. Programming all 0's or all F's will cause a module configuration trouble (yellow LED = 12 flashes).

#### **[202] Cellular Receiver 1 DNIS**

#### Default (000000)

The DNIS is used in addition to the account code to identify the communicator module at the central station. Valid range: 000000 - 099999. Values are entered as a leading 0 followed by the five digitDNIS.

**NOTE:** Each Ethernet/cellular receiver must be programmed with a unique DNIS.

#### **[203] Cellular Receiver 1 Address**

Default (000.000.000.000)

Enter the cellular receiver 1 IP address. This information will be provided by the central station systemadministrator. Each 3 digit segment of the address must be within a valid range of 000-255.

**NOTE:** When a valid IP address has been entered, the cellular receiver is enabled and will communicate events over the cellular channel.

#### **[204] Cellular Receiver 1 Port**

#### Default (0BF5/3061)

This section determines the port used by cellular receiver 1.Change the default value of this portwhen the installation is located behind a firewall and must be assigned a particular port number as determined by the central station system administrator. Valid range: 0000 - FFFF.

**NOTE:** Programming this section with 0000 will disable the receiver.

#### **[205] Cellular Receiver 1 APN**

#### Default ()

The Access Point Name (APN) determines the cellular network that the communicator will connect to. This information is available from the network carrier. Program this section as 32 ASCII characters.

**NOTE:** When a SIMcard with a customAPN is used, the unitwill not have access to the Internet.DLS and remote flash can still be done if section [221] is programmed with a valid public APN.

#### **[206] Cellular Receiver 1 Domain Name**

Default ()

<span id="page-25-1"></span>Enter the Domain Name as 32 ASCII characters. This information will be provided by the central station systemadministrator.

## **Cellular Receiver 2 Options**

#### **[211] Cellular Receiver 2 Account Code**

Default (000000000)

The account code is used by the central station to distinguish between different transmitters. This account code is used when transmitting signals to the central station receiver. Signals received on the panel will use the panel account number. Valid range: 0000000001 - FFFFFFFFFE.

**NOTE:** Programming this section as all 0's or F's will cause a module configuration trouble (yellow LED = 12 flashes).

#### **[212] Cellular Receiver 2 DNIS**

#### Default (000000)

The DNIS is used in addition to the account code to identify the communicator module at the central station. Valid range: 000000 - 099999. Values are entered as a 0 followed by the 5 digitDNIS value. Format is BCD.

**NOTE:** Each Ethernet/cellular receiver must be programmed with a unique DNIS.

## **[213] Cellular Receiver 2 Address**

Default (000.000.000.000)

Enter the cellular receiver 2 IP address. This IP address will be provided by the central station. Format is 4 fields, each field is 3 digit decimal. Valid range: 000 - 255.

**NOTE:** When a valid address has been entered, cellular receiver 2 is enabled and will communicate events over the cellular path.

## **[214] Cellular Receiver 2 Port**

Default (0BF5/3061)

This section defines the port of cellular receiver 2.Change the value of this portwhen the installation is located behind a firewall and must be assigned a particular port number, as determined by the central station system administrator. Valid range: 0000 - FFFF.

**NOTE:** Do not programcellular receiver 1 and cellula r receiver 2 to communicate to the same receiver.

#### **[215] Cellular Receiver 2 APN**

Default ()

The APN determines the cellular network that the communicator will connect to. This information is available fromthe network carrier. Program this section with up to 32 ASCII characters.

**NOTE:** When a SIMcard with a customAPN is used, the unitwill not have access to the Internet.DLS and remote flash can still be done if section [221] is programmed with a valid public APN.

## **[216] Cellular Receiver 2 Domain Name**

Default ( )

<span id="page-26-0"></span>Enter the cellular receiver 2 Domain Name with up to 32 ASCII characters.

## **Cellular Options**

#### **[221] Cellular Public Access Point Name**

Default ()

When the communicator is operating on a private APN, use this section to select a public APN for DLS and remote firmware update. This information is available from the network carrier. The APN identifies the public cellular network that the communicator will connect to.

#### **[222] Cellular Login User Name**

Default ()

Some network carriers require login credentials when connecting to an APN. Program the login user name in this section. Enter the Cellular Login User Name with up to 32 ASCII characters.

#### **[223] Cellular Login Password**

Default ( )

Some network carriers require login credentials when connecting to an APN. Program the login Password in this Section. Enter the Cellular Login Password with up to 32 ASCII characters.

#### **[224] Cellular Test Transmission Time of Day**

Default (9999)

Enter a 4 digit value using the 24-hour clock format (HHMM) to set the test transmission time of day. Valid range: 00-23 for the hours (HH) and 00-59 for the minutes (MM).

**NOTE:** To disable the test transmission time of day enter 9999 or FFFF in this section.

The internal date and time will be automatically programmed by the primary receiver only.

#### **[225] Cellular Test Transmission Cycle**

Default (000000)

This value represents the interval in between test transmissions in minutes. Valid range: 000000 - 999999 minutes.Once the unit has sent the initial periodic test transmission, all future test transmissions will be offset by the programmed number of minutes. See sections [026] - [029].

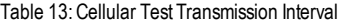

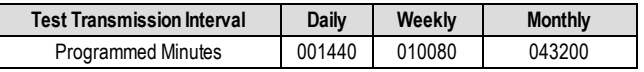

**NOTE:** Minimumvalue is 000005 minutes. Programming an interval that is less than 5 minutes will disable test transmission.

# **[226] Network Trouble Delay**

Default (0F)

This option is used to programthe delay, in minutes, for reporting a cellular trouble delay. Valid entries are 00 - FF. (e.g., for a 10 minute cellular trouble delay enter: 0A). When this section is programmed as 00, Cellular, Ethernet and Supervision troubles are not communicated.

#### **[227] Voice Call Timeout**

Default (00) Valid entries are 00 - FF.

#### **[228] Voice Call Back Time**

Default (0A) Valid entries are 00 - FF.

#### **[229] Voice Call Back Number**

<span id="page-27-0"></span>Default ( ) 32 digit phone number.

## **SMS Event Notification/Command and Control Options**

When an event is triggered by the panel and SMS notification is ON in section [301] toggle option [1], an SMS message is created and sent to the SMS telephone numbers programmed in sections [311]-[342] for event types specified in sections [343]-[374] if toggle [7] is ON. The system will make one attempt to send the SMS message to each of the programed telephone numbers, starting with the first number. If it is unsuccessful, the SMS message will be sent to each of the remaining numbers, in sequence, until successful or all numbers are used.

The SMS send message is formatted in five parts as follows:

Account Label [351],Date and Time [DD/MM/YY HH:MM], Partition Label programmed in panel, Event Label [451]-[596], and User Label programmed in panel (or Zone Label programmed in panel).

Extra spaces in each of the five parts of the message are removed when the SMS message is composed. If the message is too long, all extra characters are removed and will not be included in the SMS message.

**NOTE:** If a panel event occurs during an SMS transmission, the unsent SMS messages are delayed until the new event is transmitted.

**NOTE:** Itmay take up to four minutes fromcommunicator power-up to synchronize the SMS time stamp with panel time.

## **[301] Command and Control Toggle Options**

**[1] SMS Notification** Default (ON)

- **[2] SerialCommunication Port Enabled** Default (OFF)
- **[3] SMS Command and Control**Default (ON)
- **[4] Interactive** Default (OFF)
- **[5] SMS Character Format** Default (OFF ) **ON:** SMS Unicode, maximum message length is 70 characters.

**OFF:** 7 bit SMS, maximum message length is 160 characters.

**[6] Long SMS Message Handling** Default (OFF)

**ON:** If longer than maximum message length, it is split and sent as multiple SMS messages.

**OFF:** If longer than maximum message length. A single, truncated SMS message is sent.

- **[7]Reserved**
- **[8]Reserved**

#### **[307] SMS Delimiter**

Default () Valid entries are 00 - FF.

#### **[308] Outgoing SMS Retry Attempts**

Default (19) Valid entries are 00 - FF.

The default value is 25 attempts. If the communicator is having difficulty delivering an SMS message, it shall send the message again up until the number of retry attempts has been met.

#### **[309] Outgoing SMS Retry Counter**

Default (0005) Valid entries are 0000 - FFFF.

If the communicator is unable to deliver an SMS message, it will wait the number of seconds programmed in this section before attempting to resend the message.

#### **[311]-[342] SMS Phone Number 1-32**

Default ()

These sections may be programmed through DLS or the keypad. Up to 32 SMS telephone numbers (4-32 digits) can be programmed in sections [311]-[342]. Leaving programming blank for a telephone number will disable that number. The user can programtheir own mobile telephone numbers at the keypad using [\*] [6] < > "SMS Programming". The SMS command and control feature uses the SMS messaging service provided by the cellular network and is subject to the limitations of SMS messaging. These limitations include delayed messages and lack of guaranteed delivery.

**NOTE:** SMS command and control (sections [601]-[618] will only process messages from mobile telephone numbers programmed in this section if SMS command and control is enabled [301][3] ON. SMS responses are listed in sections [621]-[630]. A blank telephone number is disabled.

#### **[343]-[374] SMS Phone Number 1-32 Toggle Options**

The toggles in this section determine the type of event message that will be sent to the SMS number programmed in sections [311]-[342].

- **[1] SMS Notification Alarm/Restore** Default (ON)
- **[2] SMS Notification Tamper/Restore** Default (ON)
- **[3] SMS Notification Opening/Closing Default (ON)**
- **[4] SMS Notification System Maintenance** Default (ON)
- **[5] SMS Notification System Test** Default (ON)
- **[6] SMS Notification Internal Events** Default (ON)
- **[7] SMS Notification Enabled** Default (ON)
- **[8] SMS Command and Control Enabled** Default (ON)

#### **[375]-[406] SMS Phone Number 1-32 Partition Option**

Default (00)

01-32 assigns the phone number to a partition. 01 signifies partition 1 and 32 signifies partition 32.

FF disables partition assigning for the phone number.

00 is for global partitioning. The phone number will receive notifications fromall partitions.

#### **[420] Serial Port Baud Rate (for use with 'R' models only)**

Default(05) Valid entries are 01 - 05: = 9600 Baud = 19200 Baud = 38400 Baud = 57600 Baud = 115200 Baud

#### **[421] Serial Port Settings (for use with 'R' models only)**

**[1] Parity Enabled** Default (OFF)

**ON:** Parity **OFF:** No Parity

- **[2] Parity Type** Default (OFF) **ON:** Odd Parity **OFF:** Even Parity
- **[3] Stop Bits** Default (OFF) **ON:** Two Stop Bits **OFF:** One Stop Bits
- **[4] Flow Control**Default (OFF) **ON: Flow Control OFF:** No Flow Control
- **[5] - [8] Reserved**

#### **[422] Integration Identification Number**

Default (MAC/IMEI)

This section will display the unique 12-digit number assigned to this communicator for the identification when integrated with third party applications.

#### **[423]Session 1 Integration Access Code**

Default (12345678) Valid Range is 00000000 - FFFFFFFF This section is a programmable 8-digit number used for initialization with third party applications.

#### **[424] Session 1 SMS Label**

Default (11111111)

This section is used to validate the Neo Go mobile application. Program this section with the label Neo Go when using the mobile application with session 1.

## **[425] Session 1 Integration Toggle Options 2**

This toggle options in this section are used to enable and configure the path used for integration with third party applications. **[1] IntegrationOver Serial Port** Default (ON)

- **[2] IntegrationOver Cellular** Default (OFF)
- **[3] IntegrationOver Ethernet** Default (OFF)
- **[4] Reserved**
- **[5] Integration Protocol**Default (ON)
- **[6] Interactive Protocol SMA** Default (OFF)
- **[7] Reserved**
- **[8] Interactive Encryption for SMA** Default (ON)

#### **[426]Session 1 Integration Toggle Options 3**

The toggle options in this section are used to determine the polling and notification behavior used for integration with third party applications.

**[1] UDP Polling** Default (OFF)

**[2] TCP Polling** Default (OFF)

**[3] Real-time Notification** Default (OFF)

- **[4] Notification Follows Poll**Default (OFF)
- **[5] Reserved**
- **[6] Reserved**
- **[7] Reserved**
- **[8] Reserved**

#### **[427] Session 1 Interactive Polling Interval in Seconds**

#### Default (000A)

This option controls the polling interval from the alarm panel to the integration interface for the purpose of optimizing data usage. The shorter the interval, the higher the data usage. Valid range: 0000-FFFF

#### **[428] Session 1 Integration Server IP**

This section displays the IP address of the third party server. **Do not** program this section if a domain name is programmed in setion [431].

#### **[429] Session 1 Integration Notification Port**

Default (0C00/00372) This section is used to program the TCP Integration port for real time notification

#### **[430] Session 1 Integration Polling Port**

Default (0C01/00373)

This section is used to program the integration server port. Refer to third party device manual for more information

#### **[431] Session 1 Integration Server DNS**

Enter the domain name (up to 32 ASCII characters) as provided by a third-party device. Refer to third party device manual for more information.

#### **[432] Session 1 Integration Outgoing Port**

Default (0C04/3076) This section is used to program the outgoing port for integration via UDP.

#### **[433]Session 1 Integration Incoming Port**

Default (0BFF/3071) This section is used to programincoming port for integration via TCP.

#### **[434]Session 1 Notification Zone 1-8 Toggle**

**[1] Zone 1** Default (ON) **[2] Zone 2** Default (ON) **[3] Zone 3** Default (ON) **[4] Zone 4** Default (ON) **[5] Zone 5** Default (ON) **[6] Zone 6** Default (ON) **[7] Zone 7** Default (ON) **[8] Zone 8** Default (ON)

#### **[435]Session 1 Notification Zone 9-16 Toggle**

**[1] Zone 9** Default (ON) **[2] Zone 10** Default (ON) **[3] Zone 11** Default (ON) **[4] Zone 12** Default (ON) **[5] Zone 13** Default (ON) **[6] Zone 14** Default (ON) **[7] Zone 15** Default (ON) **[8] Zone 16** Default (ON)

#### **[436]Session 1 Notification Zone 17-24 Toggle**

**[1] Zone 17** Default (ON) **[2] Zone 18** Default (ON) **[3] Zone 19** Default (ON) **[4] Zone 20** Default (ON)

**[5] Zone 21** Default (ON) **[6] Zone 22** Default (ON) **[7] Zone 23** Default (ON) **[8] Zone 24** Default (ON) **[437]Session 1 Notification Zone 25-32 Toggle [1] Zone 25** Default (ON) **[2] Zone 26** Default (ON) **[3] Zone 27** Default (ON) **[4] Zone 28** Default (ON) **[5] Zone 29** Default (ON) **[6] Zone 30** Default (ON) **[7] Zone 31** Default (ON) **[8] Zone 32** Default (ON) **[438]Session 1 Notification Zone 33-40 Toggle [1] Zone 33** Default (ON) **[2] Zone 34** Default (ON) **[3] Zone 35** Default (ON) **[4] Zone 36** Default (ON) **[5] Zone 37** Default (ON) **[6] Zone 38** Default (ON) **[7] Zone 39** Default (ON) **[8] Zone 40** Default (ON) **[439]Session 1 Notification Zone 41-48 Toggle [1] Zone 41** Default (ON) **[2] Zone 42** Default (ON) **[3] Zone 43** Default (ON) **[4] Zone 44** Default (ON) **[5] Zone 45** Default (ON) **[6] Zone 46** Default (ON) **[7] Zone 47** Default (ON) **[8] Zone 48** Default (ON) **[440]Session 1 Notification Zone 49-56 Toggle [1] Zone 49** Default (ON) **[2] Zone 50** Default (ON) **[3] Zone 51** Default (ON) **[4] Zone 52** Default (ON) **[5] Zone 53** Default (ON) **[6] Zone 54** Default (ON) **[7] Zone 55** Default (ON) **[8] Zone 56** Default (ON) **[441]Session 1 Notification Zone 57-64 Toggle [1] Zone 57** Default (ON) **[2] Zone 58** Default (ON) **[3] Zone 59** Default (ON) **[4] Zone 60** Default (ON) **[5] Zone 61** Default (ON) **[6] Zone 62** Default (ON) **[7] Zone 63** Default (ON) **[8] Zone 64** Default (ON) **[442]Session 1 Notification Zone 65-72 Toggle [1] Zone 65** Default (ON) **[2] Zone 66** Default (ON) **[3] Zone 67** Default (ON) **[4] Zone 68** Default (ON) **[5] Zone 69** Default (ON) **[6] Zone 70** Default (ON) **[7] Zone 71** Default (ON) **[8] Zone 72** Default (ON)

## **[443]Session 1 Notification Zone 73-80 Toggle**

**[1] Zone 73** Default (ON) **[2] Zone 74** Default (ON) **[3] Zone 75** Default (ON) **[4] Zone 76** Default (ON) **[5] Zone 77** Default (ON) **[6] Zone 78** Default (ON) **[7] Zone 79** Default (ON) **[8] Zone 80** Default (ON)

#### **[444]Session 1 Notification Zone 81-88 Toggle**

**[1] Zone 81** Default (ON) **[2] Zone 82** Default (ON) **[3] Zone 83** Default (ON) **[4] Zone 84** Default (ON) **[5] Zone 85** Default (ON) **[6] Zone 86** Default (ON) **[7] Zone 87** Default (ON)

**[8] Zone 88** Default (ON)

#### **[445]Session 1 Notification Zone 89-96 Toggle**

**[1] Zone 89** Default (ON) **[2] Zone 90** Default (ON) **[3] Zone 91** Default (ON) **[4] Zone 92** Default (ON) **[5] Zone 93** Default (ON) **[6] Zone 94** Default (ON) **[7] Zone 95** Default (ON)

**[8] Zone 96** Default (ON)

#### **[446]Session 1 Notification Zone 97-104 Toggle**

**[1] Zone 97** Default (ON) **[2] Zone 98** Default (ON) **[3] Zone 99** Default (ON) **[4] Zone 100** Default (ON) **[5] Zone 101** Default (ON) **[6] Zone 102** Default (ON) **[7] Zone 103** Default (ON) **[8] Zone 104** Default (ON) **[447]Session 1 Notification Zone 105-112 Toggle**

# **[1] Zone 105** Default (ON)

**[2] Zone 106** Default (ON) **[3] Zone 107** Default (ON) **[4] Zone 108** Default (ON) **[5] Zone 109** Default (ON) **[6] Zone 110** Default (ON) **[7] Zone 111** Default (ON) **[8] Zone 112** Default (ON)

#### **[448]Session 1 Notification Zone 113-120 Toggle**

**[1] Zone 113** Default (ON) **[2] Zone 114** Default (ON) **[3] Zone 115** Default (ON) **[4] Zone 116** Default (ON) **[5] Zone 117** Default (ON) **[6] Zone 118** Default (ON) **[7] Zone 119** Default (ON) **[8] Zone 120** Default (ON)

## **[449]Session 1 Notification Zone 121-128 Toggle**

**[1] Zone 121** Default (ON) **[2] Zone 122** Default (ON) **[3] Zone 123** Default (ON) **[4] Zone 124** Default (ON) **[5] Zone 125** Default (ON) **[6] Zone 126** Default (ON) **[7] Zone 127** Default (ON) **[8] Zone 128** Default (ON)

**[450]-[476] Repeats [423]-[449] for Session 2**

**[477]-[503] Repeats [423]-[449] for Session 3**

**[504]-[530] Repeats [423]-[449] for Session 4**

**[708] Event Report Retry Interval** Default (0A14285000000000) Valid range: 0000000000000000 - FFFFFFFFFFFFFFFF.

**[709] Event Report Retry Timeout** Default (0000012C) Valid range: 00000000 - FFFFFFFF.

**[710] Lifestyle Buffer Dump Timeout** Default (00015180) Valid range: 00000000 - FFFFFFFF.

**[711] Integration Inactivity Timeout** Default (00000078) Valid range: 00000000 - FFFFFFFF.

**[716] Lifestyle Reset Window** Default (0E10) Valid range: 0000 - FFFF.

**[720] Local Debug TCP Port** Default (0000) Valid range: 0000 - FFFF.

#### **[722] Lifestyle Zone 1-8 Toggle**

**[1] Zone 1** Default (ON) **[2] Zone 2** Default (ON) **[3] Zone 3** Default (ON) **[4] Zone 4** Default (ON) **[5] Zone 5** Default (ON) **[6] Zone 6** Default (ON) **[7] Zone 7** Default (ON) **[8] Zone 8** Default (ON)

## **[723] Lifestyle Zone 9-16 Toggle**

**[1] Zone 9** Default (ON) **[2] Zone 10** Default (ON) **[3] Zone 11** Default (ON) **[4] Zone 12** Default (ON) **[5] Zone 13** Default (ON) **[6] Zone 14** Default (ON) **[7] Zone 15** Default (ON) **[8] Zone 16** Default (ON)

#### **[724] Lifestyle Zone 17-24 Toggle**

**[1] Zone 17** Default (ON) **[2] Zone 18** Default (ON) **[3] Zone 19** Default (ON) **[4] Zone 20** Default (ON) **[5] Zone 21** Default (ON) **[6] Zone 22** Default (ON) **[7] Zone 23** Default (ON) **[8] Zone 24** Default (ON)

## **[725] Lifestyle Zone 25-32 Toggle**

**[1] Zone 25** Default (ON) **[2] Zone 26** Default (ON) **[3] Zone 27** Default (ON) **[4] Zone 28** Default (ON) **[5] Zone 29** Default (ON) **[6] Zone 30** Default (ON) **[7] Zone 31** Default (ON) **[8] Zone 32** Default (ON)

**[726] Lifestyle Zone 33-40 Toggle [1] Zone 33** Default (ON) **[2] Zone 34** Default (ON) **[3] Zone 35** Default (ON) **[4] Zone 36** Default (ON) **[5] Zone 37** Default (ON) **[6] Zone 38** Default (ON) **[7] Zone 39** Default (ON) **[8] Zone 40** Default (ON) **[727] Lifestyle Zone 41-48 Toggle [1] Zone 41** Default (ON) **[2] Zone 42** Default (ON) **[3] Zone 43** Default (ON) **[4] Zone 44** Default (ON) **[5] Zone 45** Default (ON) **[6] Zone 46** Default (ON) **[7] Zone 47** Default (ON) **[8] Zone 48** Default (ON) **[728] Lifestyle Zone 49-56 Toggle [1] Zone 49** Default (ON) **[2] Zone 50** Default (ON) **[3] Zone 51** Default (ON) **[4] Zone 52** Default (ON) **[5] Zone 53** Default (ON) **[6] Zone 54** Default (ON) **[7] Zone 55** Default (ON) **[8] Zone 56** Default (ON) **[729] Lifestyle Zone 57-64 Toggle [1] Zone 57** Default (ON) **[2] Zone 58** Default (ON) **[3] Zone 59** Default (ON) **[4] Zone 60** Default (ON) **[5] Zone 61** Default (ON) **[6] Zone 62** Default (ON) **[7] Zone 63** Default (ON) **[8] Zone 64** Default (ON) **[730] Lifestyle Zone 65-72 Toggle [1] Zone 65** Default (ON) **[2] Zone 66** Default (ON) **[3] Zone 67** Default (ON) **[4] Zone 68** Default (ON) **[5] Zone 69** Default (ON) **[6] Zone 70** Default (ON) **[7] Zone 71** Default (ON) **[8] Zone 72** Default (ON) **[731] Lifestyle Zone 73-80 Toggle [1] Zone 73** Default (ON) **[2] Zone 74** Default (ON) **[3] Zone 75** Default (ON) **[4] Zone 76** Default (ON) **[5] Zone 77** Default (ON) **[6] Zone 78** Default (ON) **[7] Zone 79** Default (ON) **[8] Zone 80** Default (ON) **[732] Lifestyle Zone 81-88 Toggle [1] Zone 81** Default (ON) **[2] Zone 82** Default (ON) **[3] Zone 83** Default (ON) **[4] Zone 84** Default (ON)

**[5] Zone 85** Default (ON) **[6] Zone 86** Default (ON) **[7] Zone 87** Default (ON) **[8] Zone 88** Default (ON) **[733] Lifestyle Zone 89-96 Toggle [1] Zone 89** Default (ON) **[2] Zone 90** Default (ON) **[3] Zone 91** Default (ON) **[4] Zone 92** Default (ON) **[5] Zone 93** Default (ON) **[6] Zone 94** Default (ON) **[7] Zone 95** Default (ON) **[8] Zone 96** Default (ON) **[734] Lifestyle Zone 97-104 Toggle [1] Zone 97** Default (ON) **[2] Zone 98** Default (ON) **[3] Zone 99** Default (ON) **[4] Zone 100** Default (ON) **[5] Zone 101** Default (ON) **[6] Zone 102** Default (ON) **[7] Zone 103** Default (ON) **[8] Zone 104** Default (ON) **[735] Lifestyle Zone 105-112 Toggle [1] Zone 105** Default (ON) **[2] Zone 106** Default (ON) **[3] Zone 107** Default (ON) **[4] Zone 108** Default (ON) **[5] Zone 109** Default (ON) **[6] Zone 110** Default (ON) **[7] Zone 111** Default (ON) **[8] Zone 112** Default (ON) **[736] Lifestyle Zone 113-120 Toggle [1] Zone 113** Default (ON) **[2] Zone 114** Default (ON) **[3] Zone 115** Default (ON) **[4] Zone 116** Default (ON) **[5] Zone 117** Default (ON) **[6] Zone 118** Default (ON) **[7] Zone 119** Default (ON) **[8] Zone 120** Default (ON) **[737] Lifestyle Zone 121-128 Toggle [1] Zone 121** Default (ON) **[2] Zone 122** Default (ON) **[3] Zone 123** Default (ON) **[4] Zone 124** Default (ON) **[5] Zone 125** Default (ON) **[6] Zone 126** Default (ON) **[7] Zone 127** Default (ON) **[8] Zone 128** Default (ON) **External Event Label Programming**

#### <span id="page-34-0"></span>**[738]-[883] Event Labels**

Default (see Label Number in table);

There are 143 programmable event labels. Each label is pre-programmed with the default text shown in table. Each label is up to 32 ASCII characters (including spaces). The language is specified in section [009].

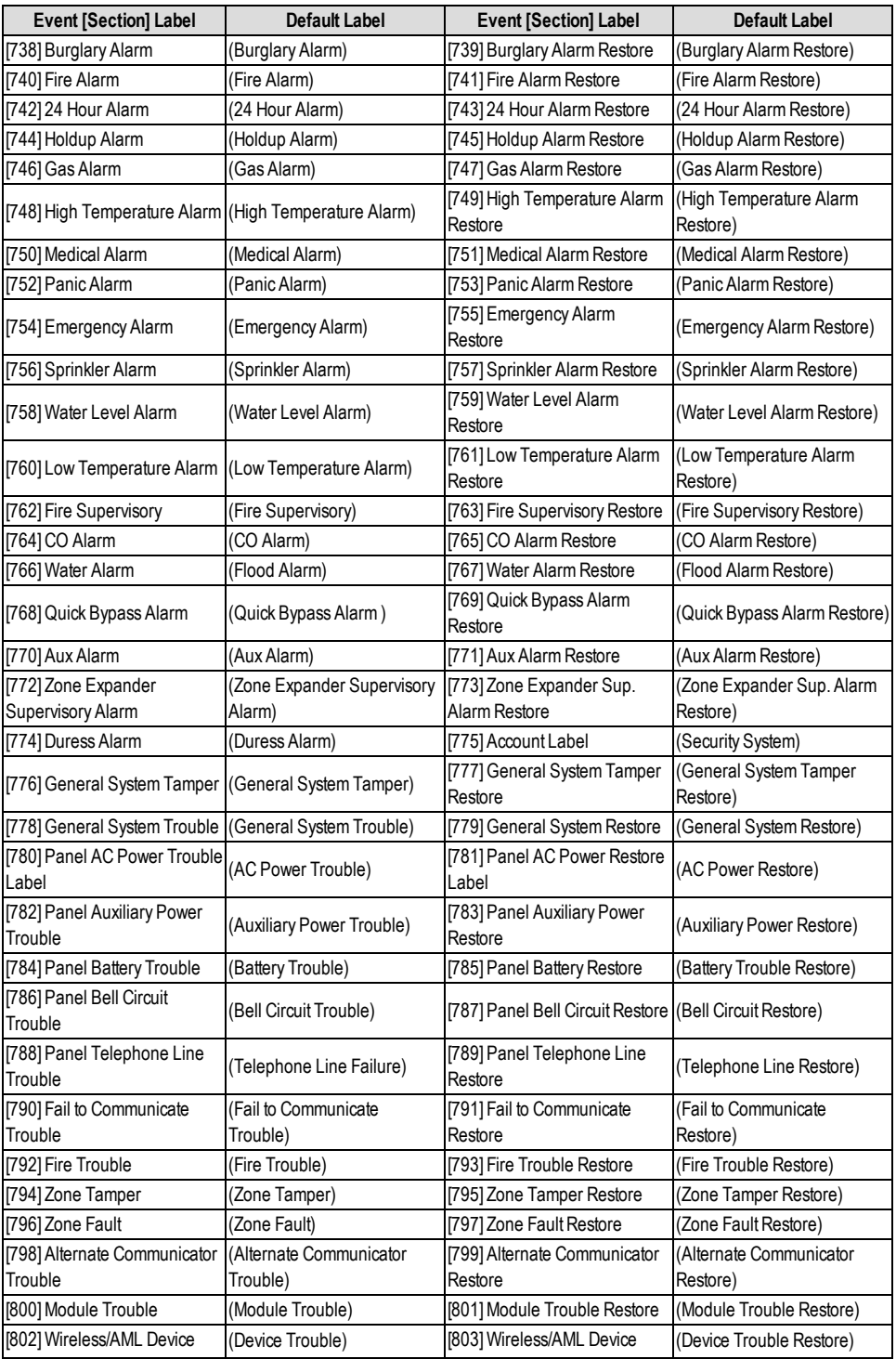

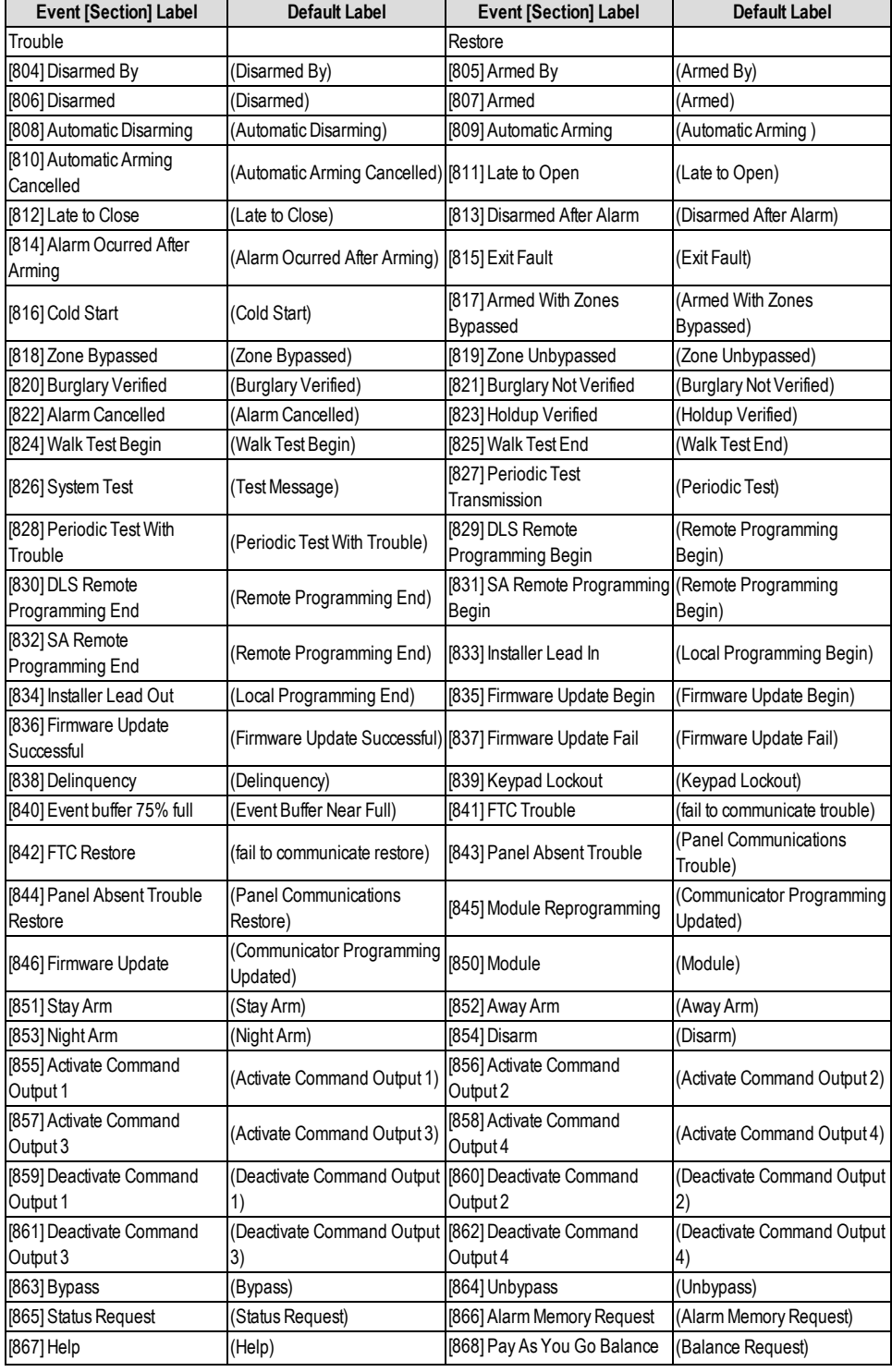

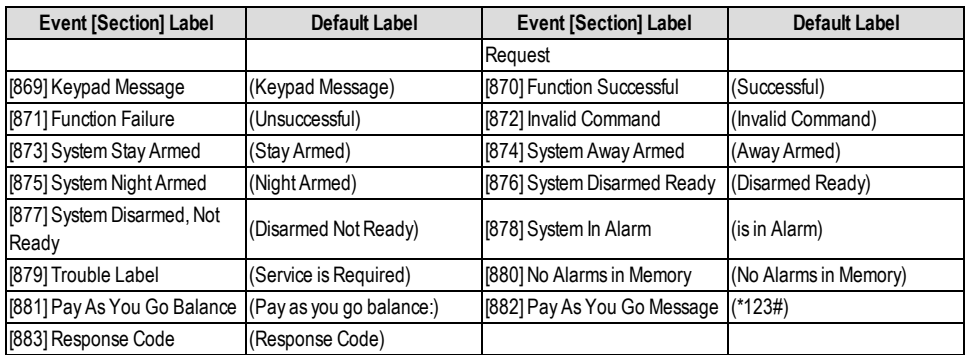

## <span id="page-37-0"></span>**Receiver Diagnostic Testing**

## **[901] Diagnostic Test Transmission**

**[1] Ethernet 1** Default (OFF).

**[2] Ethernet 2** Default (OFF).

**[3] Cellular 1** Default (OFF).

**[4] Cellular 2** Default (OFF).

## **[5],[6],[7],[8] Reserved** (OFF).

This section may be used by the installer to force the communicator to send an immediate test transmission to specific receivers, to verify that the communications paths are available. Diagnostic test transmission failure will indicate as FTC trouble (yellow LED = 9 flashes). If an FTC error occurs when testing all receivers, select only one receiver and repeat test to isolate the receiver that is not communicating.

**NOTE:** Sending a test transmission to a receiver that is not programmed generates an FTC trouble.

**[961] Cellular Inactivity Timeout**

Default (41) Valid entries are 00 - FF.

#### **[962] CREG Max Registration**

Default (C8) Valid entries are 00 - FF.

#### **[963] Retransmission Delay**

Default (2D) Valid entries are 00 - FF.

## **[964] Voice Volume**

Default (04) Valid entries are 00 - FF.

**[965] Microphone Gain** Default (01) Valid entries are 00 - FF.

#### **[966] SMS Recovery Hour**

Default (0018) Valid entries are 0000 - FFFF.

#### **[967] SMS Threshold 1**

Default (0032) Valid entries are 0000 - FFFF.

#### **[968] SMS Threshold 2**

Default (0064) Valid entries are 0000 - FFFF.

# **[969] Debug Mask Timeout**

Default (2760) Valid entries are 0000 - FFFF.

# **[970] Monitoring Heartbeat**

Default (0060) Valid entries are 0000 - FFFF.

#### <span id="page-37-1"></span>**[971] Monitoring Heartbeat** Default (04000201)

## **System Information (Read Only)**

**NOTE:** Sections [983] - [998] are provided for information (read-only). Values in these sections cannot be modified by the installer.

## **[983] Firmware Update Diagnostics Section**

Firmware updates for panel and the communicator itself can be made from the communicator.

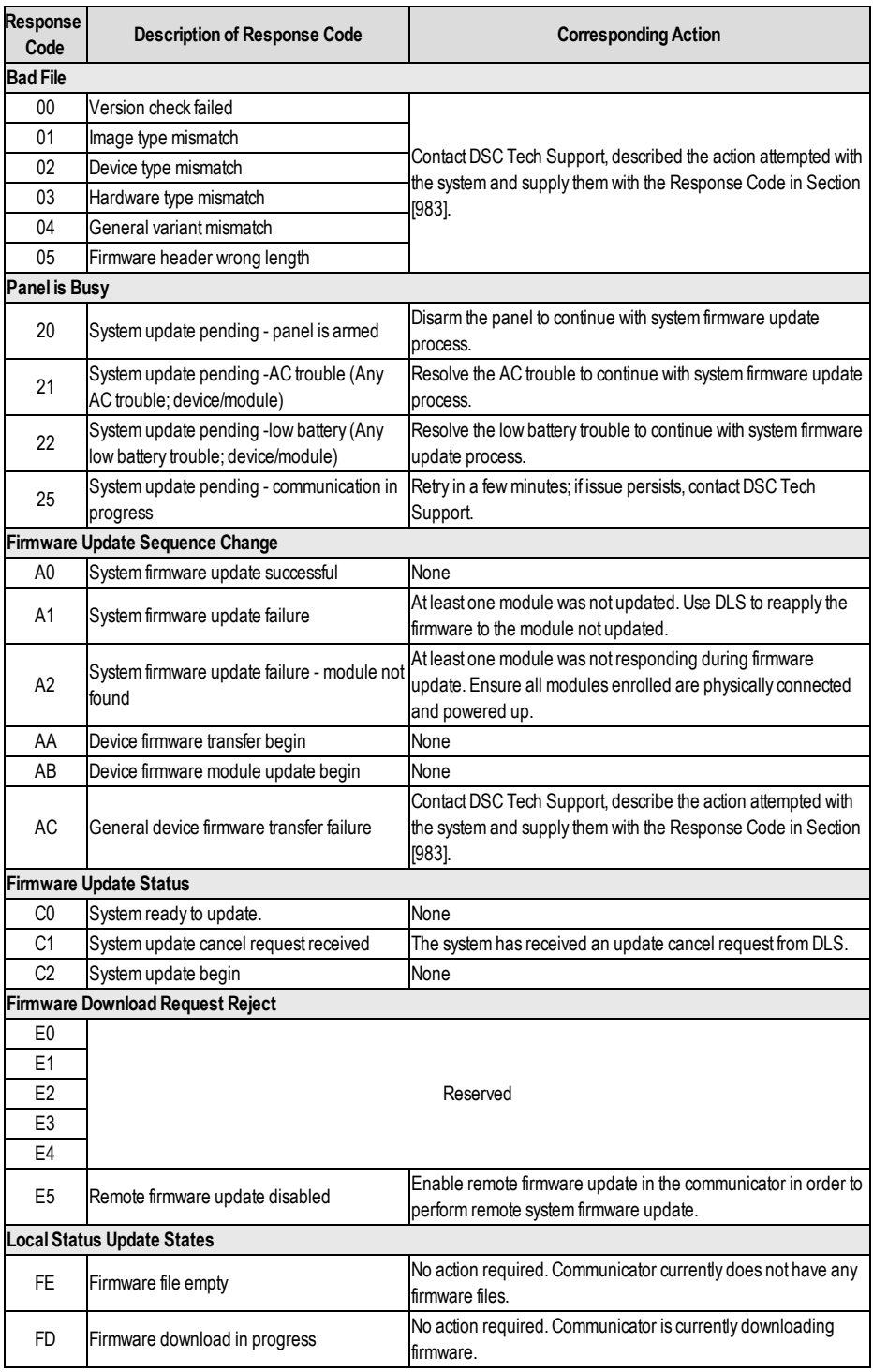

The table above displays firmware update indicator codes and meaning of each code. The updates can be made from communicator. The communicator can update firmware of the panel and also of the communicator itself. This section does not provide specific details such as if the image is still stored or erased due to the cancellation code.

#### **[984] Communicator Status**

The communicator status sections provide the installer with the status of the communicator's functionality, operational readiness, and failures.

The communicator status is displayed as a 6-digit hexadecimal code. The code ranges between 00000F and 2220CF, though not all numbers in this range are assigned. Each of the 6 digits represents a status or trouble indicator as below:

- 1. Digits 1 and 2: Signal strength indicators display the presence/strength of cellular radio.
- 2. Digit 3: Network Indicator, indicates the operational status of the network.
- 3. Digits 4 and 5: Trouble Indicator displays the type of issue on the communicator or modules associated with and connected to the communicator. See Table 8 on page 17 for a listing of possible values.
- 4. Digit 6:Reserved, displays as 'F' or '-'.

For example, a value of 11002F means:

11- Signal strength is excellent

0 - No network issues

02 - Panel supervision trouble with the communicator

The status code for the radio signal strength, its typical troubles, possible causes and troubleshooting instructions is displayed in the following table.

| Signal<br>Strength | <b>CSQ</b><br>Level | Signal<br><b>Indicator 1</b> | Signal<br><b>Indicator</b><br>2 | <b>Signal Level</b><br>$\lfloor dBm \rfloor$ | Signal<br>Level<br><b>Status</b> | <b>Action Required</b>                                                                                                    |  |
|--------------------|---------------------|------------------------------|---------------------------------|----------------------------------------------|----------------------------------|----------------------------------------------------------------------------------------------------|--|
| No Signal          | 0                   | 0                            | 0                               | $-108.8$                                     | bad                              | Check all antenna connections.<br>Confirm cellular service is active in area.<br>Relocate panel or install external antenna. |  |
| 1 Bar              | $1 - 4$             | 0                            | $\overline{2}$                  | $-108 - 103$                                 | weak                             | Relocate panel or install external antenna if                                                                                |  |
| 2 Bars             | $5 - 6$             | 0                            |                                 | $-102 - -99$                                 | weak                             | yellow trouble LED has 5 flashes.                                                                                            |  |
| 3 Bars             | $7 - 10$            | 2                            |                                 | $-98 - -91$                                  | strong                           |                                                                                                    |  |
| 4 Bars             | $11 - 13$           | $\mathfrak{p}$               |                                 | $-90 - 85$                                   | strong                           | Location is OK. Cellular signal strength is greater                                                                          |  |
| 5 Bars             | $14 +$              |                              | 1                               | $-84$ and<br>higher                          | excellent                        | than CSQ 7.                                                                                                    |  |

Table 16: Radio Signal Strength - Digits 1 and 2

Table 17: Network Indicator - Digit 3

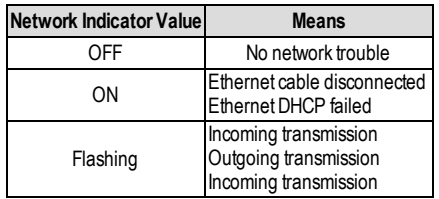

#### **[985] Radio Initialization Status**

The radio initialization status provides installers with the status of radio communication. It is displayed as an 8-digit toggle option,with each digit indicating a task in the initialization process.

- 1. Radio power up
- 2. Received the SMS from C24 Communications
- 3. Radio reset
- 4. Radio attached to network
- 5. Receiver 1 initialized
- 6. Receiver 2 initialized
- 7. Receiver 3 initialized
- 8. Receiver 4 initialized

For example, the radio initialization status code 12-45--- indicates that radio has been powered up, it has received SMS signal fromC24 Communications, the radio is attached to the network, and receiver 1 has been initialized. This code would update to 12-45678 when receivers 2, 3, and 4 are initialized.

If the radio initialization status code does not indicate any problems, proceed with installation as per thismanual. If troubles are reported, reset the initialization process. If this action does not fix the problem, refer to the trouble shooting section in this manual.

The following table shows each digit position in the status code, each digit's value and its assigned meaning in the eight-digit code:

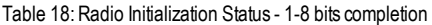

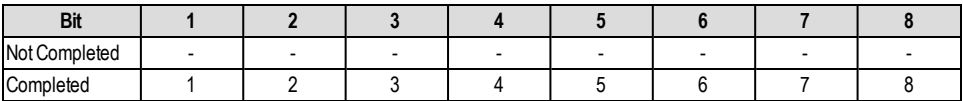

#### **[987] Language Version**

This section will display the current language version of the communicator.

#### **[988] DNS 1 IP Address**

This section will display the IP address of DNS Server 1. This is useful when the unit is configured for DHCP and the IP address assigned to the device by the DHCP Server is needed. This value is programmed in Section [007] or assigned by DHCP.

#### **[989] DNS 2 IP Address**

This section will display the IP address of DNS Server 2. This is useful when the unit is configured for DHCP and the IP address assigned to the device by the DHCP Server is needed. This value is programmed in section [008] or assigned by DHCP.

#### **[990] Boot Loader Version**

This section will display the current boot loader version of the communicator.

#### **[991] Firmware Version**

This section will display the current firmware version of the device. Update worksheets with new version after a flash update is completed.

#### **[992] Ethernet IP Address**

This section will display the IP address of the Ethernet connection. This value is programmed in section [001] or assigned by DHCP.

#### **[993] Ethernet Gateway Address**

This section will display the IP address of the Ethernet gateway. This value is programmed in section [003] or assigned by DHCP.

#### **[994] Cellular IP Address**

This section will display the current dynamic IP address assigned by DHCP to the cellular connection.

**NOTE:** Cellular uses DHCP (dynamic IP) only. The cellular IP address is always provided by the cellular network (i.e., not programmable).

#### **[995] SIM Number**

This section will display the Subscriber Identity Module (SIM) number of the SIM card installed in the communicator. Format is: Major Industry Identifier (2 digits); Mobile Country Code (2 or 3 digits); Mobile Network Code (2 - 3 digits); Unique Number (10 -12 digits); and Checksum (1 digit). Valid SIM numbers range is: 18 - 21 numbers. This number is printed on the SIM and the outside of the communicator carton.

**NOTE:** The checksumdigit is omitted on 19-digit SIMcard numbers.

#### **[996] Cellular Telephone Number**

**NOTE:** This section will display the cellular telephone number of the SIM. This telephone number is required by the Installer for DLS and remote firmware (flash) update. User can access this telephone number by entering [\*] [6] < > "Cellular Phone No." to display the phone number.

## **[997] IMEI Number**

This section will display the unique 15-digit International Mobile Equipment Identity (IMEI) of the radio. Format is: Reporting Body Identifier (2 digits), Allocation Number (4 digits); Final Assembly Code (2 digits); Serial Number (6 digits); and a check digit.

#### **[998] MAC Address**

<span id="page-40-0"></span>This section will display the unique12-digit, hexadecimal number assigned as the Media Access Control (MAC) address of the device.

#### **System Reset Defaults**

**[999] Software Default** Default (99):

The software default allows the installer to refresh the unit after changes and also returns the communicator to the default state. **00: Default Module.** All programming sections in the module revert to factory settings. This will erase all existing programming of the unit.

**55: Reset.** The communicator is reset. This option is equivalent to power cycling the communicator.

<span id="page-42-1"></span><span id="page-42-0"></span>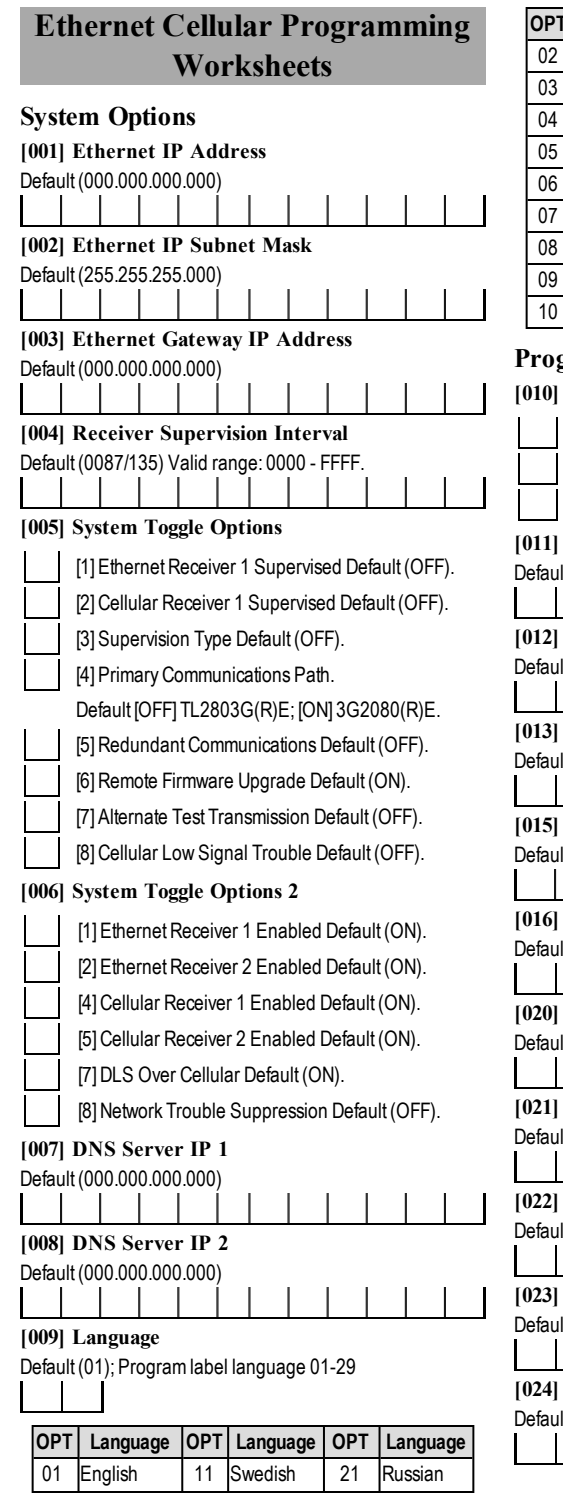

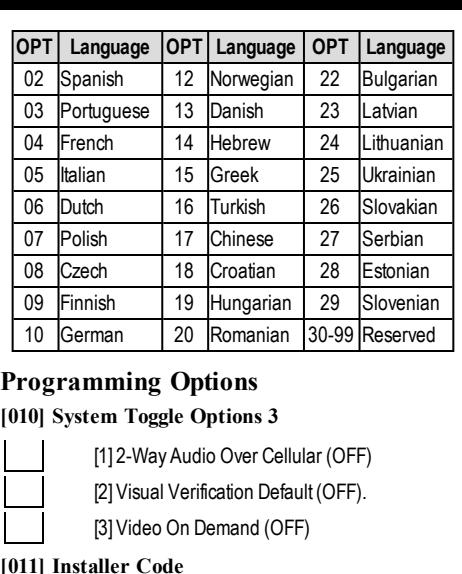

<span id="page-42-2"></span>It (CAFE) Valid range: 0000 - FFFF.

## **[012] DLS Incoming Port**

It (0BF6/3062) Valid range: 0000 - FFFF.

# **[013] DLS Outgoing Port**

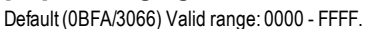

 $\mathbf{1}$  and  $\mathbf{1}$ 

**[015] DLS Call-Up IP**

It (000.000.000.000)

# **[016] DLS Call-Up Port**

It (0000) Valid range: 0000 - FFFF.

**[020] Time Zone**

It (00) Valid range: 00 - 99.

# **[021] Account Code**

It (FFFFFF) Valid range: 000001 - FFFFFE.

**[022] Communications Format** It (04) Program 03 (CID), 04 (SIA).

## **[023] Panel Absent Trouble**

It (FF); Program 00 disable or FF enable.

**[024] Panel Absent Trouble Restore** It (FF) Program 00 disable or FF enable.

# **[025] Radio Activation Restore**

Default (FF) Program 00 disable or FF enable.

# <span id="page-43-0"></span>**System Test Options**

## **[026] Ethernet 1 Test Transmission**

Default (FF) Program 00 disable or FF enable.

## **[027] Ethernet 2 Test Transmission**

Default (00) Program 00 disable or FF enable.

## **[028] Cellular 1 Test Transmission**

Default (FF) Program 00 disable or FF enable.

# **[029] Cellular 2 Test Transmission**

Default (00) Program 00 disable or FF enable.

## **[030] FTC Restore**

Default (FF) Program00 disable or FF enable.

**[033] Communicator Firmware Update Begin** Default (FF) Program00 disable or FF enable.

**[034] Communicator Firmware Update Success** Default (FF) Program 00 disable or FF enable.

## **[095] SA Incoming Local Port**

Default (0C14/3092) Valid range: 0000 - FFFF.

# **[096] SA Outgoing Local Port**

Default (0C15/3093) Valid range: 0000 - FFFF.

## **[097] SA User Call Up IP** Default (000.000.000.000)

**[098] SA User Call Up Port** Default (0000) Valid range: 0000 - FFFF.

# **[099] SA Password**

Default (FFFFFFFF) Valid range: 00000000 - FFFFFFFF.

<span id="page-43-1"></span>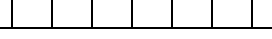

## **Ethernet Receiver 1 Options**

#### **[101] Ethernet Receiver 1 Account Code** Default (000000000)

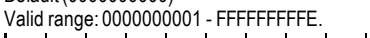

# **[102] Ethernet Receiver 1 DNIS**

Default (000000) Valid range: 000000 - FFFFFF.

# **[103] Ethernet Receiver 1 Address** Default (127.000.000.001)

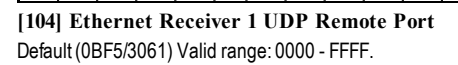

**[105] Ethernet Receiver 1 UDP Local Port** Default (0BF4/3060)Valid range: 0000 - FFFF.

**[106] Ethernet Receiver 1 Domain Name** Default () 32 ASCII characters.

# <span id="page-43-2"></span>\_\_\_\_\_\_\_\_\_\_\_\_\_\_\_\_\_\_\_\_\_\_\_\_\_\_\_\_\_\_\_\_ **Ethernet Receiver 2 Options**

**[111] Ethernet Receiver 2 Account Code** Default (0000000000) Valid range: 0000000001 - FFFFFFFFFE.

## **[112] Ethernet Receiver 2 DNIS** Default (000000) Valid range: 000000 - 0FFFFF.

**[113] Ethernet Receiver 2 Address** Default (000.000.000.000)

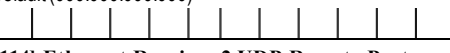

**[114] Ethernet Receiver 2 UDP Remote Port** Default (0BF5/3061) Valid range: 0000 - FFFF.

# **[115] Ethernet Receiver 2 UDP Local Port** Default (0BF9/3065) Valid range: 0000 -FFFF.

**[116] Ethernet Receiver 2 Domain Name** Default () 32 ASCII characters. \_\_\_\_\_\_\_\_\_\_\_\_\_\_\_\_\_\_\_\_\_\_\_\_\_\_\_\_\_\_\_\_\_\_\_\_

## <span id="page-43-3"></span>**Ethernet Options**

**[124] Ethernet Test Transmission Time** Default (9999) Valid: 00-23(HH); 00-59(MM)

**[125] Ethernet Test Transmission Cycle** Default (000000) Valid range: 000000 - 999999 minutes.

<span id="page-43-4"></span>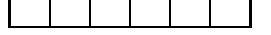

# **Cellular Receiver 1 Options**

**[201] Cellular Receiver 1 Account Code** Default (0000000000) Valid range: 0000000001 - FFFFFFFFFE.

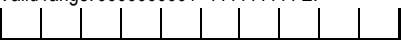

<span id="page-44-2"></span><span id="page-44-1"></span><span id="page-44-0"></span>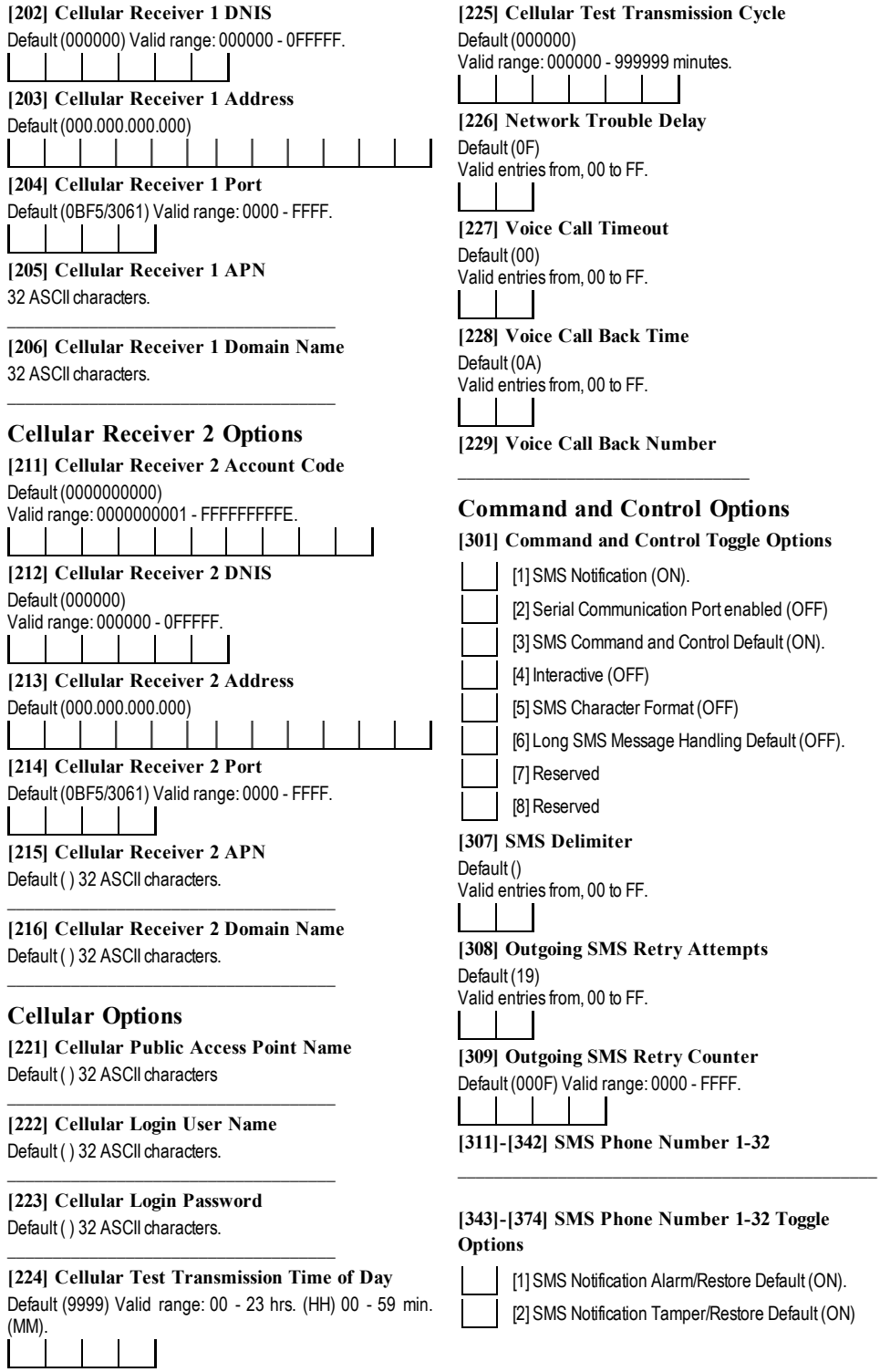

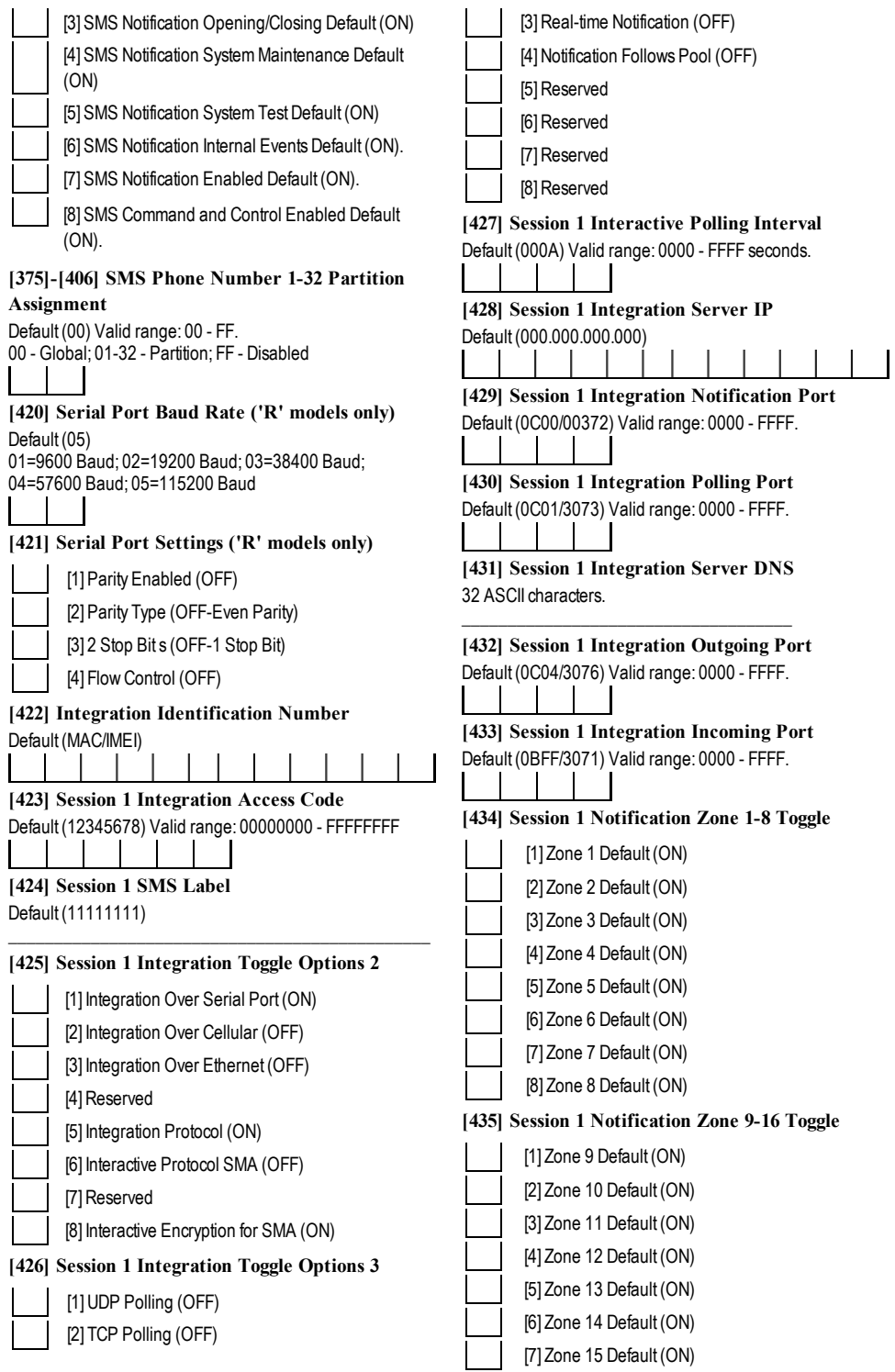

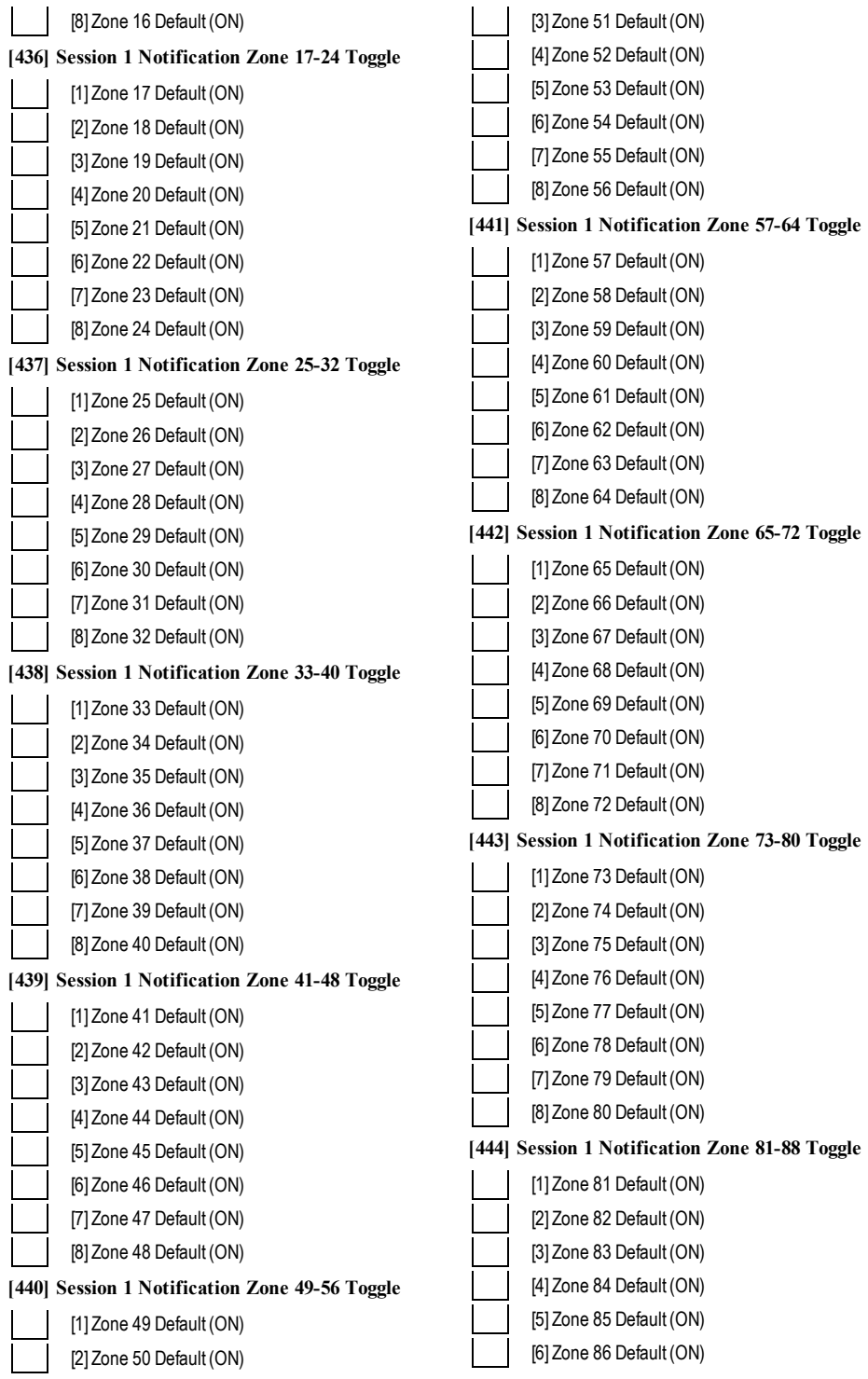

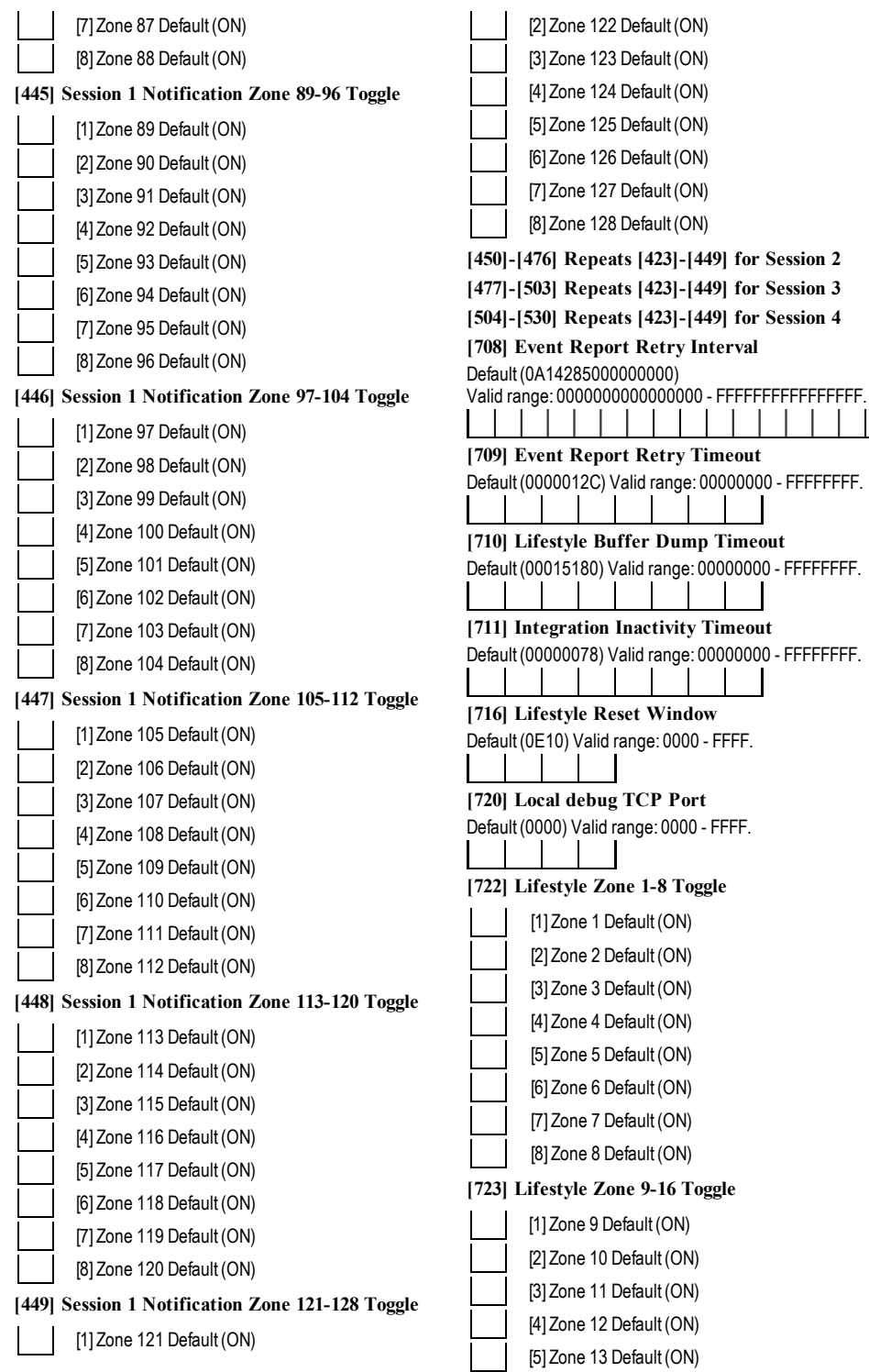

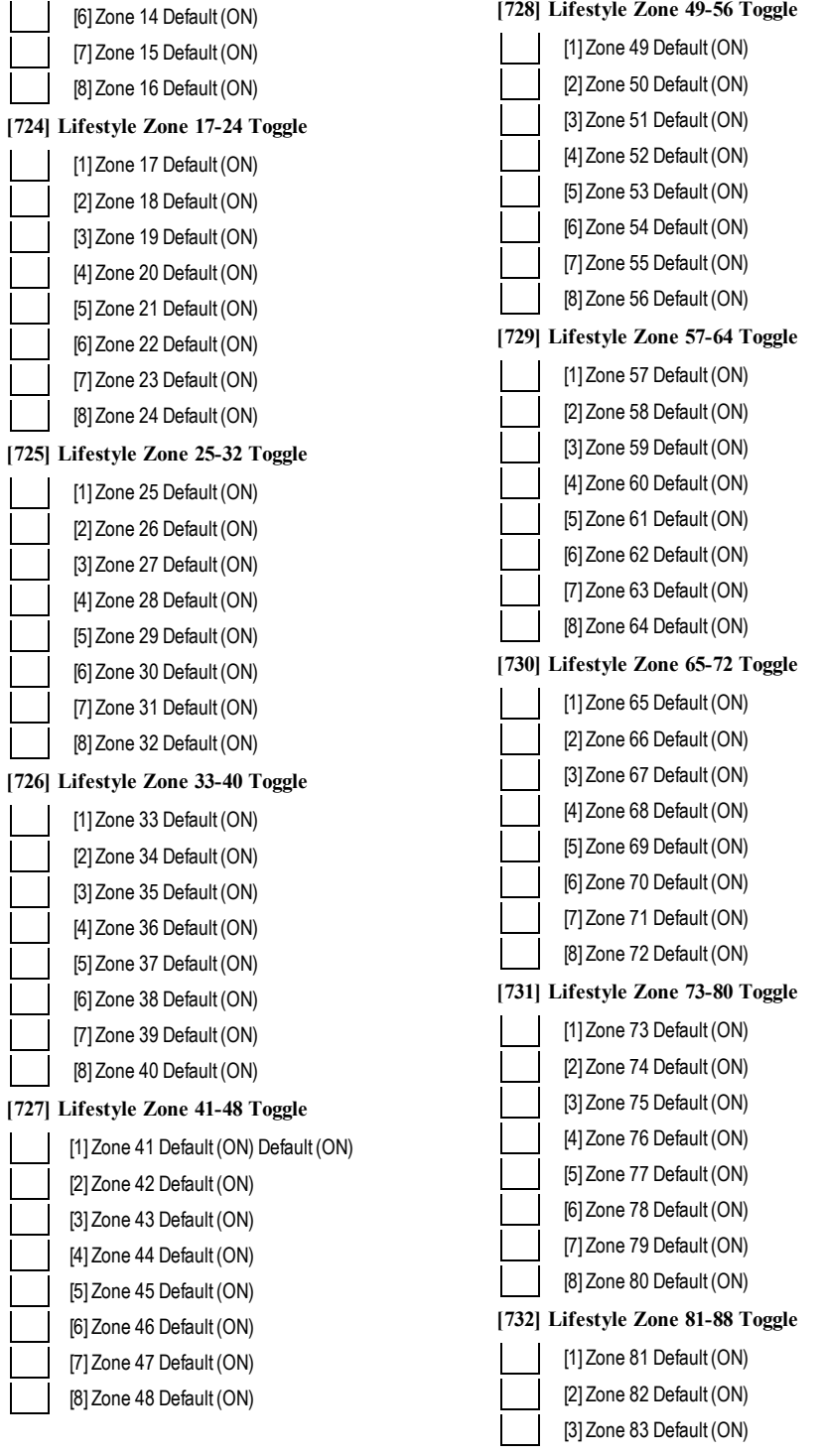

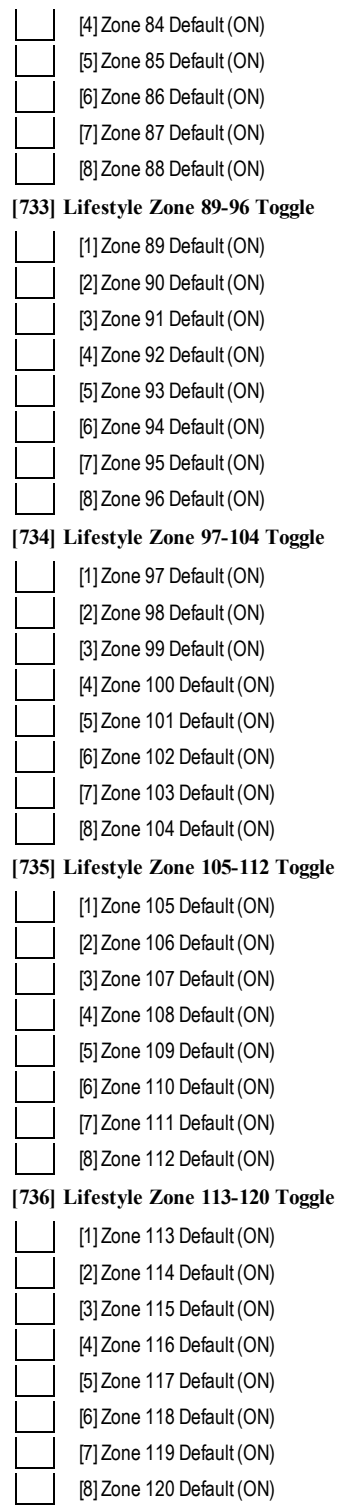

### **[737] Lifestyle Zone 121-128 Toggle**

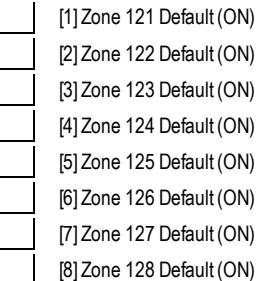

## <span id="page-49-0"></span>**External Event Label Programming**

 $\overline{\phantom{a}}$  , and the set of the set of the set of the set of the set of the set of the set of the set of the set of the set of the set of the set of the set of the set of the set of the set of the set of the set of the s

 $\overline{\phantom{a}}$  , and the set of the set of the set of the set of the set of the set of the set of the set of the set of the set of the set of the set of the set of the set of the set of the set of the set of the set of the s

 $\overline{\phantom{a}}$  , and the set of the set of the set of the set of the set of the set of the set of the set of the set of the set of the set of the set of the set of the set of the set of the set of the set of the set of the s

 $\overline{\phantom{a}}$  , and the set of the set of the set of the set of the set of the set of the set of the set of the set of the set of the set of the set of the set of the set of the set of the set of the set of the set of the s

 $\overline{\phantom{a}}$  , and the set of the set of the set of the set of the set of the set of the set of the set of the set of the set of the set of the set of the set of the set of the set of the set of the set of the set of the s

 $\overline{\phantom{a}}$  , and the set of the set of the set of the set of the set of the set of the set of the set of the set of the set of the set of the set of the set of the set of the set of the set of the set of the set of the s

 $\overline{\phantom{a}}$  , and the set of the set of the set of the set of the set of the set of the set of the set of the set of the set of the set of the set of the set of the set of the set of the set of the set of the set of the s

 $\overline{\phantom{a}}$  , and the set of the set of the set of the set of the set of the set of the set of the set of the set of the set of the set of the set of the set of the set of the set of the set of the set of the set of the s

 $\overline{\phantom{a}}$  , and the contribution of the contribution of  $\overline{\phantom{a}}$ 

 $\overline{\phantom{a}}$  , and the contribution of the contribution of  $\overline{\phantom{a}}$ 

 $\overline{\phantom{a}}$  , and the contribution of the contribution of  $\overline{\phantom{a}}$ 

 $\overline{\phantom{a}}$  , and the contribution of the contribution of  $\overline{\phantom{a}}$ 

 $\overline{\phantom{a}}$  , and the contribution of the contribution of  $\overline{\phantom{a}}$ 

**[738] Burglary Alarm** Default (Burglary Alarm)

**[739] Burglary Alarm Restore** Default (Burglary Alarm Restore)

**[740] Fire Alarm** Default (Fire Alarm)

**[741] Fire Alarm Restore** Default (Fire Alarm Restore)

**[742] 24 Hour Alarm** Default (24 Hour Alarm)

**[743] 24 Hour Alarm Restore** Default (24 Hour Alarm Restore)

**[744] Holdup Alarm** Default (Holdup Alarm)

**[745] Holdup Alarm Restore** Default (Holdup Alarm Restore)

**[746] Gas Alarm** Default (Gas Alarm)

**[747] Gas Alarm Restore** Default (Gas Alarm Restore)

**[748] High Temperature Alarm** Default (High Temperature Alarm)

**[749] High Temperature Alarm Restore** Default (High Temperature Alarm Restore)

**[750] Medical Alarm** Default (Medical Alarm)

**[751] Medical Alarm Restore** Default (Medical Alarm Restore)

 $\overline{\phantom{a}}$  , and the contribution of the contribution of  $\overline{\phantom{a}}$ 

 $\overline{\phantom{a}}$  , and the contribution of the contribution of  $\overline{\phantom{a}}$ 

 $\overline{\phantom{a}}$  , and the contribution of the contribution of  $\overline{\phantom{a}}$ 

 $\overline{\phantom{a}}$  , and the contribution of the contribution of  $\overline{\phantom{a}}$ 

 $\overline{\phantom{a}}$  , and the contribution of the contribution of  $\overline{\phantom{a}}$ 

 $\overline{\phantom{a}}$  , and the contribution of the contribution of  $\overline{\phantom{a}}$ 

 $\overline{\phantom{a}}$  , and the contribution of the contribution of  $\overline{\phantom{a}}$ 

 $\overline{\phantom{a}}$  , and the contribution of the contribution of  $\overline{\phantom{a}}$ 

 $\overline{\phantom{a}}$  , and the contribution of the contribution of  $\overline{\phantom{a}}$ 

 $\overline{\phantom{a}}$  , and the contribution of the contribution of  $\overline{\phantom{a}}$ 

 $\overline{\phantom{a}}$  , and the contribution of the contribution of  $\overline{\phantom{a}}$ 

 $\overline{\phantom{a}}$  , and the contribution of the contribution of  $\overline{\phantom{a}}$ 

 $\overline{\phantom{a}}$  , and the contribution of the contribution of  $\overline{\phantom{a}}$ 

 $\overline{\phantom{a}}$  , and the contribution of the contribution of  $\overline{\phantom{a}}$ 

 $\overline{\phantom{a}}$  , and the contribution of the contribution of  $\overline{\phantom{a}}$ 

 $\overline{\phantom{a}}$  , and the contribution of the contribution of  $\overline{\phantom{a}}$ 

 $\overline{\phantom{a}}$  , and the contribution of the contribution of  $\overline{\phantom{a}}$ 

 $\overline{\phantom{a}}$  , and the contribution of the contribution of  $\overline{\phantom{a}}$ 

**[752] Panic Alarm** Default (Panic Alarm)

**[753] Panic Alarm Restore** Default (Panic Alarm Restore)

**[754] Emergency Alarm** Default (Emergency Alarm)

**[755] Emergency Alarm Restore** Default (Emergency Alarm Restore)

**[756] Sprinkler Alarm** Default (Sprinkler Alarm)

**[757] Sprinkler Alarm Restore** Default (Sprinkler Alarm Restore)

**[758] Water Level Alarm** Default (Water Level Alarm)

**[759] Water Level Alarm Restore** Default (Water Level Alarm Restore)

**[760] Low Temperature Alarm** Default (Low Temperature Alarm)

**[761] Low Temperature Alarm Restore** Default (Low Temperature Alarm Restore)

**[762] Fire Supervisory** Default (Fire Supervisory)

**[763] Fire Supervisory Restore** Default (Fire Supervisory Restore)

**[764] CO Alarm** Default (CO Alarm)

**[765] CO Alarm Restore** Default (CO Alarm Restore)

**[766] Water Alarm** Default (Flood Alarm)

**[767] Water Alarm Restore** Default (Flood Alarm Restore)

**[768] Quick Bypass Alarm** Default (Quick Bypass Alarm)

**[769] Quick Bypass Alarm Restore** Default (Quick Bypass Alarm Restore)

 $\overline{\phantom{a}}$  , and the contribution of the contribution of  $\overline{\phantom{a}}$ 

 $\overline{\phantom{a}}$  , and the contribution of the contribution of  $\overline{\phantom{a}}$ 

 $\overline{\phantom{a}}$  , and the contribution of the contribution of  $\overline{\phantom{a}}$ 

 $\overline{\phantom{a}}$  , and the contribution of the contribution of  $\overline{\phantom{a}}$ 

 $\overline{\phantom{a}}$  , and the contribution of the contribution of  $\overline{\phantom{a}}$ 

 $\overline{\phantom{a}}$  , and the contribution of the contribution of  $\overline{\phantom{a}}$ 

 $\overline{\phantom{a}}$  , and the contribution of the contribution of  $\overline{\phantom{a}}$ 

 $\overline{\phantom{a}}$  , and the contribution of the contribution of  $\overline{\phantom{a}}$ 

 $\overline{\phantom{a}}$  , and the contribution of the contribution of  $\overline{\phantom{a}}$ 

 $\overline{\phantom{a}}$  , and the contribution of the contribution of  $\overline{\phantom{a}}$ 

 $\overline{\phantom{a}}$  , and the contribution of the contribution of  $\overline{\phantom{a}}$ 

 $\overline{\phantom{a}}$  , and the contribution of the contribution of  $\overline{\phantom{a}}$ 

 $\overline{\phantom{a}}$  , and the contribution of the contribution of  $\overline{\phantom{a}}$ 

 $\overline{\phantom{a}}$  , and the contribution of the contribution of  $\overline{\phantom{a}}$ 

 $\overline{\phantom{a}}$  , and the contribution of the contribution of  $\overline{\phantom{a}}$ 

 $\overline{\phantom{a}}$  , and the contribution of the contribution of  $\overline{\phantom{a}}$ 

 $\overline{\phantom{a}}$  , and the contribution of the contribution of  $\overline{\phantom{a}}$ 

 $\overline{\phantom{a}}$  , and the contribution of the contribution of  $\overline{\phantom{a}}$ 

**[770] Aux Alarm** Default (Aux Alarm)

**[771] Aux Alarm Restore** Default (Aux Alarm Restore)

**[772] Zone Expander Supervisory Alarm** Default (Zone Expander Supervisory Alarm)

**[773] Zone Expander Sup. Alarm Restore** Default (Zone Expander Sup. Alarm Restore)

**[774] Duress Alarm** Default (Duress Alarm)

**[775] Account Label** Default (Security System)

**[776] General System Tamper** Default (General SystemTamper)

**[777] General System Tamper Restore** Default (General SystemTamper Restore)

**[778] General System Trouble** Default (General System Trouble)

**[779] General System Restore** Default (General System Restore)

**[780] Panel AC Power Trouble Label** Default (AC Power Trouble)

**[781] Panel AC Power Restore Label** Default (AC Power Restore)

**[782] Panel Auxiliary Power Trouble** Default (Auxiliary Power Trouble)

**[783] Panel Auxiliary Power Restore** Default (Auxiliary Power Restore)

**[784] Panel Battery Trouble** Default (Battery Trouble)

**[785] Panel Battery Restore** Default (Battery Trouble Restore)

**[786] Panel Bell Circuit Trouble** Default (Bell Circuit Trouble)

**[787] Panel Bell Circuit Restore** Default (Bell Circuit Restore)

**[788] Panel Telephone Line Trouble** Default (Telephone Line Failure)

 $\overline{\phantom{a}}$  , and the contribution of the contribution of  $\overline{\phantom{a}}$ 

 $\overline{\phantom{a}}$  , and the contribution of the contribution of  $\overline{\phantom{a}}$ 

 $\overline{\phantom{a}}$  , and the contribution of the contribution of  $\overline{\phantom{a}}$ 

 $\overline{\phantom{a}}$  , and the contribution of the contribution of  $\overline{\phantom{a}}$ 

 $\overline{\phantom{a}}$  , and the contribution of the contribution of  $\overline{\phantom{a}}$ 

 $\overline{\phantom{a}}$  , and the contribution of the contribution of  $\overline{\phantom{a}}$ 

 $\overline{\phantom{a}}$  , and the contribution of the contribution of  $\overline{\phantom{a}}$ 

 $\overline{\phantom{a}}$  , and the contribution of the contribution of  $\overline{\phantom{a}}$ 

 $\overline{\phantom{a}}$  , and the contribution of the contribution of  $\overline{\phantom{a}}$ 

 $\overline{\phantom{a}}$  , and the contribution of the contribution of  $\overline{\phantom{a}}$ 

 $\overline{\phantom{a}}$  , and the contribution of the contribution of  $\overline{\phantom{a}}$ 

 $\overline{\phantom{a}}$  , and the contribution of the contribution of  $\overline{\phantom{a}}$ 

 $\overline{\phantom{a}}$  , and the contribution of the contribution of  $\overline{\phantom{a}}$ 

 $\overline{\phantom{a}}$  , and the contribution of the contribution of  $\overline{\phantom{a}}$ 

 $\overline{\phantom{a}}$  , and the contribution of the contribution of  $\overline{\phantom{a}}$ 

 $\overline{\phantom{a}}$  , and the contribution of the contribution of  $\overline{\phantom{a}}$ 

 $\overline{\phantom{a}}$  , and the contribution of the contribution of  $\overline{\phantom{a}}$ 

 $\overline{\phantom{a}}$  , and the contribution of the contribution of  $\overline{\phantom{a}}$ 

**[789] Panel Telephone Line Restore** Default (Telephone Line Restore)

**[790] Fail to Communicate Trouble** Default (Fail to Communicate Trouble)

**[791] Fail to Communicate Restore** Default (Fail to Communicate Restore)

**[792] Fire Trouble** Default (Fire Trouble)

**[793] Fire Trouble Restore** Default (Fire Trouble Restore)

**[794] Zone Tamper** Default (Zone Tamper)

**795] Zone Tamper Restore** Default (Zone Tamper Restore)

**[796] Zone Fault** Default (Zone Fault)

**[797] Zone Fault Restore** Default (Zone Fault Restore)

**[798] Alternate Communicator Trouble** Default (Alternate Communicator Trouble)

**[799] Alternate Communicator Restore** Default (Alternate Communicator Restore)

**[800] Module Trouble** Default (Module Trouble)

**[801] Module Trouble Restore** Default (Module Trouble Restore)

**[802] Wireless/AML Device Trouble** Default (Device Trouble)

**[803] Wireless/AML Device Restore** Default (Device Trouble Restore)

**[804] Disarmed By** Default (Disarmed By)

**[805] Armed By** Default (Armed By)

**[806] Disarmed** Default (Disarmed)

**[807] Armed** Default (Armed)

**[808] Automatic Disarming** Default (Automatic Disarming)

**[809] Automatic Arming** Default (Automatic Arming)

**[810] Automatic Arming Cancelled** Default (Automatic Arming Cancelled)

 $\overline{\phantom{a}}$  , and the contribution of the contribution of  $\overline{\phantom{a}}$ 

 $\overline{\phantom{a}}$  , and the contribution of the contribution of  $\overline{\phantom{a}}$ 

 $\overline{\phantom{a}}$  , and the contribution of the contribution of  $\overline{\phantom{a}}$ 

 $\overline{\phantom{a}}$  , and the contribution of the contribution of  $\overline{\phantom{a}}$ 

 $\overline{\phantom{a}}$  , and the contribution of the contribution of  $\overline{\phantom{a}}$ 

 $\overline{\phantom{a}}$  , and the contribution of the contribution of  $\overline{\phantom{a}}$ 

 $\overline{\phantom{a}}$  , and the contribution of the contribution of  $\overline{\phantom{a}}$ 

 $\overline{\phantom{a}}$  , and the contribution of the contribution of  $\overline{\phantom{a}}$ 

 $\overline{\phantom{a}}$  , and the contribution of the contribution of  $\overline{\phantom{a}}$ 

 $\overline{\phantom{a}}$  , and the contribution of the contribution of  $\overline{\phantom{a}}$ 

 $\overline{\phantom{a}}$  , and the contribution of the contribution of  $\overline{\phantom{a}}$ 

 $\overline{\phantom{a}}$  , and the contribution of the contribution of  $\overline{\phantom{a}}$ 

 $\overline{\phantom{a}}$  , and the contribution of the contribution of  $\overline{\phantom{a}}$ 

 $\overline{\phantom{a}}$  , and the contribution of the contribution of  $\overline{\phantom{a}}$ 

 $\overline{\phantom{a}}$  , and the contribution of the contribution of  $\overline{\phantom{a}}$ 

 $\overline{\phantom{a}}$  , and the contribution of the contribution of  $\overline{\phantom{a}}$ 

 $\overline{\phantom{a}}$  , and the contribution of the contribution of  $\overline{\phantom{a}}$ 

 $\overline{\phantom{a}}$  , and the contribution of the contribution of  $\overline{\phantom{a}}$ 

**[811] Late to Open** Default (Late to Open)

**[812] Late to Close** Default (Late to Close)

**[813] Disarmed After Alarm** Default (Disarmed After Alarm)

**[814] Alarm Ocurred After Arming** Default (AlarmOcurred After Arming)

**[815] Exit Fault** Default (Exit Fault)

**[816] Cold Start** Default (Cold Start)

**[817] Armed With Zones Bypassed** Default (Armed With Zones Bypassed)

**[818] Zone Bypassed** Default (Zone Bypassed)

**[819] Zone Unbypassed** Default (Zone Unbypassed)

**[820] Burglary Verified** Default (Burglary Verified)

**[821] Burglary Not Verified** Default (Burglary Not Verified)

**[822] Alarm Cancelled** Default (Alarm Cancelled)

**[823] Holdup Verified** Default (Holdup Verified)

 $\overline{\phantom{a}}$  , and the contribution of the contribution of  $\overline{\phantom{a}}$ 

 $\overline{\phantom{a}}$  , and the contribution of the contribution of  $\overline{\phantom{a}}$ 

 $\overline{\phantom{a}}$  , and the contribution of the contribution of  $\overline{\phantom{a}}$ 

 $\overline{\phantom{a}}$  , and the contribution of the contribution of  $\overline{\phantom{a}}$ 

 $\overline{\phantom{a}}$  , and the contribution of the contribution of  $\overline{\phantom{a}}$ 

 $\overline{\phantom{a}}$  , and the contribution of the contribution of  $\overline{\phantom{a}}$ 

 $\overline{\phantom{a}}$  , and the contribution of the contribution of  $\overline{\phantom{a}}$ 

 $\overline{\phantom{a}}$  , and the contribution of the contribution of  $\overline{\phantom{a}}$ 

 $\overline{\phantom{a}}$  , and the contribution of the contribution of  $\overline{\phantom{a}}$ 

 $\overline{\phantom{a}}$  , and the contribution of the contribution of  $\overline{\phantom{a}}$ 

 $\overline{\phantom{a}}$  , and the contribution of the contribution of  $\overline{\phantom{a}}$ 

 $\overline{\phantom{a}}$  , and the contribution of the contribution of  $\overline{\phantom{a}}$ 

 $\overline{\phantom{a}}$  , and the contribution of the contribution of  $\overline{\phantom{a}}$ 

 $\overline{\phantom{a}}$  , and the contribution of the contribution of  $\overline{\phantom{a}}$ 

 $\overline{\phantom{a}}$  , and the contribution of the contribution of  $\overline{\phantom{a}}$ 

 $\overline{\phantom{a}}$  , and the contribution of the contribution of  $\overline{\phantom{a}}$ 

 $\overline{\phantom{a}}$  , and the contribution of the contribution of  $\overline{\phantom{a}}$ 

 $\overline{\phantom{a}}$  , and the contribution of the contribution of  $\overline{\phantom{a}}$ 

**[824] Walk Test Begin** Default (Walk Test Begin)

**[825] Walk Test End** Default (Walk Test End)

**[826] System Test** Default (Test Message)

**[827] Periodic Test Transmission** Default (Periodic Test)

**[828] Periodic Test With Trouble** Default (Periodic Test With Trouble)

**[829] DLS Remote Programming Begin** Default (Remote Programming Begin)

**[830] DLS Remote Programming End** Default (Remote Programming End)

**[831] SA Remote Programming Begin** Default (Remote Programming Begin)

**[832] SA Remote Programming End** Default (Remote Programming End)

**[833] Installer Lead In** Default (Local Programming Begin)

**[834] Installer Lead Out** Default (Local Programming End)

**[835] Firmware Update Begin** Default (Firmware Update Begin)

**[836] Firmware Update Successful** Default (Firmware Update Successful)

**[837] Firmware Update Fail** Default (Firmware Update Fail)

**[838] Delinquency** Default (Delinquency)

**[839] Keypad Lockout** Default (Keypad Lockout)

**[840] Event buffer 75% full** Default (Event Buffer Near Full)

**[841] FTC Trouble** Default (fail to communicate trouble)

**[842] FTC Restore** Default (fail to communicate restore)

**[843] Panel Absent Trouble** Default (Panel Communications Trouble)

 $\overline{\phantom{a}}$  , and the contribution of the contribution of  $\overline{\phantom{a}}$ 

 $\overline{\phantom{a}}$  , and the contribution of the contribution of  $\overline{\phantom{a}}$ 

 $\overline{\phantom{a}}$  , and the contribution of the contribution of  $\overline{\phantom{a}}$ 

 $\overline{\phantom{a}}$  , and the contribution of the contribution of  $\overline{\phantom{a}}$ 

 $\overline{\phantom{a}}$  , and the contribution of the contribution of  $\overline{\phantom{a}}$ 

 $\overline{\phantom{a}}$  , and the contribution of the contribution of  $\overline{\phantom{a}}$ 

 $\overline{\phantom{a}}$  , and the contribution of the contribution of  $\overline{\phantom{a}}$ 

 $\overline{\phantom{a}}$  , and the contribution of the contribution of  $\overline{\phantom{a}}$ 

 $\overline{\phantom{a}}$  , and the contribution of the contribution of  $\overline{\phantom{a}}$ 

 $\overline{\phantom{a}}$  , and the contribution of the contribution of  $\overline{\phantom{a}}$ 

 $\overline{\phantom{a}}$  , and the contribution of the contribution of  $\overline{\phantom{a}}$ 

 $\overline{\phantom{a}}$  , and the contribution of the contribution of  $\overline{\phantom{a}}$ 

 $\overline{\phantom{a}}$  , and the contribution of the contribution of  $\overline{\phantom{a}}$ 

 $\overline{\phantom{a}}$  , and the contribution of the contribution of  $\overline{\phantom{a}}$ 

 $\overline{\phantom{a}}$  , and the contribution of the contribution of  $\overline{\phantom{a}}$ 

 $\overline{\phantom{a}}$  , and the contribution of the contribution of  $\overline{\phantom{a}}$ 

 $\overline{\phantom{a}}$  , and the contribution of the contribution of  $\overline{\phantom{a}}$ 

 $\overline{\phantom{a}}$  , and the contribution of the contribution of  $\overline{\phantom{a}}$ 

**[844] Panel Absent Trouble Restore** Default (Panel Communications Restore)

**[845] Module Reprogramming** Default (Communicator Programming Updated)

**[846] Firmware Update** Default (Communicator Programming Updated)

**[850] Module** Default (Module)

**[851] Stay Arm** Default (Stay Arm)

**[852] Away Arm** Default (Away Arm)

**[853] Night Arm** Default (Night Arm)

**[854] Disarm** Default (Disarm)

**[855] Activate Command Output 1** Default (Activate Command Output 1)

**[856] Activate Command Output 2** Default (Activate Command Output 2)

**[857] Activate Command Output 3** Default (Activate Command Output 3)

**[858] Activate Command Output 4** Default (Activate Command Output 4)

**[859] Deactivate Command Output 1** Default (Deactivate Command Output 1)

**[860] Deactivate Command Output 2** Default (Deactivate Command Output 2)

**[861] Deactivate Command Output 3** Default (Deactivate Command Output 3)

## **[862] Deactivate Command Output 4**

 $\overline{\phantom{a}}$  , and the contribution of the contribution of  $\overline{\phantom{a}}$ 

 $\overline{\phantom{a}}$  , and the contribution of the contribution of  $\overline{\phantom{a}}$ 

 $\overline{\phantom{a}}$  , and the contribution of the contribution of  $\overline{\phantom{a}}$ 

 $\overline{\phantom{a}}$  , and the contribution of the contribution of  $\overline{\phantom{a}}$ 

 $\overline{\phantom{a}}$  , and the contribution of the contribution of  $\overline{\phantom{a}}$ 

 $\overline{\phantom{a}}$  , and the contribution of the contribution of  $\overline{\phantom{a}}$ 

 $\overline{\phantom{a}}$  , and the contribution of the contribution of  $\overline{\phantom{a}}$ 

 $\overline{\phantom{a}}$  , and the contribution of the contribution of  $\overline{\phantom{a}}$ 

 $\overline{\phantom{a}}$  , and the contribution of the contribution of  $\overline{\phantom{a}}$ 

 $\overline{\phantom{a}}$  , and the contribution of the contribution of  $\overline{\phantom{a}}$ 

 $\overline{\phantom{a}}$  , and the contribution of the contribution of  $\overline{\phantom{a}}$ 

 $\overline{\phantom{a}}$  , and the contribution of the contribution of  $\overline{\phantom{a}}$ 

 $\overline{\phantom{a}}$  , and the contribution of the contribution of  $\overline{\phantom{a}}$ 

 $\overline{\phantom{a}}$  , and the contribution of the contribution of  $\overline{\phantom{a}}$ 

 $\overline{\phantom{a}}$  , and the contribution of the contribution of  $\overline{\phantom{a}}$ 

 $\overline{\phantom{a}}$  , and the contribution of the contribution of  $\overline{\phantom{a}}$ 

Default (Deactivate Command Output 4)

**[863] Bypass** Default (Bypass)

**[864] Unbypass** Default (Unbypass)

**[865] Status Request**

Default (Status Request)  $\overline{\phantom{a}}$  , and the contribution of the contribution of  $\overline{\phantom{a}}$ 

# **[866] Alarm Memory Request**

Default (Alarm Memory Request)  $\overline{\phantom{a}}$  , and the contribution of the contribution of  $\overline{\phantom{a}}$ 

**[867] Help** Default (Help)

**[868] Pay As You Go Balance Request** Default (Balance Request)

**[869] Keypad Message** Default (Keypad Message)

**[870] Function Successful** Default (Successful)

**[871] Function Failure** Default (Unsuccessful)

**[872] Invalid Command** Default (Invalid Command)

**[873] System Stay Armed** Default (Stay Armed)

**[874] System Away Armed** Default (Away Armed)

**[875] System Night Armed** Default (Night Armed)

**[876] System Disarmed Ready** Default (Disarmed Ready)

**[877] System Disarmed, Not Ready** Default (Disarmed Not Ready)

**[878] System In Alarm** Default (is in Alarm)

**[879] Trouble Label** Default (Service is Required) **[880] No Alarms in Memory** Default (No Alarms in Memory)

**[881] Pay As You Go Balance** Default (Pay as you go balance:)

 $\overline{\phantom{a}}$  , and the contribution of the contribution of  $\overline{\phantom{a}}$ 

 $\overline{\phantom{a}}$  , and the contribution of the contribution of  $\overline{\phantom{a}}$ 

 $\overline{\phantom{a}}$  , and the contribution of the contribution of  $\overline{\phantom{a}}$ 

 $\overline{\phantom{a}}$  , and the contribution of the contribution of  $\overline{\phantom{a}}$ 

**[882] Pay As You Go Message** Default (\*123#)

**[883] Response Code** Default (Response Code)

## <span id="page-53-0"></span>**Receiver Diagnostic Testing**

#### **[901] Diagnostic Test Transmission**

- [1] Ethernet 1 Default (OFF).
- [2] Ethernet 2 Default (OFF).
- [3] Cellular 1 Default (OFF).
- [4] Cellular 2 Default (OFF).

**[961] Cellular Inactivity Timeout** Default (41)

Valid entries from, 00 to FF.

**[962] CREG Max Registration** Default (C8) Valid entries from, 00 to FF.

**[963] Retransmission Delay** Default (2D) Valid entries from, 00 to FF.

**[964] Voice Volume** Default (04) Valid entries from, 00 to FF.

**[965] Microphone Gain** Default (01) Valid entries from, 00 to FF.

**[966] SMS Recovery Hour** Default (0018) Valid range: 0000 - FFFF.

**[967] SMS Threshold 1** Default (0032) Valid range: 0000 - FFFF.

**[968] SMS Threshold 2** Default (0064) Valid range: 0000 - FFFF.

<span id="page-54-1"></span><span id="page-54-0"></span>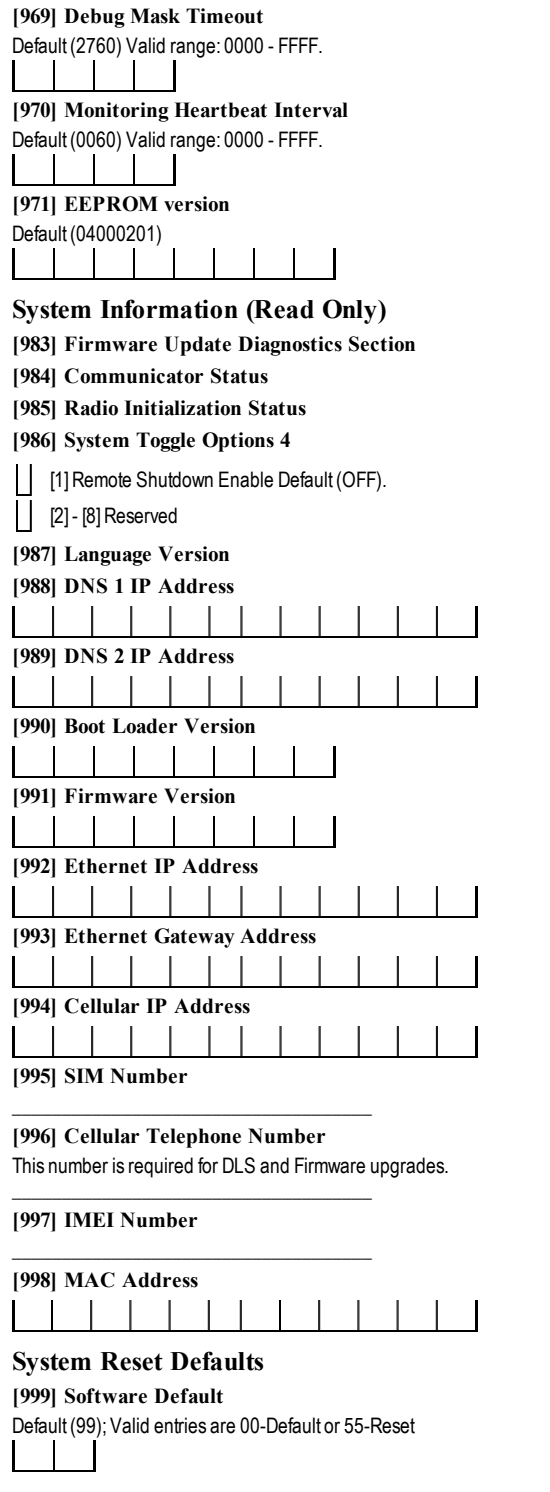

# **Limited Warranty**

<span id="page-55-0"></span>DigitalSecurityControlswarrantsthe originalpurchaserthat fora period of twelve monthsfromthe date of purchase, the product shallbe free of defectsin materials and workmanship under normal use. During the warranty period, Digital SecurityControlsshall, at itsoption, repairor replace anydefective product upon return of the product to its factory, at no charge for labour and materials. Any replacement and/or repaired parts are warranted for the remainder of the original warranty or ninety (90) days, whichever is longer. The original purchaser must promptlynotify Digital Security Controls in writing that there is defect in materialor workmanship, such written notice to be received in all events prior to expiration of the warranty period. There is absolutelyno warranty on software and all software products are sold as a user license under the terms of the software license agreement included with the product. The Customerassumesallresponsibility for the proper selection, installation, operation and maintenance of any products purchased from DSC. Custom products are only warranted to the extent that they do not function upon delivery. In such cases, DSC can replace or credit at itsoption.

#### **International Warranty**

The warranty for internationalcustomers is the same as forany customer within Canada and the United States, with the exception that DigitalSecurity Controls shallnot be responsible for any customs fees, taxes, or VAT that may be due.

#### **Warranty Procedure**

To obtain service underthis warranty, please return the item(s)in question to the point of purchase. All authorized distributors and dealers have a warranty program. Anyone returning goods to Digital Security Controls must first obtain an authorization number. Digital Security Controls will not accept any shipment whatsoeverforwhich priorauthorization hasnot been obtained.

#### **Conditions to Void Warranty**

Thiswarrantyappliesonly to defectsin parts and workmanship relating to normal use. It doesnot cover:

- 
- <sup>l</sup> damage incurred in shipping orhandling; <sup>l</sup> damage caused bydisaster such asfire, flood,wind, earthquake orlightning;
- damage due to causes beyond the control of Digital Security Controls such asexcessive voltage, mechanical shock or waterdamage;
- damage caused by unauthorized attachment, alterations, modifications or foreign objects;
- damage caused by peripherals (unless such peripherals were supplied by Digital Security Controls):
- <sup>l</sup> defectscaused byfailure to provide a suitable installation environment for the products;
- damage caused by use of the products for purposes other than those for which it was designed;
- damage from improper maintenance;
- damage arising out of any other abuse, mishandling or improper application of the products.

#### **Items Not Covered by Warranty**

In addition to the itemswhich void the Warranty, the following itemsshall not be covered by Warranty: (i) freight cost to the repair centre; (ii) products which are not identified with DSC's product labeland lot number or serial number; (iii) products disassembled orrepaired in such a mannerasto adverselyaffect performance or prevent adequate inspection or testing to verifyany warrantyclaim. Access cards ortags returned for replacement under warranty will be credited or replaced at DSC'soption. Productsnot covered bythiswarranty, orotherwise out ofwarranty due to age, misuse, ordamage shall be evaluated, and a repairestimate shall be provided.No repairworkwill be performed untila valid purchase orderis received from the Customer and a Return Merchandise Authorisation number (RMA) is issued byDSC'sCustomerService.

DigitalSecurity Controls's liability for failure to repair the product under this warrantyaftera reasonable numberof attemptswillbe limited to a replacement of the product, asthe exclusive remedyforbreach ofwarranty.Underno circumstances shallDigitalSecurityControlsbe liable foranyspecial, incidental, or consequential damagesbased upon breach of warranty, breach of contract, negligence, strict liability, or any other legaltheory. Such damages include, but are not limited to, lossof profits, loss of the product or any associated equipment, cost of capital, cost of substitute orreplacement equipment, facilitiesor services, down time, purchaser'stime, the claimsof third parties, including customers, and injury to property. The laws of some jurisdictions limit or do not allow the disclaimer of consequentialdamages. If the laws of such a jurisdiction apply to any claimby or against DSC, the limitations and disclaimers contained here shall be to the greatest extent permitted bylaw. Some statesdo not allow the exclusion or limitation of incidental or consequential damages, so that the above maynot apply to you.

#### **Disclaimer of Warranties**

**This warranty contains the entire warranty and shall be in lieu of any and all other warranties, whether expressed or implied (including all implied warranties of merchantability or fitness for a particular purpose) And of all other obligations or liabilities on the part of Digital Security Controls Digital Security Controls neither assumes**

**responsibility for, nor authorizes any other person purporting to act on its behalf to modify or to change this warranty, nor to assume for it any other warranty or liability concerning this product.**

#### **This disclaimer of warranties and limited warranty are governed by the laws of the province of Ontario, Canada.**

DigitalSecurityControlsrecommendsthat the entire systembe completely tested on a regularbasis.However, despite frequent testing, and due to, but not limited to, criminaltampering orelectrical disruption, it ispossible for thisproduct to fail to performasexpected.

#### **Installer's Lockout**

Anyproductsreturned to DSC which have the Installer'sLockout option enabled and exhibit no otherproblemswillbe subject to a service charge.

#### **Out of Warranty Repairs**

DigitalSecurityControlswillat itsoption repairorreplace out-of-warrantyproducts which are returned to its factory according to the following conditions. Anyone returning goodsto DigitalSecurityControlsmust first obtain an authorization number.Digital Security Controlswill not accept anyshipment whatsoever for which priorauthorization hasnot been obtained.

Products which Digital Security Controls determines to be repairable will be repaired and returned. A set fee which Digital Security Controls has predetermined and which maybe revised from time to time, willbe charged for each unit repaired.

<span id="page-55-1"></span>Productswhich Digital Security Controls determines not to be repairable will be replaced by the nearest equivalent product available at that time. The current market price of the replacement product will be charged for each replacement unit.

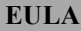

IMPORTANT - READ CAREFULLY: DSC Software purchased with or without Productsand Componentsis copyrighted and ispurchased underthe following license terms:

ThisEnd-UserLicense Agreement ("EULA") isa legal agreement between You (the company, individual or entity who acquired the Software and any related Hardware) and Digital Security Controls, a division of Tyco Safety Products Canada Ltd. ("DSC"), the manufacturer of the integrated security systems and the developer of the software and any related products or components ("HARDWARE")which You acquired.

If the DSC software product ("SOFTWAREPRODUCT" or "SOFTWARE") is intended to be accompanied by HARDWARE, and is NOT accompanied by new HARDWARE, You maynot use, copy orinstall the SOFTWARE PRODUCT. The SOFTWARE PRODUCT includes computer software, and may include associated media, printed materials, and "online" or electronic documentation.

Anysoftware provided along with the SOFTWAREPRODUCT that is associated with a separate end-userlicense agreement islicensed to You underthe terms of that license agreement.

By installing, copying, downloading, storing, accessing or otherwise using the SOFTWAREPRODUCT, You agree unconditionallyto be bound by the terms of this EULA, even if this EULA is deemed to be a modification of any previous arrangement or contract. If You do not agree to the terms of thisEULA, DSC is unwilling to license the SOFTWAREPRODUCT to You, and You have no right to use it.

#### **SOFTWARE PRODUCT LICENSE**

The SOFTWARE PRODUCT is protected by copyright laws and international copyright treaties, as well as other intellectual property laws and treaties. The SOFTWARE PRODUCT is licensed, not sold.

#### **1. GRANT OF LICENSE This EULA grants You the following rights:**

**Software Installation and Use -**For each license You acquire, Youmay have onlyone copy of the SOFTWARE PRODUCT installed.

**Storage/Network Use -** The SOFTWARE PRODUCT may not be installed, accessed, displayed, run, shared orused concurrentlyon orfrom different computers, including a workstation, terminal or other digital electronic device ("Device"). In other words, if You have several workstations, You will have to acquire a license foreach workstation where the SOFTWAREwillbe used.

**Backup Copy -**You maymake back-up copies of the SOFTWARE PRODUCT, but Youmay onlyhave one copyper license installed at anygiven time. You may use the back-up copysolelyforarchivalpurposes. Except asexpresslyprovided in thisEULA, You maynot otherwise make copiesof the SOFTWARE PRODUCT, including the printedmaterialsaccompanying the SOFTWARE.

2. DESCRIPTION OF OTHER RIGHTS AND LIMITATIONS

**Limitations on Reverse Engineering, Decompilation and Disassembly -** You may not reverse engineer, decompile, or disassemble the SOFTWARE PRODUCT, except and only to the extent that such activity is expressly permitted byapplicable law notwithstanding thislimitation. Youmay notmake any changes ormodifications to the Software, without the written permission of an officer of DSC. Youmay not remove any proprietarynotices, marksorlabels fromthe Software Product. You shall institute reasonable measuresto ensure compliance with the termsand conditionsof thisEULA.

**Separation of Components -** The SOFTWARE PRODUCT is licensed as a single product. Its component parts may not be separated for use on more than one HARDWAREunit.

**Single INTEGRATED PRODUCT -** If You acquired this SOFTWARE with HARDWARE, then the SOFTWAREPRODUCT is licensed with the HARDWARE as a single integrated product. In this case, the SOFTWARE PRODUCT may only be used with the HARDWAREasset forth in thisEULA.

**Rental -** Youmay not rent, lease orlend the SOFTWAREPRODUCT. You may notmake it available to othersorpost it on a serverorweb site.

**Software Product Transfer -**Youmaytransferallof YourrightsunderthisEULA onlyas part of a permanent sale or transfer of the HARDWARE, provided You retain no copies, You transferallof the SOFTWAREPRODUCT(including all component parts, the media and printed materials, any upgrades and this EULA), and provided the recipient agrees to the terms of thisEULA. If the SOFTWARE PRODUCT is an upgrade, anytransfer must also include all prior versions of the SOFTWARE PRODUCT.

**Termination -** Without prejudice to any other rights, DSC may terminate this EULA if You fail to comply with the terms and conditions of this EULA. In such event, You must destroyall copies of the SOFTWARE PRODUCT and all of its component parts.

**Trademarks -** ThisEULA doesnot grant You anyrights in connection with any trademarks or service marks of DSC or its suppliers.

#### **3. COPYRIGHT**

Alltitle and intellectualpropertyrightsin and to the SOFTWAREPRODUCT(including but not limited to any images, photographs, and text incorporated into the SOFTWAREPRODUCT), the accompanying printed materials, and any copies of the SOFTWARE PRODUCT, are owned by DSC or its suppliers. You may not copythe printedmaterialsaccompanying the SOFTWAREPRODUCT. Alltitle and intellectualpropertyrights in and to the contentwhich maybe accessed through use of the SOFTWARE PRODUCT are the property of the respective content ownerand may be protected by applicable copyright or other intellectual property lawsand treaties. This EULAgrants You no rights to use such content. All rights not expresslygranted underthisEULAare reserved byDSC and itssuppliers.

EXPORT RESTRICTIONS- You agree that You will not export orre-export the SOFTWARE PRODUCT to any country, person, or entity subject to Canadian export restrictions.

CHOICEOFLAW -This Software License Agreement isgoverned by the laws of the Province of Ontario, Canada.

ARBITRATION - All disputes arising in connection with this Agreement shall be determined byfinaland binding arbitration in accordance with the Arbitration Act, and the partiesagree to be bound bythe arbitrator'sdecision. The place of arbitration shall be Toronto, Canada, and the language of the arbitration shall be English.

#### **LIMITED WARRANTY**

**NO WARRANTY -** DSC PROVIDES THE SOFTWARE "AS IS" WITHOUT WARRANTY. DSC DOES NOT WARRANT THAT THE SOFTWARE WILL MEET YOUR REQUIREMENTS OR THAT OPERATION OF THE SOFTWARE WILL BE UNINTERRUPTEDOR ERROR-FREE.

**CHANGES IN OPERATING ENVIRONMENT -** DSC shallnot be responsible for problemscaused bychangesin the operating characteristicsof the HARDWARE, orfor problems in the interaction of the SOFTWARE PRODUCTwith non-DSC-SOFTWAREorHARDWAREPRODUCTS.

**LIMITATION OF LIABILITY; WARRANTY REFLECTS ALLOCATION OF RISK -** IN ANY EVENT, IF ANY STATUTE IMPLIES WARRANTIES OR CONDITIONS NOT STATED IN THIS LICENSE AGREEMENT, DSC'S ENTIRE LIABILITYUNDER ANYPROVISIONOFTHISLICENSEAGREEMENTSHALL BE LIMITED TO THE GREATER OF THE AMOUNT ACTUALLY PAID BY YOU TO LICENSE THE SOFTWARE PRODUCT AND FIVE CANADIAN DOLLARS (CAD\$5.00). BECAUSE SOME JURISDICTIONS DO NOT ALLOW THE EXCLUSION OR LIMITATION OF LIABILITY FOR CONSEQUENTIAL OR INCIDENTAL DAMAGES, THE ABOVE LIMITATION MAY NOT APPLY TO YOU.

**DISCLAIMER OF WARRANTIES -** THISWARRANTYCONTAINSTHE ENTIRE WARRANTY AND SHALL BEIN LIEU OF ANY AND ALL OTHER WARRANTIES. WHETHER EXPRESSED OR IMPLIED (INCLUDING ALL IMPLIED WARRANTIES OF MERCHANTABILITY OR FITNESS FOR A PARTICULAR PURPOSE)ANDOFALL OTHER OBLIGATIONSOR LIABILITIESON THE PART OF DSC. DSC MAKES NO OTHER WARRANTIES. DSC NEITHER ASSUMES NOR AUTHORIZES ANY OTHER PERSON PURPORTING TO ACT ON ITS BEHALFTO MOD8IFY OR TO CHANGE THIS WARRANTY, NOR TO ASSUME FOR IT ANY OTHER WARRANTY OR LIABILITY CONCERNING THIS SOFTWAREPRODUCT.

**EXCLUSIVE REMEDY AND LIMITATION OF WARRANTY -** UNDER NO CIRCUMSTANCESSHALL DSC BE LIABLE FOR ANY SPECIAL, INCIDENTAL, CONSEQUENTIAL OR INDIRECT DAMAGES BASED UPON BREACH OF WARRANTY, BREACHOFCONTRACT,NEGLIGENCE, STRICTLIABILITY, OR ANY OTHER LEGAL THEORY. SUCH DAMAGES INCLUDE, BUT ARE NOT LIMITED TO, LOSS OF PROFITS, LOSS OF THE SOFTWARE PRODUCT OR ANY ASSOCIATED EQUIPMENT, COST OF CAPITAL, COST OF SUBSTITUTE OR REPLACEMENT EQUIPMENT, FACILITIES OR SERVICES, DOWN TIME, PURCHASERS TIME, THE CLAIMS OF THIRD PARTIES, INCLUDING CUSTOMERS, AND INJURYTOPROPERTY.

DSC recommendsthat the entire system be completelytested on a regular basis. However, despite frequent testing, and due to, but not limited to, criminal tampering or electrical disruption, it is possible for this SOFTWARE PRODUCT to fail to performasexpected.

#### **Regulatory Information**

#### <span id="page-56-0"></span>**Modification statement**

DigitalSecurity Controls Ltd has not approved any changes or modifications to thisdevice bythe user. Anychangesormodificationscould void the user's authorityto operate the equipment.

*Digital Security Controls Ltd n'approuve aucune modification apportée à l'appareil par l'utilisateur, quelle qu'en soit la nature. Tout changement ou modification peuvent annulerle droit d'utilisation de l'appareilparl'utilisateur.*

#### **Interference statement**

Thisdevice complieswith Part 15 of the FCC Rulesand IndustryCanada licenceexemptRSSstandard(s).Operation issubject to the following two conditions: (1) this device maynot cause interference, and (2) this device must accept any interference, including interference that may cause undesired operation of the device.

*Le présent appareilest conforme aux CNR d'Industrie Canada applicables aux appareils radio exempts de licence. L'exploitation est autorisée aux deux conditions suivantes : (1) l'appareil ne doit pas produire de brouillage, et (2) l'utilisateurde l'appareil doit accepter tout brouillage radioélectrique subi, même si le brouillage est susceptible d'en compromettre le fonctionnement.*

#### **Wireless notice**

Thisequipment complieswith FCC and IC radiation exposure limitsset forth foran uncontrolled environment. The antenna should be installed and operated with minimumdistance of 20 cmbetween the radiatorand yourbody. Antenna gain must be below:

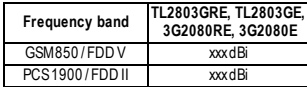

Thistransmittermust not be co-located oroperating in conjunction with any other antenna ortransmitter.

*Cet appareil est conforme aux limites d'exposition aux rayonnements de la IC pour un environnement non contrôlé. L'antenne doit être installé de façon à garder une distance minimale de 20 centimètres entre la source de rayonnementset votre corps.*

*Gain de l'antenne doit être ci-dessous:*

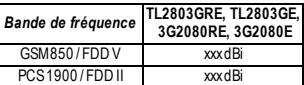

L'émetteurne doit pasêtre colocalisé ni fonctionner conjointement avecà autre antenne ou autre émetteur.

#### **FCC Class B digital device notice**

Thisequipment has been tested and found to comply with the limits fora Class B digitaldevice, pursuant to part 15 of the FCC Rules. These limitsare designed to provide reasonable protection against harmfulinterference in a residential installation. This equipment generatesuses and can radiate radio frequency energy and, if not installed and used in accordance with the instructions, may cause harmfulinterference to radio communications. However, there is no guarantee that interference willnot occur in a particularinstallation. If thisequipment does cause harmfulinterference to radio or television reception, which can be determined by turning the equipment off and on, the user is encouraged to try to correct the interference by one or more of the following measures:

- Reorient or relocate the receiving antenna.
- **•** Increase the separation between the equipment and receiver.
- Connect the equipment into an outlet on a circuit different from that to which the receiver is connected.
- Consult the dealer or an experienced radio/TV technician for help

#### **CAN ICES-3 (B) / NMB-3 (B)** FCC ID:F5316TL2803GRE

IC: 160A-TL2803GRE

#### **Notes for EN50131-1:2006/A1:2009 Compliant installations:**

Model TL2803G(R)E-EU/3G2080 (R)E-EU/TL280(R)E is an SPT Type Y - the module ismounted within CIEor PShousing and it receivespower fromthe compatible CIEorPowerSupplysource that are in compliance with EN50131-6:2008 Type A requirements for a Grade 2, Class II application. This product has no replacement parts and software programmable options are accessible at level 3 (installermode), section [851].

The TL2803G(R)E-EU/3G2080(R)E-EU/TL280 (R)E connects to compatible DSC alarmcontrolpanels using the DSC proprietary serialinterface and protocol PC-Link (converted also to RS- 422). The module operates in pass-through mode and it doesacknowledge the alarmto the compatible controlpanelafteran acknowledgement hasbeen received fromthe compatible alarmreceiver.

1. The TL2803G(R)E-EU/3G2080(R)E-EU/TL280(R)Emodule ismonitored by the controlpaneland it is programmed via the programming menu (\* 8, section [851] in the controlpanel. The interface isconnected to the PC-Linkbus

asshown in the diagramincluded in thismanual.

- 2. The HSPA3GCellularpath isimmune to conducted and radiated RFfields with levelsup to 10V/mastested perEN50130-4 Standard.
- 3. The TL2803G(R)E-EU/3G2080(R)E-EU/TL280(R)Emodule conformswith radiated emissionslevelsforClassBequipment asper standardsEN61000- 6-3/EN55022/CISPR22.
- 4. The TL2803G(R)E-EU/3G2080(R)E-EU/TL280(R)Emodule usesAES128 encryption and heartbeat supervision forHSPA3GCellular communication pathsand itmeetssecuritylevelsS2 asperEN50136-2:2013. It also uses authentication foreach message exchanged with the compatible receiver equipment at ARC and itmeetslevelI2 forinformation security.
- 5. The 3G2080(R)E-EUmodule hasonlyone communication path: HSPA3GCellular communication path using 900/1800/2100MHzPublicCellularNetwork. The HSPA3GCellular communication path that can be used in a standalone mode in conjunction with a DSC alarmsystem(compatible DSC alarmcontrolpanelmodels:HS2128/064/032/016). The supported ATSconfiguration is: customcategoryC.
- 6. The TL280(R)Emodule hasonlyone communication path: Ethernet communication path using Internet. The communication path that can be used in a standalone mode in conjunction with a DSC alarmsystem(compatible DSC alarmcontrolpanelmodels:HS2128/064/032/016). The supported ATSconfiguration is: customcategoryC.
- 7. The TL2803G(R)E-EU module hastwo communication paths: HSPA3G Cellular communication path using 900/1800/2100MHzPublicCellularNetwork and Ethernet communication path using Internet. The communication paths can be used in a standalone mode in conjunction with a DSC alarmsystem (compatible DSC alarmcontrolpanelmodels:HS2128/064/032/016). The
- supported ATSconfiguration is: customcategoryC. 8. TL2803G(R)E-EU/3G2080(R)E-EU/TL280(R)Ehasbeen tested for compliance in conjunction with the following applicable standards: EN50136- 1:2012, EN50136-2:2013, EN50131-10:2014, ATSconfiguration:C.

For EN50131- 1:2006/A1:2009 compliant installations, the following programming optionsshallbe set asdescribed.

#### Supervision Heartbeat:

•shallbe set to 180 seconds

NOTE: The compatible receiver at ARC location shall have supervision window programmed for 180 seconds. TL2803G(R)E-EU/3G2080(R)E-EU/TL280(R)E has been certified by TELEFICATION in accordance with EN50131-1:2006/A1:2009, EN50131-10:2014 requirements for Grade 2, Class II and EN50136-2:2013 Configuration:C

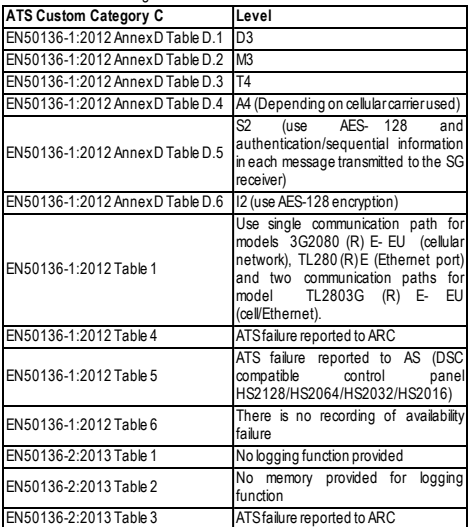

Hereby, DSC, declares that this device is in compliance with the essential<br>requirements.and.other.relevant.provisions.of Directive 1999/5/EC.<br>The complete R&TTE Declaration of Conformity can be found at http://www.dsc.com/listings\_index.aspx

(CZE) DSC jako výrobce prohlašuje, že tento výrobek je v souladu se všemi<br>relevantními požadavky směrnice 1999/5/EC.

(DAN) DSC erklærer herved at denne komponenten overholder alle viktige krav samt<br>andre bestemmelser gitt i direktiv 1999/5/EC.

(DUT) Hierbij verklaart DSC dat dit toestel in overeenstemming is met de eisen en<br>bepalingen van richtlijn 1999/5/EC.

(FIN) DSC vakuuttaa laitteen täyttävän direktiivin 1999/5/EC olennaiset vaatimukset. (FRE) Par la présente, DSC déclare que ce dispositif est conforme aux exigences<br>essentielles et autres stipulations pertinentes de la Directive 1999/5/EC.

(GER) Hierdurch erklärt DSC, daß dieses Gerät den erforderlichen Bedingungen und<br>Vorrausetzungen der Richtlinie 1999/5/EC entspricht.

(GRE) Δία του παρόντος, η DSC, δηλώνει ότι αυτή η συσκευή είναι σύμφωνη με τις<br>ουσιώδης απαιτήσεις και με όλες τις άλλες σχετικές αναφορές της Οδηγίας 1999/5/EC. (ITA) Con la presente la Digital Security Controls dichiara che questo prodotto è<br>conforme ai requisiti essenziali ed altre disposizioni rilevanti relative alla Direttiva<br>1999/05/CE.

(NOR) DSC erklærer at denne enheten er i samsvar med de grunnleggende krav og<br>øvrige relevante krav i direktiv 1999/5/EF.

(POL) DSC oświadcza, że urządzenie jest w zgodności z zasadniczymi wymaganiami<br>oraz pozostałymi stosownymi postanowieniami Dyrektywy 1999/5/WE.<br>(POR) Por este meio, a DSC, declara que este equipamento está em conformidade<br>

(SPA) Por la presente, DSC, declara que este equipo está en conformidad con los<br>requisitos esenciales y otros requisitos relevantes de la Directiva 1999/5/EC. (SWE) DSC bekräftar härmed att denna apparat uppfyller de väsentliga kraven och<br>andra relevanta bestämmelser i Direktivet 1999/5/EC.

#### **UL/ULC Installation Requirements**

**NOTE**: For equipment used at the protected premisesand intended to facilitate IP communications (hubs, routers, NIDs, Digital Subscriber Line (DSL), cable modems), 24 hourbackup powerisrequired.Where such cannot be facilitated, a secondary(back-up) communication channelisrequired.

**Domain Name Service (DNS) programming is not permitted in UL1610 listed systems.**

#### **Technical Specifications**

The input voltage to the Communicator can be drawn fromthe UnderwritersLaboratories/UnderwritersLaboratoriesCanada (UL/ULC) listed controlpanel.

#### **Notes for using Private, Corporate, and High Speed Data Networks:**

Networkaccess and domain access policiesshall be set to restrict unauthorized networkaccess, and spoofing orDenialof Service (DoS)attacks. Select an Internet Service Provider (ISP) that has redundant servers/systems, back-up power, routers with firewalls enabled, and methods to identify and protect against DoS attacks(e.g., via spoofing).

#### **Notes for using Public Switched and Cellular Data Networks:**

Communication channels shall be facilitated such that the communicator will restrict unauthorized access, which could otherwise compromise security. The communicator shallbe located in a secured area.

•For **ULC Residential Fire and Burglary** applications the **TL2803G (R) E/3G2080(R)E/TL280 (R)E** can be used as primary communication channel via either cellularorEthernet orasa back-up in conjunction with the DigitalAlarmCommunicatorTransmitter(DACT). Test transmission every24 hoursshallbe enabled on each channel.

•For **ULC Commercial Fire and Burglary** applications the **TL2803G (R) E/3G2080(R)E/TL280(R)E**can be used asa passive communicationmodule with the following securitylevels:

- P1 (each channel cellular or Ethernet is independent)
- P2 (cellularand Ethernet in back-up configuration, panel section [851][005] toggle option [5]OFF).
- P3 (cellularand Ethernet in redundant configuration, panel section [851] [005] toggle option [5] ON).

The communicator can also be used as an active communication system with the securitylevelsA1-A4 (each channel cellular or Ethernet independent or together in a back-up/redundant configuration). Foractive line securitysystemsAES128 bit encryption shall be enabled (at the monitoring station receiver) and the supervision heartbeat rate shall be set as 90 seconds (panel section  $[851] [004] =$ 005A/90). The supervision window at the Signal Receiver Center (SRC) 's receiver shallbe programmed asmaximumof 180 (00B4/180) seconds.

• For **UL Residential Fire and Burglary** applications the **TL2803G (R) E/3G2080R/TL280(R)E** can be used as the primary communication channel via either cellularor Ethernet, or asa back-up in conjunction with the DACT(30 day test transmission isrequired on each channel).

• For **UL Commercial Burglary** applications the **TL2803G (R) E/3G2080R/TL280(R)E** can be used as dualsignalling line communication system(cellularand Ethernet channels used in redundant configuration), standard line securityand asencrypted line security.

•The supervision heartbeat shall be enabled (panelsection [851] [005] toggle option [1] (Ethernet)and/ortoggle option [2] (cellular) shallbe ON), toggle option [3] (supervision type) shall be ON and the supervision heartbeat rate shall be selected as 135 (0087/135) seconds. Option [004] = 0087. The supervision window at the supervising station shall be maximum200 (00C8/200) seconds. For

encrypted line securitysystemsthe encryption AES128 bit shallbe enabled at the monitoring station receiver.

• For **UL Commercial Burglary** installations, the **TL2803G(R)E/3G2080 (R) E/TL280(R)E** is listed as a primary (sole) communication means (heartbeat must be enabled) or for supplementary (back-up) use in conjunction with a Plain Old Telephone Service (POTS)line dialer.When the heartbeat transmission over the Ethernet or cellular network is enabled, using the TL2803G(R)E/3G2080 (R) E/TL280(R)E with a compatible control unit listed for standard/encrypted line security, it can provide line security for the alarmsystemover the primary line.

•The TL2803G(R)E/3G2080 (R)E/TL280(R)Eis also suitable to be used with a compatible controlunit listed fordual line securitytransmission when used in conjunction with a DACT or a Public Switched Data Network (PSDN) transmitter, where the PSDN provides the line security and is the primary line. In this mode, alarm signals are required to be sent simultaneously over both communication methods.

©2016 Tyco Security Products. All Rights Reserved. Tech Support: 1-800-387-3630 (Canada & U.S.) or 905-760-3000 www.dsc.com

The trademarks, logos, and service marks displayed on this document are registered in the United States [or other countries]. Any misuse of the trademarks is strictly prohibited and Tyco willaggressively enforce its intellectualproperty rightsto the fullest extent of the law, including pursuit of criminalprosecution wherevernecessary. All trademarksnot owned byTyco are the propertyof theirrespective owners, and are used with permission orallowed underapplicable laws. Product offeringsand specificationsare subject to change without notice. Actualproductsmayvaryfromphotos.Not allproductsinclude allfeatures. Availabilityvariesby region; contact your salesrepresentative.

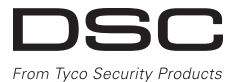

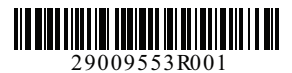